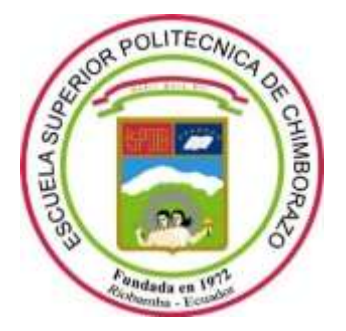

# **ESCUELA SUPERIOR POLITÉCNICA DE CHIMBORAZO**

# **FACULTAD DE INFORMÁTICA Y ELECTRÓNICA**

**CARRERA TELECOMUNICACIONES**

# **DISEÑO E IMPLEMENTACIÓN DE UNA ANTENA COMPACTA DE TRES BANDAS UNIPLANAR PARA RELOJES INTELIGENTES PORTÁTILES**

**Trabajo de Integración Curricular**

Tipo: Proyecto Técnico

# Presentado para optar al grado académico de: **INGENIERA EN ELECTRÓNICA TELECOMUNICACIONES Y REDES**

# **AUTOR:** JOSELYN CELENA CRIOLLO ARÉVALO

Riobamba – Ecuador

2023

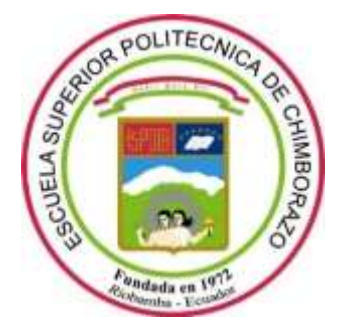

# **ESCUELA SUPERIOR POLITÉCNICA DE CHIMBORAZO FACULTAD DE INFORMÁTICA Y ELECTRÓNICA CARRERA TELECOMUNICACIONES**

# **DISEÑO E IMPLEMENTACIÓN DE UNA ANTENA COMPACTA DE TRES BANDAS UNIPLANAR PARA RELOJES INTELIGENTES PORTÁTILES**

**Trabajo de Integración Curricular**

Tipo: Proyecto Técnico

# Presentado para optar al grado académico de: **INGENIERA EN ELECTRÓNICA TELECOMUNICACIONES Y REDES**

# **AUTOR:** JOSELYN CELENA CRIOLLO ARÉVALO **DIRECTOR:** Ing. Hugo Oswaldo Moreno Avilés PhD

Riobamba – Ecuador

2023

# **© 2022, Joselyn Celena Criollo Arévalo**

Se autoriza la reproducción total o parcial, con fines académicos, por cualquier medio o procedimiento, incluyendo cita bibliográfica del documento, siempre y cuando se reconozca el Derecho de Autor.

Yo, Joselyn Celena Criollo Arévalo, declaro que el presente trabajo de Integración Curricular es de mi autoría y los resultados del mismo son auténticos. Los textos en el documento que provienen de otras fuentes están debidamente citados y referenciados.

Como autora asumo la responsabilidad legal y académica de los contenidos de este trabajo de Integración Curricular; el patrimonio intelectual pertenece a la Escuela Superior Politécnica de Chimborazo.

Riobamba, 28 de abril de 2023

Joselyn Celena Criollo Arévalo 060503399-2

# ESCUELA SUPERIOR POLITÉCNICA DE CHIMBORAZO FACULTAD DE INFORMÁTICA Y ELECTRÓNICA CARRERA TELECOMUNICACIONES

El Tribunal del Trabajo de Integración Curricular certifica que: El trabajo de Integración Curricular; tipo: Provecto técnico, DISEÑO E IMPLEMENTACIÓN DE UNA ANTENA COMPACTA DE TRES BANDAS UNIPLANAR PARA RELOJES INTELIGENTES PORTÁTILES, realizado por la señorita: JOSELYN CELENA CRIOLLO ARÉVALO, ha sido minuciosamente revisado por los Miembros del Tribunal del trabajo Integración Curricular, el mismo que cumple con los requisitos científicos, técnicos, legales, en tal virtud el Tribunal Autoriza su presentación.

**FECHA FIRMA** 28/04/2023 Ing. Marco Antonio Viteri Barrera PRESIDENTE DEL TRIBUNAL Ing. Hugo Oswaldo Moreno Avilés PhD 28/04/2023 DIRECTOR DEL TRABAJO **INTEGRACIÓN CURRICULAR TABBOOK SAUTED** 28/04/2023 Ing. Fabricio Javier Santacruz Sulca **ASESOR DEL TRABAJO INTEGRACIÓN CURRICULAR** 

## **DEDICATORIA**

Este trabajo de Integración Curricular se la dedico a mis padres Salomon Leonidas Criollo Amaguaya y Nancy Jimena Arévalo Paredes por su paciencia, sacrificio y esfuerzo, por creer en mi capacidad, y ayuda para culminar mi carrera, y aunque habido momentos difíciles siempre han estado junto a mí. También a mi esposo Galo Mauricio Villarroel Muyolema que nunca me dejo rendirme y estuvo siempre para alentarme y darme su apoyo incondicional, pero sobre todo a mi hija Camila Nahir Villarroel Criollo por ser mi motivación para seguirme superando. A mis hermanos por su apoyo incondicional, y por consejos brindados. Y por supuesto a ti querida amiga Viviana Guanga que a pesar que nos distanciamos siempre estuviste como un soporte durante todo este tiempo de vida universitaria.

Joselyn Celena Criollo Arévalo

## **AGRADECIMIENTO**

Gracias a la Escuela Superior Politécnica de Chimborazo, quien supo abrirme las puertas y darme la oportunidad de poder estudiar una carrera, a mis docentes por haberme brindado sus conocimientos y apoyo para culminar la misma.

A mi director de Tesis Ing. Hugo Moreno PhD quien supo tenerme paciencia a lo largo de este proceso y por brindarme todo su apoyo con sus conocimientos y su comprensión que me ha tenido durante la realización de este trabajo de Integración Curricular.

Joselyn

# **INDICE DE CONTENIDO**

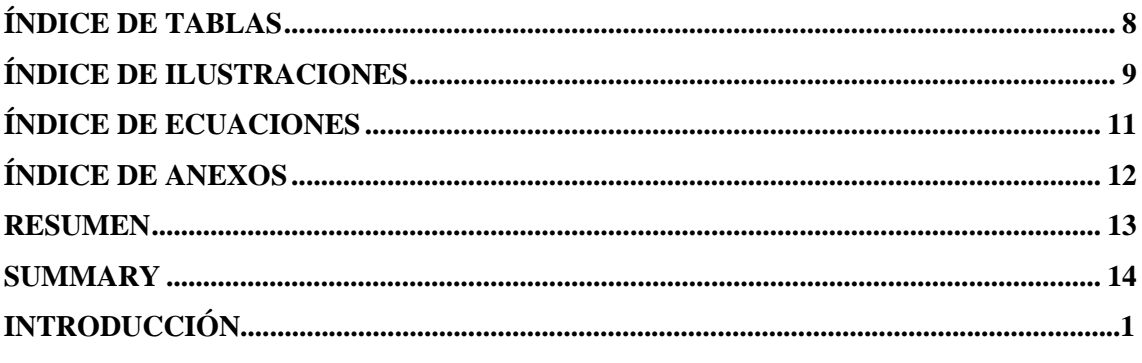

# **CAPITULO I**

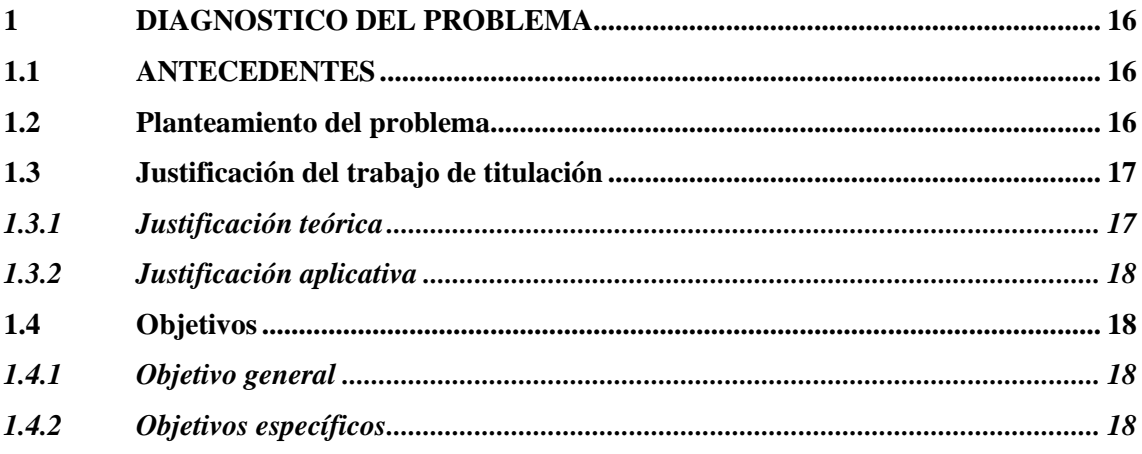

# **CAPITULO II**

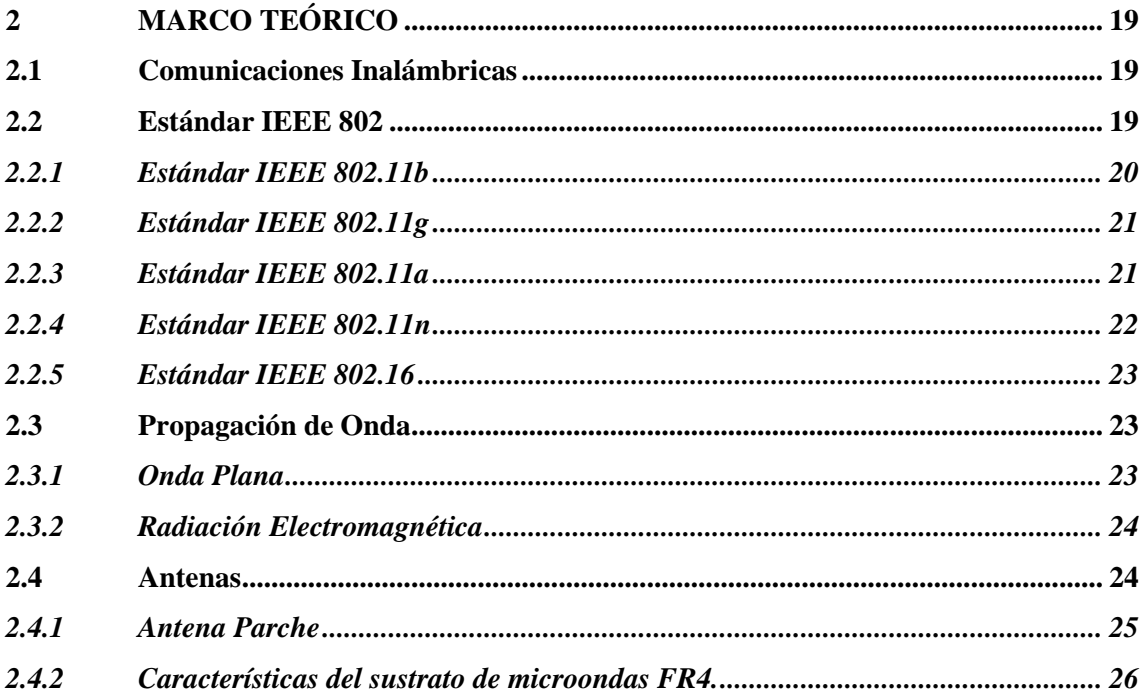

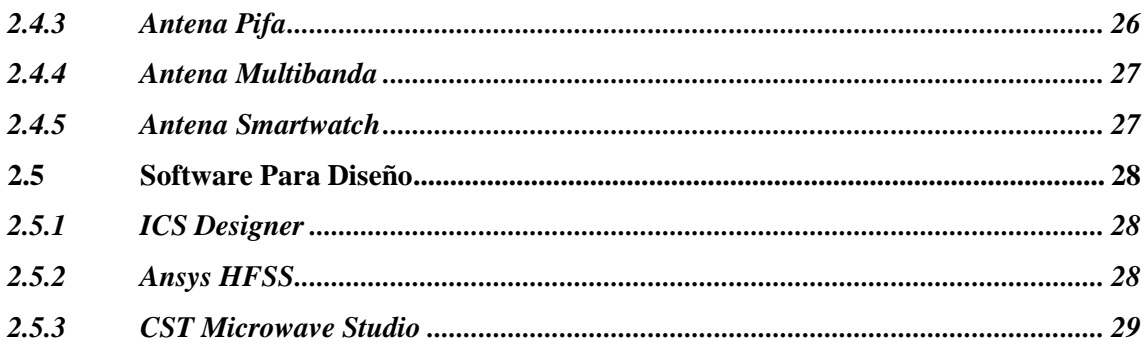

# **CAPITULO III**

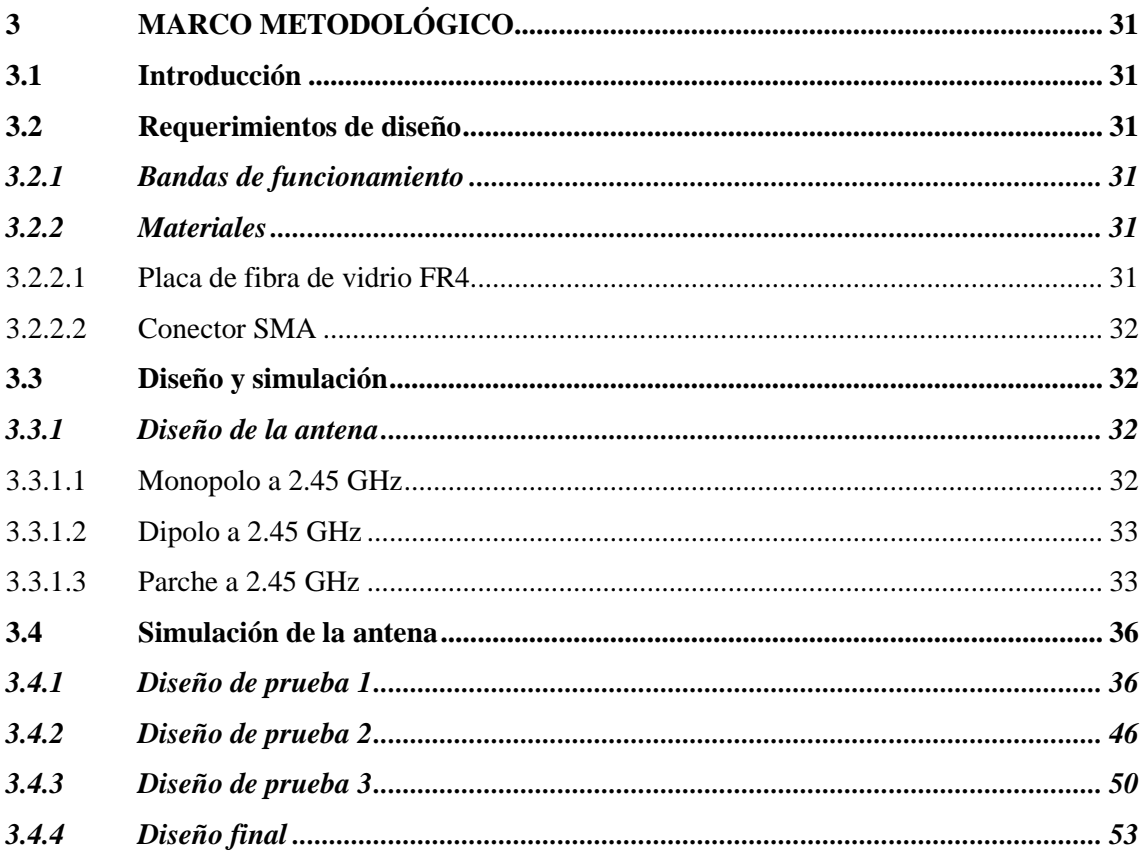

# **CAPITULO IV**

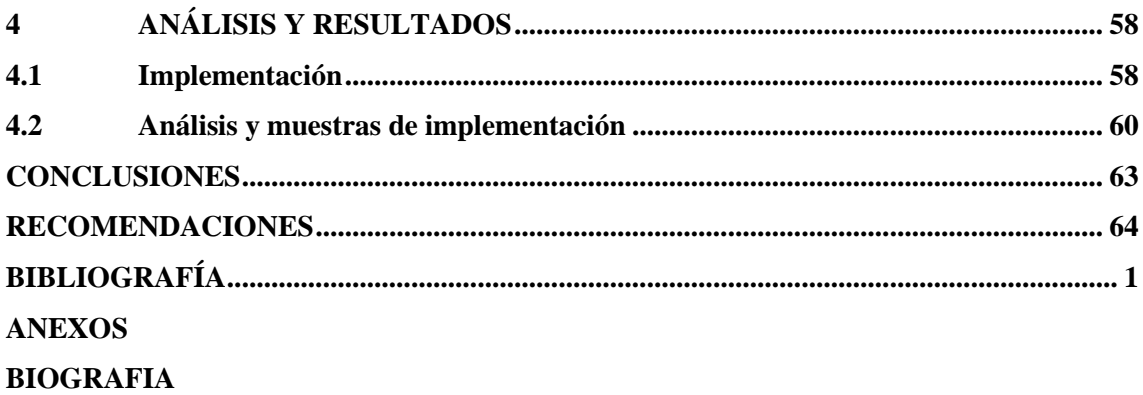

# <span id="page-9-0"></span>**ÍNDICE DE TABLAS**

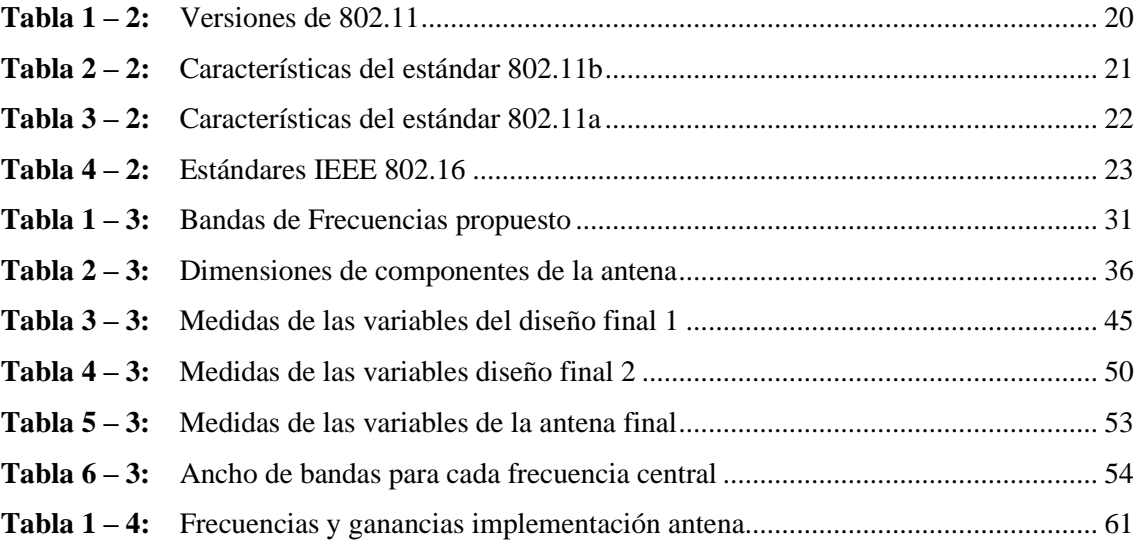

# <span id="page-10-0"></span>**ÍNDICE DE ILUSTRACIONES**

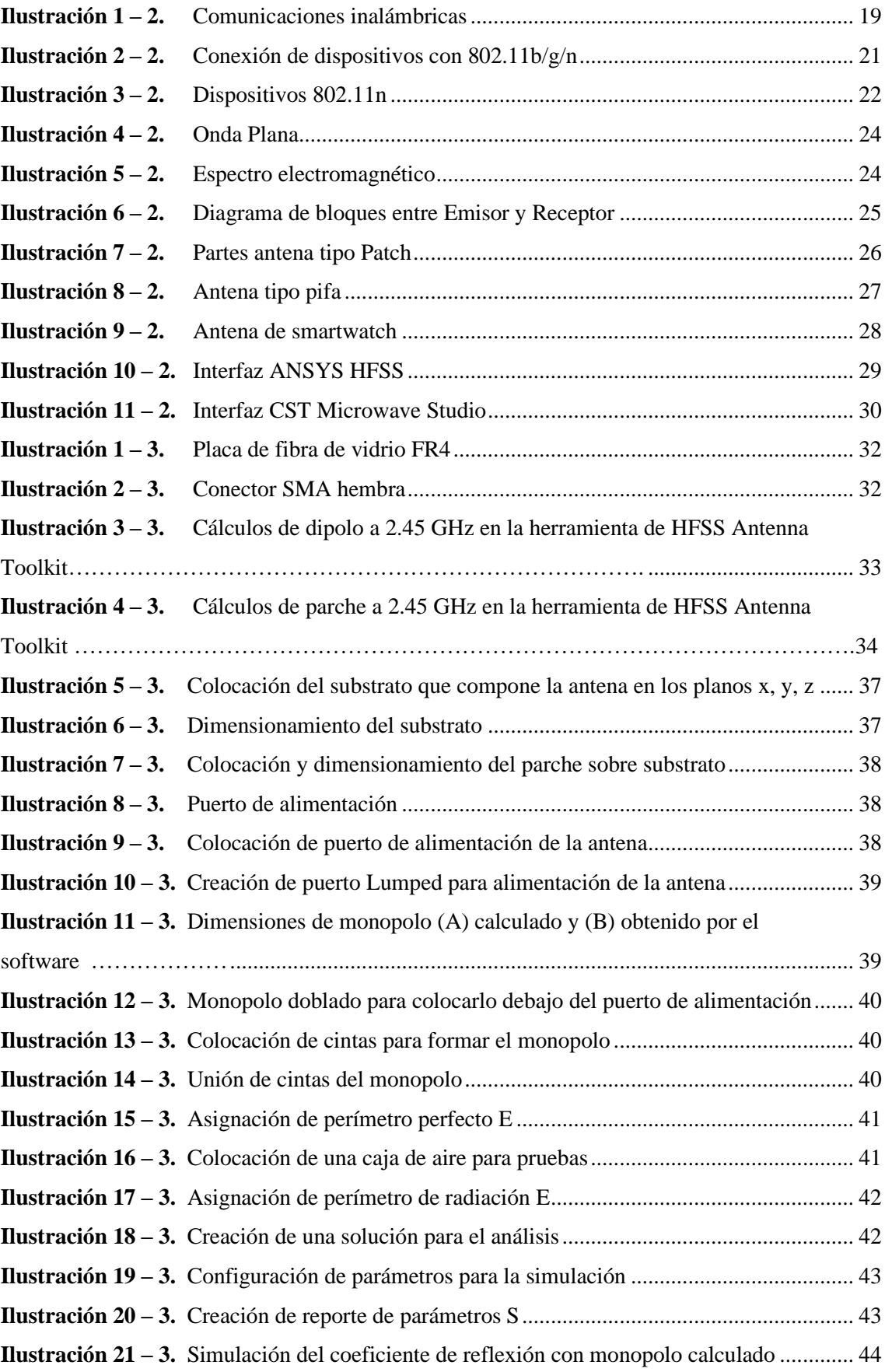

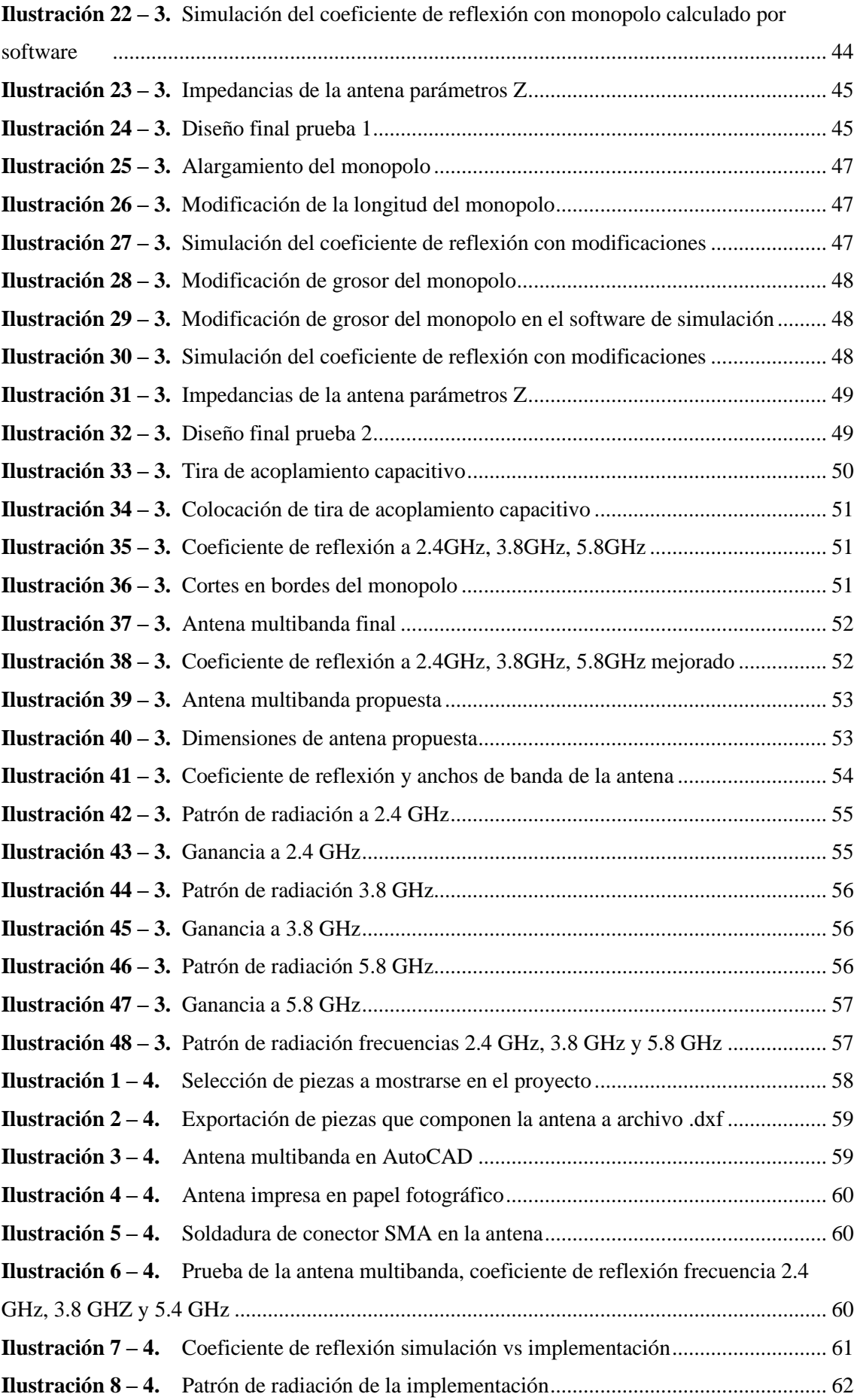

# <span id="page-12-0"></span>**ÍNDICE DE ECUACIONES**

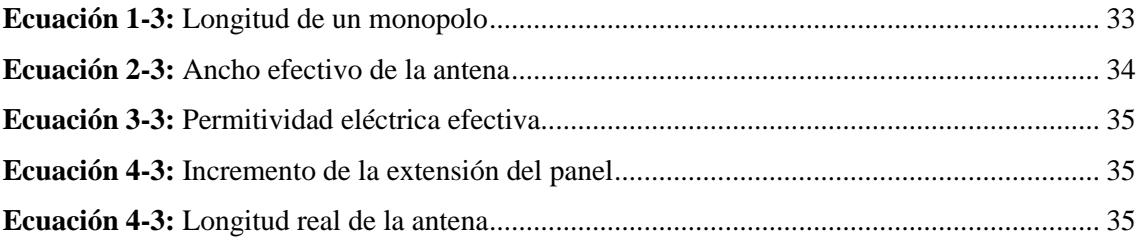

# <span id="page-13-0"></span>**ÍNDICE DE ANEXOS**

**ANEXO A:** [FRECUENCIAS OBTENIDAS CON LA ANTENA IMPLENTADA](#page-68-1) **ANEXO B:** [PATRON DE RADIACION DE LA ANTENA IMPLEMENTADA](#page-69-0) **ANEXO C:** [COMPARACION DE LA ANTENA IMPLEMENTADA CON EL RELOJ](#page-70-0)  [INTELIGENTE](#page-70-0)

#### <span id="page-14-0"></span>**RESUMEN**

#### $\mathbf{L}$

El objetivo del presente trabajo de titulación fue diseñar una antena compacta de tres bandas uniplanar, misma que puede ser implementada en relojes inteligentes portátiles (smartwatch). Para ello se analizó principalmente la teoria de antenas, así como el diseño y manejo del software Ansys HFSS. Inicialmente se establecieron los parámetros de esbozo como frecuencias de operación (2.4 GHz-3.8 GHz-5.8 GHz) y materiales para su construcción (Sustrato FR4). A continuación, se realizó la esquematización y cálculo de dimensiones de un monopolo a 2.4GHz, así como un parche que actuará como plano de tierra, mismos que fueron recreados en el sofware Ansys HFFS para su modificación de forma y dimensiones hasta obtener los parámetros de diseño propuestos. Se obtuvo una antena multibanda con medidas no superiores a 38x38mm. Para su implementación se hizo uso del método de transferencia térmica y uso de maquinaría CNC donde se realizaron varios prototipos para las respectivas pruebas. Dichas pruebas se realizaron haciendo uso del analizador de redes KEYSIGHT E5071C para observar el coeficiente de reflexión y del trabajo de Integración Curricular del Sr. Emilio Ruiz que facilita la obtención del patrón de radiación. Finalmente se realizaron las respectivas comparaciones entre simulación e implementación de la antena multibanda determinando los parámetros y factores que diferencian la una de la otra.

<span id="page-14-1"></span><ANTENA UNIPLANAR>, <ANSYS HFSS (SOFTWARE)>, Palabras clave: <COEFICIENTE DE REFLEXIÓN>, <PATRÓN DE RADIACIÓN>, <PERMITIVIDAD ELÉCTRICA EFECTIVA>, <SUSTRATO FR4>, <CONSTANTE DIELÉCTRICA>, <MONOPOLO>.

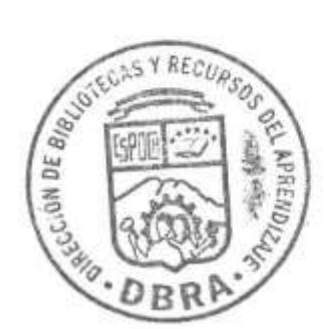

0693-DBRA-UPT-2023

## **SUMMARY**

The objective of this degree work was to design a compact uniplanar three-band antenna, which can be implemented in portable smart watches (smartwatch). For this, the theory of antennas was analyzed, as well as the design and management of the Ansys HFSS software. Initially the sketch parameters were established as operating frequencies (2.4 GHz-3.8 GHz5.8 GHz) and materials for its construction (FR4 Substrate). Next, the schematization and calculation of dimensions of a 2.4GHz monopole was carried out, as well as a patch that will act as a ground plane, which were recreated in the Ansys HFFS software to modify its shape and dimensions until obtaining the parameters of proposed design. A multiband antenna with measurements not greater than 38x38mm was obtained. For its implementation, the thermal transfer method and the use of CNC machinery were used, where several prototypes were made for the respective tests. These tests were carried out using the KEYSIGHT E5071C network analyzer to observe the reflection coefficient and the Curricular Integration work of Mr. Emilio Ruiz which facilitates obtaining the radiation pattern. Finally, the respective comparisons between simulation and implementation of the multiband antenna were made, determining the parameters and factors that differentiate one from the other.

Keywords: <UNIPLANAR ANTENNA>, <ANSYS HFSS (SOFTWARE)>, <COEFFICIENT REFLECTION>, <RADIATION PATTERN>. <EFFECTIVE ELECTRICAL OF PERMITTIVITY>, <FR4 SUBSTRATE>, <DIELECTRIC CONSTANT>, <MONOPOLE>.

 $\frac{1}{2}$ 

Ing. Wilson Rojas CI: 060236184

# **INTRODUCCIÓN**

La comunicación se ha convertido en una práctica muy importante en el mundo y a lo largo de los años se han creado nuevas herramientas tecnológicas para mejorar la conexión global en favor de sistemas informáticos similares. Durante la investigación, fue necesario diseñar e implementar una antena compacta de tres bandas para transmitir y recibir voz y datos, con base en un reloj inteligente portátil, la cual requería de recolección de datos para transmitir señales desde lugares remotos, para luego amplificar la señal y mejorar la recepción de los usuarios.

La radiofrecuencia se volvió una herramienta indispensable para poder llegar a zonas muy distantes alrededor del planeta, la primera transmisión por radiofrecuencia exitosa en 1901 fue el inicio de nuevos logros que permitieron la creación de muchos sistemas de telecomunicaciones diferentes en todo el mundo, así como la implementación de redes inalámbricas para dispositivos móviles, es por ello por lo que se diseñará una antena que sea más compacta e implementarla en varios aparatos inteligentes.

<span id="page-16-0"></span>Para implementar y diseñar correctamente el sistema, se debe realizar un estudio bibliográfico para determinar la información sobre los servicios de comunicaciones por frecuencias y la información disponible sobre transmisión de datos y voz, aclarar la definición o los conceptos relacionados con este tema, una vez implementados se podrá realizar la antena compacta uniplanar de tres bandas, en el que se establezcan los parámetros o requerimientos necesarios en el reloj inteligente y esto contribuya significativamente a la transmisión y recepción eficiente.

#### **CAPITULO I**

#### <span id="page-17-0"></span>**1 DIAGNOSTICO DEL PROBLEMA**

#### <span id="page-17-1"></span>**1.1 ANTECEDENTES**

La tecnología se ha vuelto indispensable en nuestro día a día, al vivir en un mundo globalizado en donde la comunicación es vital actualmente la gran mayoría de conexiones que usamos en telefonía, internet, televisión, cámaras, edificios, entre otros han puesto como protagonista a la antena, por su aporte a las conexiones inalámbricas y constante evolución.

En 1931 Michael Faraday realizo experimentos acerca de inducción en campos magnéticos y la producción de corriente electricidad, posteriormente James Clerk Maxwell en el año de 1873, establece la interdependencia entre electricidad y magnetismo, que dio pie a este a crear las ecuaciones de Maxwell, mismas que aportaron significativamente a la teoría del electromagnética, en 1882 Henry descubrió el fenómeno de la inducción electromagnética. H. Hertz en 1887 dio validez a la teoría de Maxwell, con el aporte de estos principios se dio lugar al estudio de elementos radiantes con la utilización de circuitos que, con el pasar de los años tomarían el nombre de antenas. (Gavilanes, 2017)

Durante la segunda guerra mundial la tecnología dio pasos gigantescos en cuanto a la comunicación a través de radio frecuencia es por ello por lo que se introdujeron nuevos elementos radiantes como, guía ondas, bocinas o reflectores, que contribuyeron en el desarrollo de generadores de microondas a frecuencias superiores a 1 GHz.

Dado al impacto e importancia que ha tenido la antena desde su creación, la utilización y aplicación de esta, las diferentes utilidades que proporciona y su increíble adaptación, sigue siendo útil y eficaz, dejando de ser un sistema secundario a ser parte fundamental para llevar a cabo las diferentes tareas tecnológicas de la actualidad.

### <span id="page-17-2"></span>**1.2 Planteamiento del problema**

La tecnología continuamente evoluciona es por ello por lo que al momento de implementar una antena lo que se busca es su versatilidad, tamaño y funcionamiento sean óptimos, a nivel mundial las antenas juegan un papel vital estableciendo comunicaciones y servicios indispensables. Es por ello por lo que se plantea la siguiente pregunta:

¿Se puede diseñar e implementar una antena compacta de tres bandas uniplanar para relojes inteligentes portátiles?

## <span id="page-18-0"></span>**1.3 Justificación del trabajo de Integración Curricular**

#### <span id="page-18-1"></span>**1.3.1** *Justificación teórica*

Hoy en día, existe una creciente demanda de dispositivos portátiles como dispositivos de salud y bienestar, rastreadores de actividad y relojes inteligentes. Estos dispositivos se comunican con los teléfonos inteligentes a través de Bluetooth o a través de Wi-Fi. Debido a la limitación del tamaño pequeño del dispositivo y la proximidad que existe entre el cuerpo humano y el mismo, la antena del reloj inteligente debe poseer una alta directividad, bajo perfil y una baja tasa de absorción especifica (SAR).

Existen un sin número de investigaciones relacionadas con el diseño de antenas para relojes inteligentes como (A Low-Profile Wearable Antenna Using a Miniature High Impedance Surface for Smartwatch Applications, 2015) donde presenta una antena planar simple en L invertida con una superficie inferior de alta impedancia (HIS), para limitar los efectos del cuerpo humano, además trabaja únicamente en la frecuencia de 2.4 GHz. Con la finalidad de alcanzar alta velocidad de datos en relojes inteligentes se propone la utilización de antenas en 3D tipo MIMO como lo hacen (Watchsized four-port dual-band MIMO antennas, 2016) y (A dual-band loop MIMO antenna for smart watch applications, 2016)

La antena propuesta por (Watch-sized four-port dual-band MIMO antennas, 2016) trata de una antena MIMO de doble banda de cuatro puertos, misma que trabaja a 2.1 GHz /4.45 GHz mientras que la antena MIMO de (A dual-band loop MIMO antenna for smart watch applications, 2016) opera en las bandas de 2.415.2 / 5.8 GHz correspondientes a Wifi. -Ambas con un bajo perfil y con un tamaño de 40x40x5.4 mm3 y 38x38x5 mm3 respectivamente. Dichas antenas MIMO no planas tienen perfiles grandes, estructura volumétrica compleja y también dan como resultado un SAR más alto.

Las antenas multibanda y volumétricas también son aplicadas en los relojes inteligentes como muestran (Integrated Metal-Frame Antenna for Smartwatch Wearable Device, 2015) y (Ming-An, y otros, 2016). (Integrated Metal-Frame Antenna for Smartwatch Wearable Device, 2015) con una antena volumétrica de reloj con estructura de metal con un tamaño de 50x40x5 mm3 con una eficiencia de radiación muy pequeña en la banda de 2.4GHz y (Ming-An, y otros, 2016) otra antena volumétrica de tamaño 42,8x41x5,3 mm3. Debido a su perfil en 3D complejo y grande, logra una operación multibanda en las bandas ISM GPS.

Las antenas volumétricas mencionadas anteriormente no cumplen con el requisito de perfil bajo para relojes inteligentes, debido a sus dimensiones y bajas eficiencias. Por lo tanto, es primordial el diseño de antenas planas compactas que puedan funcionar en varias bandas al mismo tiempo.

### <span id="page-19-0"></span>**1.3.2** *Justificación aplicativa*

El propósito de construir esta antena es utilizar materiales de fácil adquisición y que sean económicos con el fin de reducir costos, el proyecto permite la aplicación práctica de conocimientos relevantes sobre antenas, tipos y características, diseño y método de alimentación, procesamiento de información, utilización de Software de simulación, etc., que permiten facilitar el desarrollo del proyecto. A su vez esta investigación se realiza debido a la necesidad de implementar los conocimientos obtenidos durante la formación académica, además de proveer una guía de diseño y elaboración de antenas a futuros compañeros de la carrera en el desarrollo de nuevos tipos de antenas utilizando el software Ansoft HFFS. Buscando la manera de mejorar dispositivos ya existentes.

#### <span id="page-19-1"></span>**1.4 Objetivos**

#### <span id="page-19-2"></span>**1.4.1** *Objetivo general*

• Diseñar e implementar una antena compacta de tres bandas uniplanar para relojes inteligentes portátiles.

## <span id="page-19-3"></span>**1.4.2** *Objetivos específicos*

- Investigar el funcionamiento de una antena de tres bandas uniplanar.
- Diseñar una antena compacta de tres bandas uniplanar para Bluetooth, Wifi 2.4/5.8 Ghz y WiMax a 3.8 Ghz en el software Ansys HFSS.
- Analizar las gráficas en la simulación de coeficiente de reflexión, ganancia y patrones de radiación de la antena en las bandas de operación.
- Implementar la antena y medir los parámetros más importantes de funcionamiento.
- Comparar el funcionamiento de la antena uniplanar con una antena normal de smartwatch comercial.

# **CAPÍTULO II**

## <span id="page-20-0"></span>**2 MARCO TEÓRICO**

#### <span id="page-20-1"></span>**2.1 Comunicaciones Inalámbricas**

La comunicación inalámbrica tiene como objetivo que el medio de comunicación entre los sistemas no sea cableado. Sus principales ventajas son permitir una fácil colocación y movimiento, evitan la configuración del cableado y la velocidad de instalación. La transmisión inalámbrica de datos entre dispositivos electrónicos es cada vez más utilizada ya que los medios tecnológicos actuales son circuitos integrados que permiten realizar el diseño sin demasiados conocimientos de radiofrecuencia, así como sin costosos equipos de medición de RF, ya que estos requieren pocos componentes externos y sin sintonización de esta.

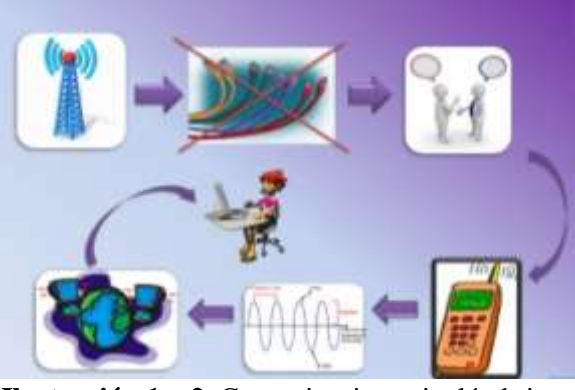

**Ilustración 1 – 2.** Comunicaciones inalámbricas  **Fuente:** (Gloismar , 2013)

#### <span id="page-20-2"></span>**2.2 Estándar IEEE 802**

El Comité 802 del Instituto de Ingenieros Eléctricos y Electrónicos (IEEE) ha definido estándares para redes de área local (LAN) y redes de área metropolitana (MAN). La mayoría de los estándares fueron establecidos por la Comisión en la década de 1980, cuando las redes entre computadoras personales apenas comenzaban a surgir. Desde entonces, muchas de estas normas se han suprimido y otras se han actualizado. (Balderas, y otros, 2011). Estas normas han sido adoptadas por el ANSI (Instituto Nacional Americano de Normalización), el NBS (Oficina Nacional de Normas) y la ISO (Organización internacional de Normas). La IEEE ha publicado varios estándares de gran aceptación para redes LAN. Estos estándares son muy importantes porque fortalecen el uso de protocolos e interfaces comunes. El conjunto de normas del estándar IEEE para redes de área local se denomina IEEE 802 y se compone de 22 categorías, las que se requiere para el estudio serán las siguientes:

- 802.11 Redes Inalámbricas.
- 802.15 Red de área personal inalámbrica.

• 802.16 Acceso inalámbrico de banda ancha, también llamada WIMAX

En 1997 nace el estándar IEEE 802.11, para resolver problemas de comunicación entre dispositivos inalámbricos de varios fabricantes. La especificación original IEEE 802.11 requería conexiones a velocidades de 1 o 2 Mbps en la banda de 2,4 GHz utilizando dos tipos de espectro dilatado: salto de frecuencia (FHSS) o espectro dilatado de secuencia directa (DSSS). El objetivo principal del uso del espectro dilatado es la transmisión y ocupación de bandas de frecuencias superiores a las necesarias. FHSS (Frequency Hopping) se basa en el hecho de que transmite en diferentes bandas de frecuencia y salta entre sí de forma aleatoria e impredecible. Por el contrario, DSSS (espectro dilatado de secuencia directa) envía varios bits para cada autenticación de la información. (Ramos Conejo, 2006).

En la siguiente imagen se muestra la velocidad máxima, su frecuencia de trabajo y la compatibilidad con las versiones anteriores de la familia 802.11.

| <b>Estándar</b> | Velocidad máxima          | Frecuencia               | <b>Compatible con</b><br>modelos<br>anteriores |
|-----------------|---------------------------|--------------------------|------------------------------------------------|
| 802.11a         | 54Mb/s                    | 5 GHz                    | No                                             |
| 802.11b         | 11 Mb/s                   | $2.4$ GHz                | No                                             |
| 802.11g         | 54Mb/s                    | 2,4 GHz                  | 802.11b                                        |
| 802.11n         | 600 Mb/s                  | 2.4GHz o 5GHz            | 802.11a/b/g                                    |
| 802.11ac        | $1.3$ Gb/s<br>(1300 Mb/s) | 2,4GHz y 5GHz            | 802.11a/n                                      |
| 802.11ad        | 7 Gb/s<br>(7000 Mb/s)     | 2,4GHz, 5GHz y 60<br>GHz | 802.11a/b/g/n/ac                               |

<span id="page-21-1"></span>**Tabla 1 – 2:** Versiones de 802.11

 **Fuente:** (Cisco, 2022)

#### <span id="page-21-0"></span>**2.2.1** *Estándar IEEE 802.11b*

El estándar 802.11b fue aprobado en 1999. Los datos IEEE 802.11b se codifican mediante señales DSSS. Este protocolo se puede utilizar en topologías punto a multipunto o punto a punto y se conecta a una distancia proporcional a las características de la antena y la potencia de salida. La transmisión a 5.5, 2 o 1 Mbit/s también es posible si hay un problema de calidad de la señal y se utiliza un proceso de cifrado de datos redundante. Debido a la mayor velocidad y menor costo del dispositivo, esta tecnología ha crecido rápidamente en el mercado.

| Características del estándar 802.11b         |                                        |  |
|----------------------------------------------|----------------------------------------|--|
| Frecuencia longitud de onda                  | 2.4GHz (2.400-2.4835 in North America) |  |
| Ancho de banda de datos                      | 11Mbps, 5Mbps, 2Mpbs, 1Mbps            |  |
| Medidas de seguridad                         | WEP - Wireless Equivalency Protocol en |  |
|                                              | combinación con espectro de dispersión |  |
|                                              | directa                                |  |
| Rango de Operación óptima                    | 50 metros dentro, 100 metros afuera    |  |
| Adaptado para un propósito específico o para | Ordenadores portátiles, ordenadores de |  |
| un tipo de dispositivo                       | sobremesa donde cablear entraña        |  |
|                                              | dificultades, PDAs                     |  |

<span id="page-22-2"></span>**Tabla 2 – 2:** Características del estándar 802.11b

**Fuente:** (2017)

**Realizado por:** Joselyn Criollo

## <span id="page-22-0"></span>**2.2.2** *Estándar IEEE 802.11g*

Apareció en 2003. Esta es una evolución de IEEE 802.11b y opera en la banda de frecuencia de 2,4 GHz. Su tasa de transferencia teórica es de 54 Mbps, aunque baja a 22 Mbps cuando el receptor se encuentra a pocos metros del punto de acceso en un escenario real, utiliza 52 subportadoras. En este estándar también hay una disminución de la velocidad dependiendo de la calidad de la señal. IEEE 802.11g sufre una interferencia similar a IEEE 802.11b en la banda de frecuencia congestionada de 2,4 GHz. Este protocolo es totalmente compatible con versiones anteriores de IEEE 802.11b, por lo cual permite que la red inalámbrica IEEE 802.11b/g siga admitiendo solo dispositivos compatibles con IEEE 802.11b.

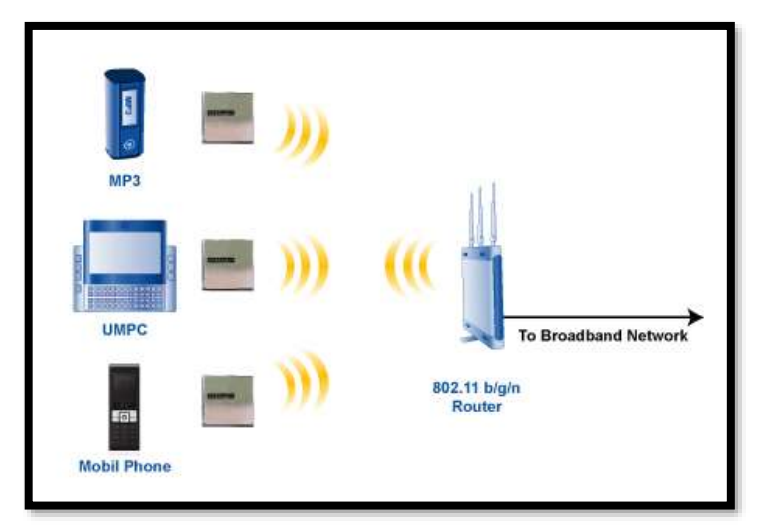

 **Ilustración 2 – 2.** Conexión de dispositivos con 802.11b/g/n  **Fuente:** (Buenrostro, 2013)

### <span id="page-22-1"></span>**2.2.3** *Estándar IEEE 802.11a*

Fue aprobado en 1999. Aunque existe desde 1999, recién comenzó a comercializarse en 2001. Esta variante opera en la banda de 5 GHz. Su arquitectura se basa en dos tipos de dispositivos: el punto de acceso (AP), que es la estación base de la red inalámbrica, y los clientes inalámbricos, que pueden ser dispositivos móviles como computadoras portátiles, PDA y dispositivos estacionarios como escritorios, oficinas y estaciones de trabajo equipados con interfaces de red inalámbrica. Este estándar tiene una velocidad máxima teórica de 54 Mbps, pero las tasas de transmisión disminuyen a medida que se degrada la calidad de la señal. Debido a que utiliza la banda de 5 GHz, la señal es menos susceptible a las interferencias que otros estándares IEEE 802.11 pero el dispositivo debe tener línea de visión (LOS) para una mejor eficiencia de comunicación.

| Características del estándar 802.11a         |                                        |
|----------------------------------------------|----------------------------------------|
| Frecuencia longitud de onda                  | 5GHz                                   |
| Ancho de banda de datos                      | 6-54Mbps                               |
| Medidas de seguridad                         | WEP – Wireless Equivalency Protocol en |
|                                              | combinación con espectro de dispersión |
|                                              | directa                                |
| Rango de Operación óptima                    | 12 metros                              |
| Adaptado para un propósito específico o para | Ordenadores portátiles, ordenadores de |
| un tipo de dispositivo                       | sobremesa                              |
|                                              |                                        |

<span id="page-23-1"></span>**Tabla 3 – 2:** Características del estándar 802.11a

**Realizado por:** Criollo J. 2022

#### <span id="page-23-0"></span>**2.2.4** *Estándar IEEE 802.11n*

Esta variante buscaba aumentar las capacidades de transmisión inalámbrica de datos a la velocidad de los sistemas cableados. IEEE 802.11n es una revisión del estándar IEEE 802.11- 2007 que mejora significativamente el rendimiento de la red con respecto a estándares anteriores como 802.11b y 802.11g. IEEE 802.11n se basa en los estándares anteriores de la familia 802.11n, agregando MIMO (Multiple-Input Multiple-Output) y vinculación de interfaz de red (vinculación de canales). También agrega un marco a la capa MAC. Esto representa un aumento de la velocidad máxima teórica de transmisión de datos de 600 Mbps. Actualmente admite velocidades PHY de 450 Mbit/s utilizando 3 flujos espaciales con un ancho de canal de 40 MHz. Además, IEEE 802.11n utiliza varias antenas de transmisión y recepción para mejorar el rendimiento del sistema.

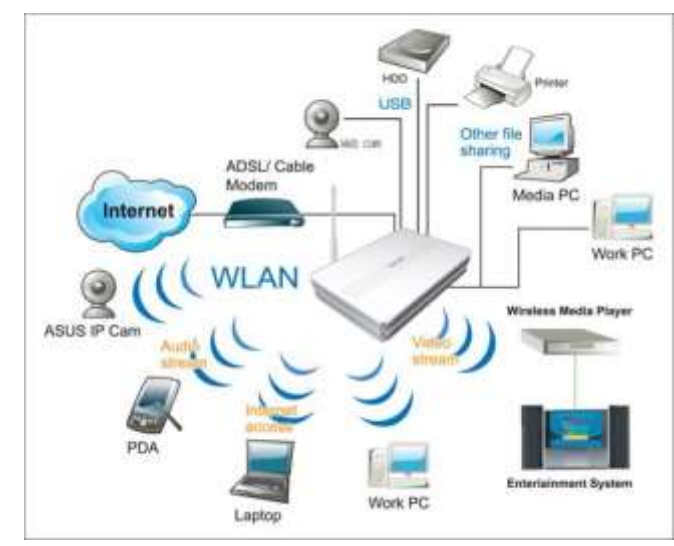

 **Ilustración 3 – 2.** Dispositivos 802.11n  **Fuente:** (Cordovi, 2015)

## <span id="page-24-0"></span>**2.2.5** *Estándar IEEE 802.16*

El estándar IEEE 802.16 es un protocolo de red de área metropolitana destinado a reemplazar las tecnologías existentes actuales como cables de módems, servicios xDSL, T1 y E1, fibra óptica, etc. Es una solución rentable para usuarios que necesitan acceso a redes de alta velocidad en lugares de difícil acceso, con licencia y sin licencia. Wimax es una tecnología inalámbrica que complementa al Wi-Fi y se ha diseñado para satisfacer necesidades de última milla, brindando servicios de alta velocidad. El rango típico de Wimax es de tres a diez kilómetros, aunque puede llegar a más de 40. (Ramos Candia, 2014). El estándar Wimax aprobado y comenzado a utilizarse es el siguiente:

| <b>Estándar IEEE 802.16</b> | <b>Frecuencia</b>        | Finalidad             |
|-----------------------------|--------------------------|-----------------------|
| IEEE 802.16                 | $10-66$ GHz              |                       |
| IEEE 802.16a                | $2-11$ GHz               | Banda Ancha fija      |
| IEEE 802.16-2004            | $2-11$ GHz               | Soporte para usuarios |
| IEEE 802.16e-2005           | $2-11$ GHz( $\leq$ 6GHz) | Añadir Movilidad      |

<span id="page-24-3"></span>**Tabla 4 – 2:** Estándares IEEE 802.16

**Fuente:** (Ramos González, 2005) **Realizado por:** Joselyn Criollo

#### <span id="page-24-1"></span>**2.3 Propagación de Onda**

Las ecuaciones de Maxwell se publicaron en 1864. Su función principal es predecir la propagación de la energía de forma de onda. Las ecuaciones que describen cómo se propagan los campos electromagnéticos consideran que el medio es lineal, isotrópico y homogéneo. Al considerar un medio lineal, significa que la permitividad no depende del tamaño o la altura del campo magnético. Isotrópico se refiere al hecho de que la densidad de flujo eléctrico es paralela a las densidades de flujo eléctrico y magnético. (Ramos González, 2005)

#### <span id="page-24-2"></span>**2.3.1** *Onda Plana*

Una onda plana indica que los campos vectoriales E y H están en un plano en todos los puntos del espacio. La uniformidad fasorial del campo vectorial en cuestión, tanto en magnitud como en fase, no depende de la posición de cada uno de estos planos. Además de la constante de propagación, existen otros factores que dependen, influyen y modifican las características del medio en el que se encuentra la onda. Esto se llama la resistencia intrínseca del medio.

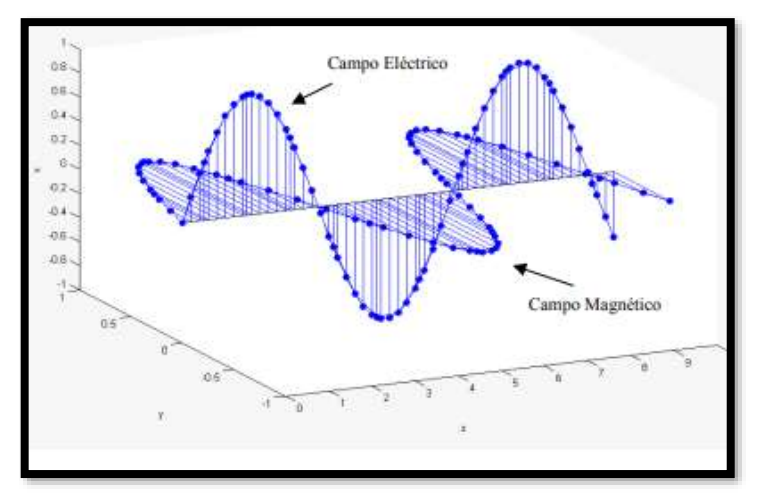

 **Ilustración 4 – 2.** Onda Plana  **Fuente:** (Ramos González, 2005)

## <span id="page-25-0"></span>**2.3.2** *Radiación Electromagnética*

La frecuencia y la longitud de onda son las cantidades más importantes que caracterizan los campos electromagnéticos debido a sus efectos sobre el cuerpo humano. Las ondas electromagnéticas están formadas por paquetes de energía muy pequeños llamados fotones. La energía de cada fotón es directamente proporcional a la frecuencia de la onda.

Cuanto mayor sea la frecuencia, más energía contiene cada fotón. Las ondas electromagnéticas son una serie de ondas muy uniformes que viajan a velocidades muy altas (velocidad de la luz). La frecuencia representa el número de vibraciones o ciclos que ocurren por segundo, y la longitud de onda representa la distancia entre una onda y la siguiente. Estas dos propiedades son inversamente proporcionales entre sí. Cuanto mayor sea la frecuencia, menor será la longitud de onda. (Castillo Heredi, 2013)

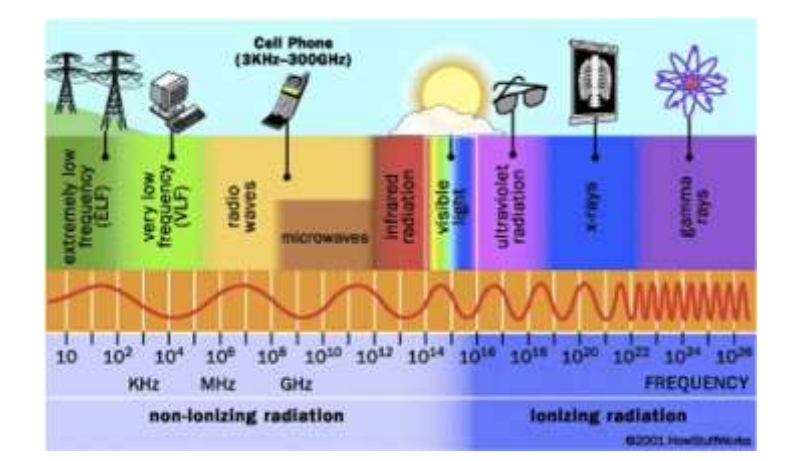

 **Ilustración 5 – 2.** Espectro electromagnético  **Fuente:** (Cavanillas, 2020)

## <span id="page-25-1"></span>**2.4 Antenas**

El estándar IEEE define una antena como "un medio para transmitir o recibir ondas de radio". (Balanis, 2015), interpreta y amplía este concepto y la define como "la estructura tradicional entre el espacio libre y un dispositivo guiado". La misión de la antena es radiar la potencia que se le suministra con las características de direccionalidad adecuadas a la aplicación. Dependiendo del sistema para la que esté diseñada, la antena radiará en todas direcciones (antena omnidireccional) como las usadas en los sistemas de radiodifusión, o en una dirección concreta (antena directiva) como en los radioenlaces. (Morodo, 2014)

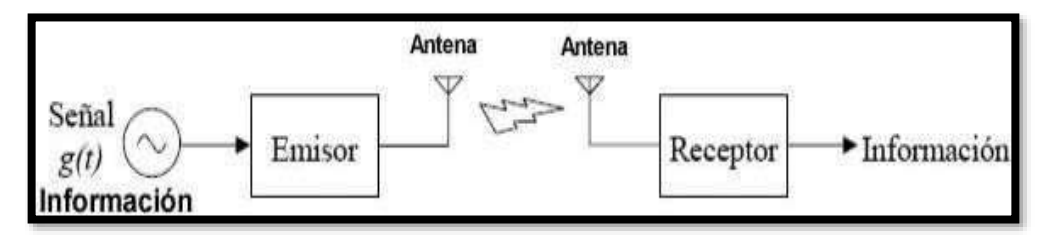

 **Ilustración 6 – 2.** Diagrama de bloques entre Emisor y Receptor Fuente: (Bolaños, 2011)

Las características de las antenas dependen de la relación entre sus dimensiones y la longitud de onda de la señal de radiofrecuencia transmitida o recibida. De este modo, se pueden distinguir varios tipos de antenas:

- Antena elemental: cuando las dimensiones de la antena son mucho más pequeñas que la longitud de onda.
- Antena resonante: cuando las dimensiones de la antena son en torno a media longitud de onda.
- Antena directiva: cuando las dimensiones de la antena son mucho más grandes que la longitud de onda.
- Una buena antena se caracterizará por tener un buen rendimiento de radiación, por estar bien adaptada a la línea de transmisión a la que se conecta y por poseer un diagrama de radiación adecuada. (Morodo, 2014)

#### <span id="page-26-0"></span>**2.4.1** *Antena Parche*

La topología de este tipo de elemento radiante consiste en una delgada cinta aislante de varias decenas de micrómetros de espesor, separada de sustrato de material dieléctrico de baja pérdida que se llama sustrato. Las propiedades eléctricas más importantes del sustrato que afectan el diseño de la fuente son la constante dieléctrica (er) y la tangente de pérdida (tand). En términos de costo, la topología de microcinta tiene un costo significativamente más bajo que otras arquitecturas como la apertura tradicional o las antenas tubulares. Además, las antenas microstrip son más livianas, más aerodinámicas y pueden integrarse en circuitos activos o pasivos. Sin

embargo, también hay desventajas de esta tecnología, como el ancho de banda muy estrecho, aproximadamente el 2%sin recurrencia dependiendo del terreno.

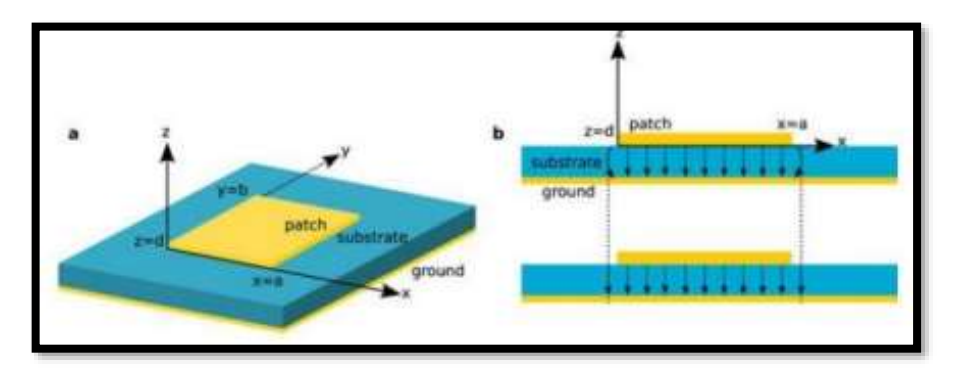

 **Ilustración 7 – 2.** Partes antena tipo Patch  **Fuente:** (Pardo, 2017)

## <span id="page-27-0"></span>**2.4.2** *Características del sustrato de microondas FR4.*

Es bien sabido que el material del sustrato afecta directamente la forma en que la señal se propaga a través de la estructura de la antena. Para este estudio, el material seleccionado fue el FR4, que tiene las características de permitir un mayor ancho de banda a pesar del menor rendimiento, y el material se puede encontrar fácilmente en el mercado local. FR4 es un material compuesto que consta de una capa intermedia de fibras de vidrio y un aglutinante de resina epoxi. Este material de bajo costo se caracteriza por una gran variabilidad en sus propiedades intrínsecas como su capacidad para permitir la electricidad y su tangente de pérdida.

#### <span id="page-27-1"></span>**2.4.3** *Antena Pifa*

La antena PIFA es generalmente una antena plana en forma de F invertida y se utiliza especialmente en sistemas de comunicación inalámbrica. Por lo tanto, la aplicación se puede designar como un servicio de telefonía móvil donde el Equipo de Usuario (UE) viene con antena incorporada de este tipo, gracias a su pequeño tamaño, pueden instalarse en espacios reducidos. Además, lo cual es una gran ventaja, estas antenas pueden operar en diferentes bandas, lo cual es esencial en los sistemas celulares. Dependiendo de los diversos cambios que se puedan tener en cuenta en el tamaño de la antena PIFA, el tipo de material conductor, el tipo de sustrato es posible obtener, entre otros, diferentes parámetros de rendimiento.

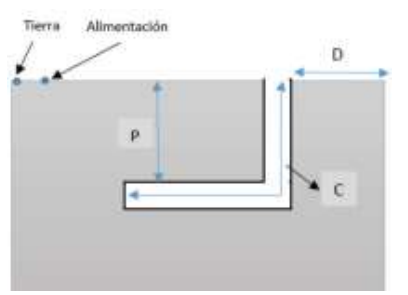

**Ilustración 8 – 2.** Antena tipo pifa Fuente: (Energy consumption of air conditioners at different, 2013)

#### <span id="page-28-0"></span>**2.4.4** *Antena Multibanda*

También conocidas como antenas resonantes a diferentes frecuencias, reciben este nombre porque pueden operar sin dificultad a diferentes frecuencias del orden de los GHz.

Reciben mucho ancho de banda en la misma antena, lo que permite utilizar el espectro más amplio. (García Dominguez, 2010). Las antenas que resuenan a diferentes frecuencias se denominan multibanda. Se pueden dividir en cuatro grupos:

- Primero. El Q muy bajo le permite trabajar en diferentes frecuencias dentro de un rango particular sin cambiar significativamente los parámetros.
- Segundo. Debido a que la longitud del radiador tiene ciertas dimensiones, es un múltiplo de un cuarto o media onda de diferentes frecuencias.
- Tercero. Consta de múltiples radiadores conectados en paralelo, cada uno resonando a una frecuencia específica.
- Cuarto. Las que pueden cambiar la longitud eléctrica mediante un dispositivo específico.

## <span id="page-28-1"></span>**2.4.5** *Antena Smartwatch*

El espacio para dispositivos móviles es muy limitado, en este caso para relojes inteligentes por lo que se debe optimizar el tamaño del diseño de la antena. En lugar de reducir el tamaño de la antena microstrip, también puede usar la teoría fractal. La geometría fractal se compone de piezas de formas aleatorias o repetitivas. Nathan Cohen es conocido como el inventor de la antena fractal y su patente establece que el diseño de la antena está determinado por la geometría euclidiana. Esto define que el área cerrada de la antena es proporcional a su entorno.

Una antena fractal se compone de múltiples copias de su forma, pero con diferentes dimensiones en sí misma. Esto permite aplicar el diseño a antenas multibanda, reduciendo su tamaño original y creando un arreglo buscando el comportamiento de una sola antena con su propio patrón de radiación. Actualmente, es necesario reducir el tamaño de la antena sin comprometer la comunicación inalámbrica.

Las antenas fractales más conocidas incluyen los triángulos de Sierpinski, los árboles fractales, los fractales de Minkowski, las curvas y la isla de Kock. (Miniaturización de una Antena Microstrip, 2021)

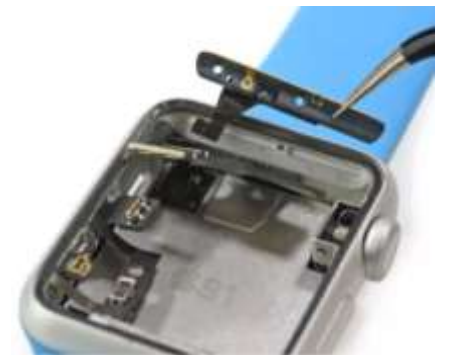

**Ilustración 9 – 2.** Antena de smartwatch  **Fuente** (Rodríguez, 2015)

# <span id="page-29-0"></span>**2.5 Software Para Diseño**

## <span id="page-29-1"></span>**2.5.1** *ICS Designer*

ICS Designer es un software desarrollado por ATDI que representa una completa herramienta de planificación y optimización de radios que interactúa en tiempo real con otras aplicaciones como Google Maps, Bing Maps y Open Street Maps, con diferentes tipos de alturas, puede mejorar la calidad de los diseños de red de frecuencias.

Los detalles de diseño brindan a los fabricantes y desarrolladores una visión general de la red en cuestión para optimizar la calidad del servicio. (ATDI, 2022)

Las herramientas que incluye en el software son:

- Soporte Multi-tecnología, que permite la coexistencia de varias tecnologías celulares, satelitales, punto a punto, punto a multipunto, etc.
- Mapas Multi-resolución en 2D y 3D.
- El modelo de propagación considera los fenómenos que afectan la reflexión, difracción, scattering, etc, debido a lluvias, neblina y demás aspectos naturales.

# <span id="page-29-2"></span>**2.5.2** *Ansys HFSS*

Desarrollado por Ansys, este software integra simulación, visualización, modelado sólido y automatización en un entorno fácil de aprender donde las soluciones a los problemas electromagnéticos 3D se pueden obtener de forma rápida y precisa. Esta es una herramienta útil para resolver sistemas estructurales complejos que son difíciles o imposibles de modelar de forma puramente algebraica. Esto le permite calcular varios parámetros, como la frecuencia de resonancia, el campo de emisión, la impedancia, las propiedades del puerto, los parámetros S y más.

Esto permite la exploración electromagnética del modelo con acoplamiento adaptativo y la visualización del comportamiento electromagnético con herramientas interactivas y dinámicas. Utiliza varios algoritmos matemáticos para simular un objeto 3D como: Método de elementos finitos (FEM) y método de momentos (MoM) que pueden crear automáticamente mallas adaptativas para modelos.

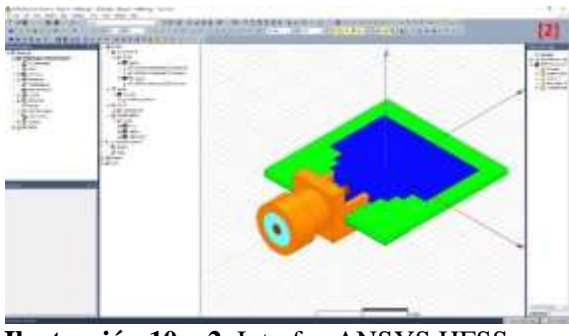

**Ilustración 10 – 2.** Interfaz ANSYS HFSS **Fuente:** (ANSYS, 2022)

## <span id="page-30-0"></span>**2.5.3** *CST Microwave Studio*

Es un potente software de análisis EM 3D para diseñar, analizar y optimizar componentes y sistemas electromagnéticos (EM). El solucionador de campo para aplicaciones en todo el espectro EM se incluye en la interfaz de usuario única de CST Studio Suite. La capacidad de combinar solucionadores para realizar simulaciones híbridas brinda a los ingenieros la flexibilidad para analizar de manera eficiente y directa un sistema completo de múltiples componentes. El diseño colaborativo con otros productos SIMULIA le permite integrar la simulación EM en su flujo de diseño y acelerar su proceso de desarrollo desde el principio. Los elementos de análisis comunes incluyen el rendimiento y la eficiencia de la antena y el filtro, la compatibilidad e interferencia electromagnética (EMC / EMI), la exposición del cuerpo humano a campos electromagnéticos, los efectos electromecánicos en motores y generadores y equipos de alta potencia. (Dassault Systèmes, 2022)

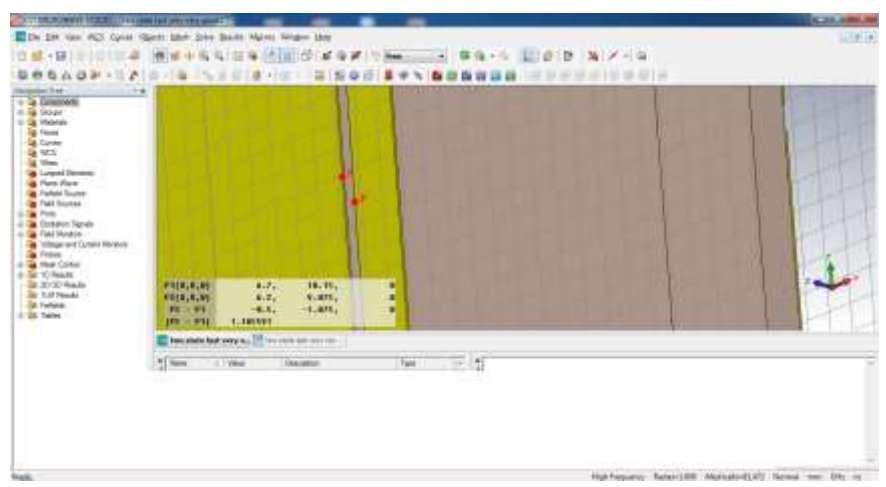

Ilustración 11 - 2. Interfaz CST Microwave Studio Fuente: (Dassault Systèmes, 2022)

# **CAPÍTULO III**

# <span id="page-32-0"></span>**3 MARCO METODOLÓGICO**

#### <span id="page-32-1"></span>**3.1 Introducción**

El presente capítulo consiste en diseñar una antena multibanda uniplanar, misma que trabajará en las bandas de frecuencia de 2.4 GHz (Bluetooth, /Wifi), 3.8 GHz (WiMAX) y 5.8 GHz (Wifi), en donde se analizan los requerimientos de diseño de la antena multibanda como bandas de operación y el procedimiento necesario para su construcción, se muestran las dimensiones de los elementos, los materiales que componen la antena y su simulación, todo esto, para obtener una antena que cumpla con las peticiones establecidas.

## <span id="page-32-2"></span>**3.2 Requerimientos de diseño**

#### <span id="page-32-3"></span>**3.2.1** *Bandas de funcionamiento*

<span id="page-32-6"></span>La presente antena pretende trabajar con las tecnologías Bluetooth, Wifi, WiMAX. Cada una cuenta con su respectivo estándar y bandas de frecuencia.

| <b>Estándar</b>  | Banda de frecuencia |
|------------------|---------------------|
| <b>Bluetooth</b> | $2.4 - 2.483$ GHz   |
| 802.11a          | 5.15 -5.825 GHz     |
| 802.11b          | $2.4 - 2.483$ GHz   |
| 802.11g          | $2.4 - 2.483$ GHz   |
| 802.16x          | 3.8 GHz             |

 **Tabla 1 – 3.** Bandas de Frecuencias propuesto

 **Realizado por:** Criollo J. 2022

#### <span id="page-32-4"></span>**3.2.2** *Materiales*

#### <span id="page-32-5"></span>3.2.2.1 *Placa de fibra de vidrio FR4*

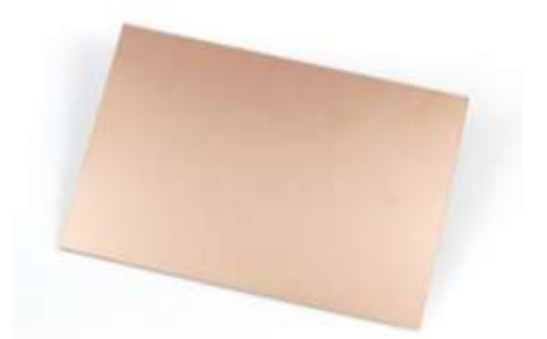

**Ilustración 1 – 3.** Placa de fibra de vidrio FR4  **Realizado por:** Criollo J. 2022

El sustrato elegido para la elaboración de la antena es FR4 perteneciente a la placa de fibra de vidrio, misma que cuenta con las siguientes especificaciones:

- Constante dieléctrico Er =  $4.4$
- Tangente de pérdidas: 0.02
- Espesor del cobre: 0.035 mm
- Espesor del sustrato h=1.6 mm

## <span id="page-33-0"></span>3.2.2.2 *Conector SMA*

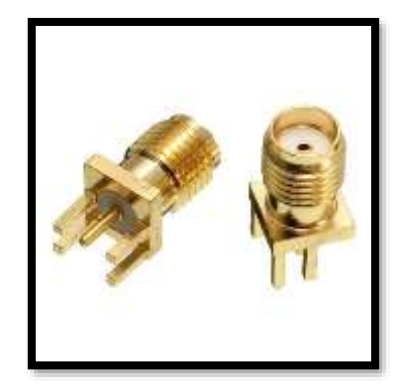

 **Ilustración 2 – 3.** Conector SMA hembra  **Realizado por:** Criollo J. 2022

Son conectores de semi precisión y sub-miniatura para alta frecuencia, que proporcionan resultados fiables en sistemas microondas. Posee una impedancia característica de 50 Ohmios.

## <span id="page-33-1"></span>**3.3 Diseño y simulación**

# <span id="page-33-2"></span>**3.3.1** *Diseño de la antena*

<span id="page-33-3"></span>3.3.1.1 *Monopolo a 2.45 GHz*

<span id="page-34-2"></span>Se procede al cálculo de la longitud de un monopolo que resonará a 2.45Ghz y será excitado a través de un puerto de 50 Ω. Para esto hacemos uso de la siguiente formula.

$$
\lambda = \frac{C}{fr}
$$

**Ecuación 1-3:** Longitud de un monopolo

$$
\lambda = \frac{3x10^8}{2.45x10^9}
$$

$$
\lambda = 0.12244 \text{ m}
$$

$$
\frac{\lambda}{4} = 122.44 \text{ mm}
$$

$$
\lambda = 30.612
$$

Donde:

**:** longitud de onda

**C:** velocidad de la luz

*fr***:** frecuencia de resonancia

Se obtiene una longitud de 30.612 mm para el monopolo.

# <span id="page-34-0"></span>3.3.1.2 *Dipolo a 2.45 GHz*

Para apoyar el cálculo anterior se realiza el cálculo de las dimensiones de un dipolo a través de la herramienta HFSS Antena Toolkit, donde ingresamos la frecuencia de resonancia de 2.45Ghz, seleccionamos material en este caso FR4 con una altura de 1.6mm.

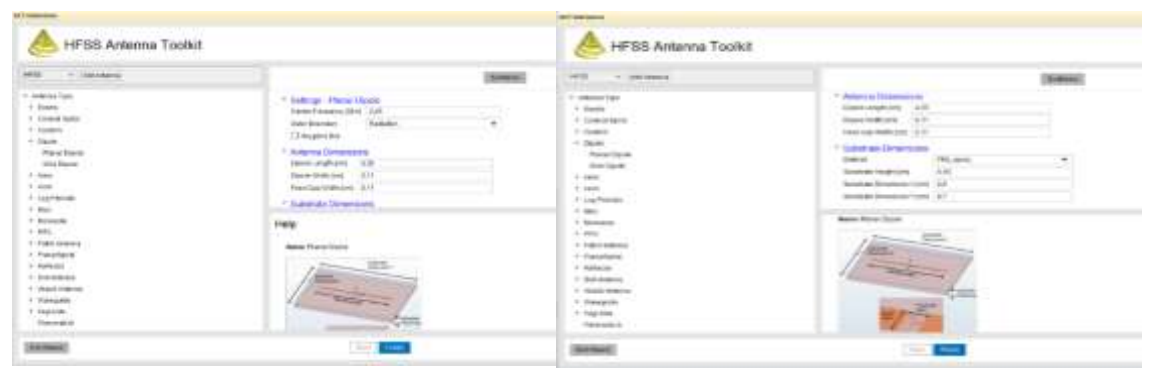

**Ilustración 3 – 3.** Cálculos de dipolo a 2.45 GHz en la herramienta de HFSS Antenna Toolkit **Realizado por:** Criollo J. 2022

Con los datos ingresados en el software se obtiene la longitud del dipolo de 43.5 mm, su ancho de 1.1mm y la anchura del espacio de alimentación de 1.1mm. A su vez se obtiene las dimensiones de un monopolo impreso con las dimensiones de 21.2 mm de longitud.

# <span id="page-34-1"></span>3.3.1.3 *Parche a 2.45 GHz*

Se calcula el tamaño de un parche con los datos previamente mencionados a través de la herramienta HFSS Antenna Toolkit.

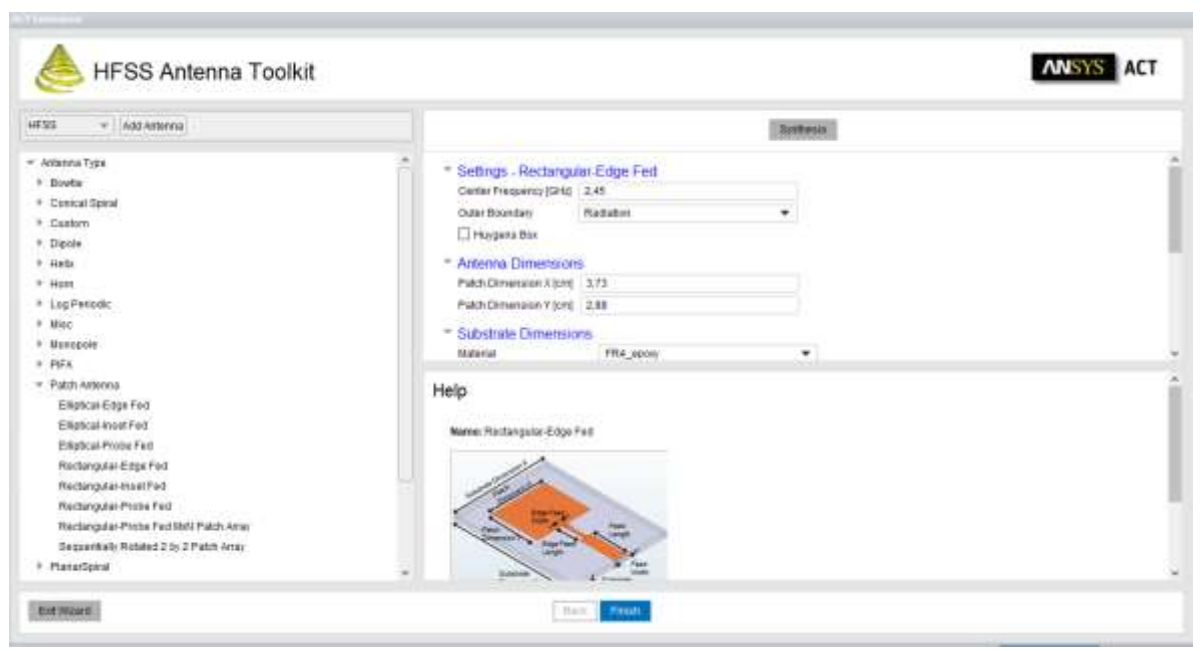

**Ilustración 4 – 3.** Cálculos de parche a 2.45 GHz en la herramienta de HFSS Antenna Toolkit **Realizado por:** Criollo J. 2022

Se obtiene un parche en la dimensión X de 37.3mm y dimensión Y de 28.8mm. Dichos valores son semejantes a los obtenidos a través de la formula típica de cálculos de un parche.

## **Ancho efectivo de la antena**

$$
W = \frac{C}{2fr} \sqrt{\frac{2}{Er+1}}
$$

**Ecuación 2-3:** Ancho efectivo de la antena

<span id="page-35-0"></span>
$$
W = \frac{3x10^8}{2(2.4x10^9)} \sqrt{\frac{2}{4.4 + 1}}
$$
  
W = 0.038036289 m  
W = 38.036289 mm

Donde:

*C:* Velocidad de la luz

*fr***:** Frecuencia de resonancia

*Er***:** Constante dieléctrico
#### **Permitividad eléctrica efectiva**

$$
Ereff = \frac{Er+1}{2} + \frac{Er+1}{2} \left[ 1 + 12 \frac{h}{W} \right]^{-\frac{1}{2}}
$$

**Ecuación 3-3:** Permitividad eléctrica efectiva

$$
Ereff = \frac{4.4 + 1}{2} + \frac{4.4 - 1}{2} \left[ 1 + 12 \frac{1.6}{38.036} \right]^{-\frac{1}{2}}
$$
  
 
$$
Ereff = 4.0858
$$

Donde:

*Er:* Constante dieléctrico *h:* Espesor del sustrato *W:* Ancho efectivo

### **Incremento de la extensión del panel**

$$
\Delta L = 0.412 h \frac{(Ereff + 0.3)(\frac{W}{h} + 0.264)}{(Ereff - 0.258)(\frac{W}{h} + 0.8)}
$$

**Ecuación 4-3:** Incremento de la extensión del panel

$$
\Delta L = 0.412(1.6)\frac{(4.0858 + 0.3)(\frac{38.036}{1.6} + 0.264)}{(4.0858 - 0.258)(\frac{38.036}{1.6} + 0.8)}
$$

 $\Delta L = 0.7388$ mm

$$
\Delta L = 7.38x10^{-4} \text{m}
$$

Donde:

*h:* Espesor del sustrato

*Ereff:* Permitividad eléctrica efectiva

*W:* Ancho efectivo

### **Longitud real de la antena**

$$
L = \frac{C}{2fr\sqrt{Ereff}} - 2\Delta L
$$

**Ecuación 4-3:** Longitud real de la antena

$$
L = \frac{3x10^8}{2(2.4x10^9)\sqrt{4.085}} - 2(7.38x10^4)
$$
  
\n
$$
L = 0.029442361 \text{ m}
$$
  
\n
$$
L = 29.442361 \text{ mm}
$$

Donde:

*C:* Velocidad de la luz

*fr:* Frecuencia de resonancia

∆**:** Incremento de la extensión del panel

*Ereff***:** Constante dieléctrica efectiva

En la tabla 2-3 se aprecian los resultados de los cálculos obtenidos previo a la simulación de la antena.

| <b>Monopolo</b>                  | <b>Dimensiones</b> |  |  |  |
|----------------------------------|--------------------|--|--|--|
| Longitud                         | 30.612 mm o 21.2mm |  |  |  |
| Ancho                            | $1.1 \text{ mm}$   |  |  |  |
| Espacio de alimentación          | 1.1 <sub>mm</sub>  |  |  |  |
| Parche                           |                    |  |  |  |
| Longitud real de la antena $(L)$ | 29.442mm           |  |  |  |
| efectivo<br>de<br>Ancho<br>la    | 38.036mm           |  |  |  |
| antena $(W)$                     |                    |  |  |  |

**Tabla 2 – 3:** Dimensiones de componentes de la antena

**Realizado por:** Criollo J. 2022

#### **3.4 Simulación de la antena**

Para este proceso se hace uso de la plataforma ANSYS Electronics Desktop, mismo que con Ansys HFSS software de simulación electromagnética (EM) 3D de onda completa y multipropósito para diseñar y simular productos electrónicos de alta frecuencia como antenas, componentes, interconexiones, etc.

#### **3.4.1** *Diseño de prueba 1*

Se inicia con la colocación y dimensionamiento del substrato de la antena. Se presenta una superficie de 38x38x1.6mm.

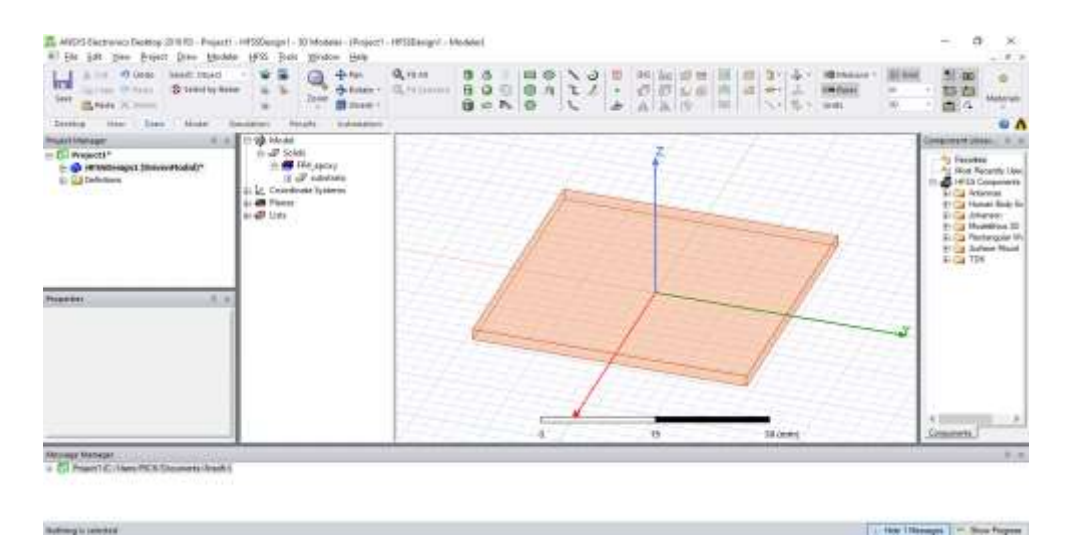

**Ilustración 5 – 3.** Colocación del substrato que compone la antena en los planos x, y, z  **Realizado por:** Criollo J. 2022

El modelado del software muestra las dimensiones para X=38mm, Y=38, h=1.6mm, las cuales serán el área de trabajo en la simulación.

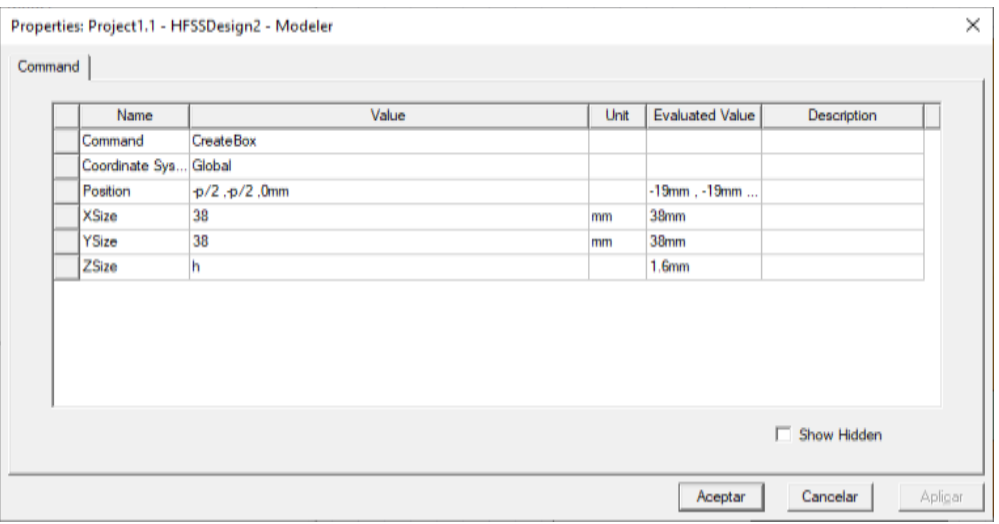

 **Ilustración 6 – 3.** Dimensionamiento del substrato  **Realizado por:** Criollo J. 2022

Se coloca el parche sobre el substrato, esta cuenta con una dimensión de 28x38mm, adecuándolo al tamaño de la superficie, modificando el valor de  $X = 29.44$  mm a 28mm, esto se hace para tener una mejor precisión respecto a los datos dados por el software.

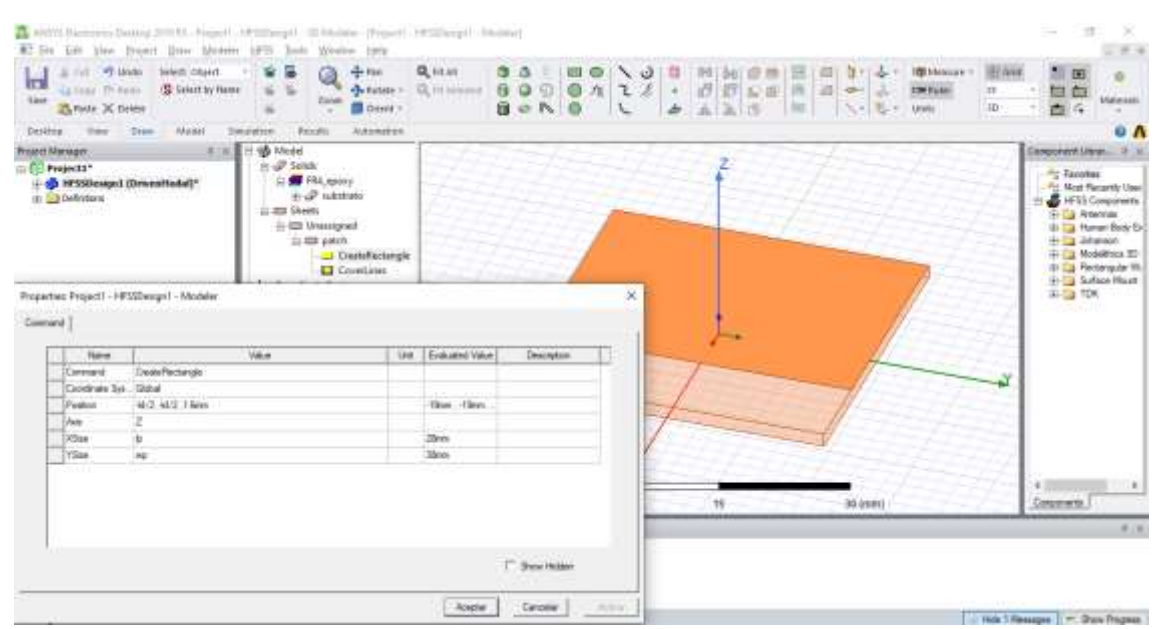

**Ilustración 7 – 3.** Colocación y dimensionamiento del parche sobre substrato **Realizado por:** Criollo J. 2022

Se agrega un puerto de alimentación, mismo que se ubicará entre el parche y el monopolo. Dicha alimentación cuenta con unas dimensiones iniciales de W1=1.1mm, L1=1.1mm, estas medidas se modificarán en un futuro para buscar un valor óptimo.

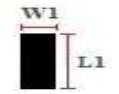

**Ilustración 8 – 3.** Puerto de alimentación

**Realizado por:** Criollo J. 2022

En la imagen 9-3 se observa la colocación del puerto de alimentación adjunto al parche antes colocado, en el software se representa las siguientes medidas X=1.1mm, Y=-1.1mm referente al puerto de alimentación.

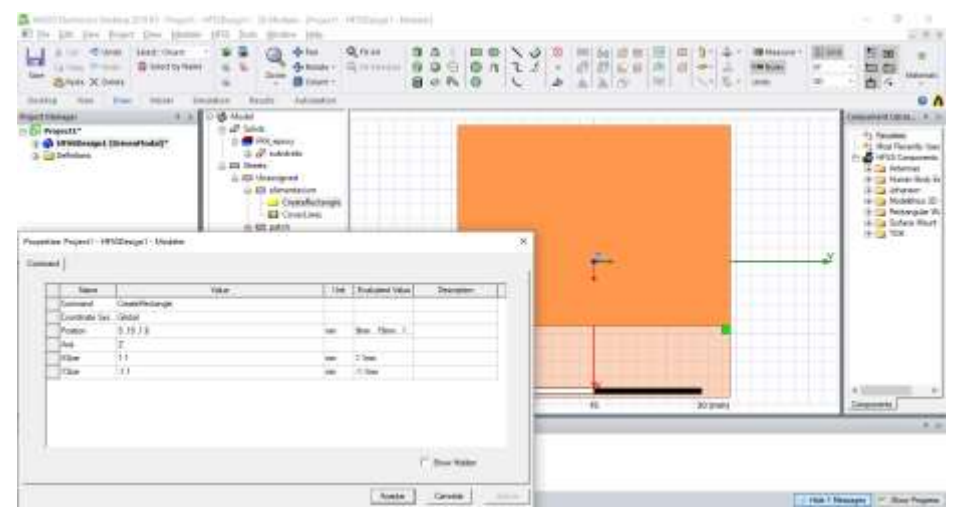

 **Ilustración 9 – 3.** Colocación de puerto de alimentación de la antena  **Realizado por:** Criollo J. 2022

A continuación, al puerto de alimentación de la antena se añade una excitación denominada Lumped Port, la configuración de su impedancia de entrada es 50 Ω.

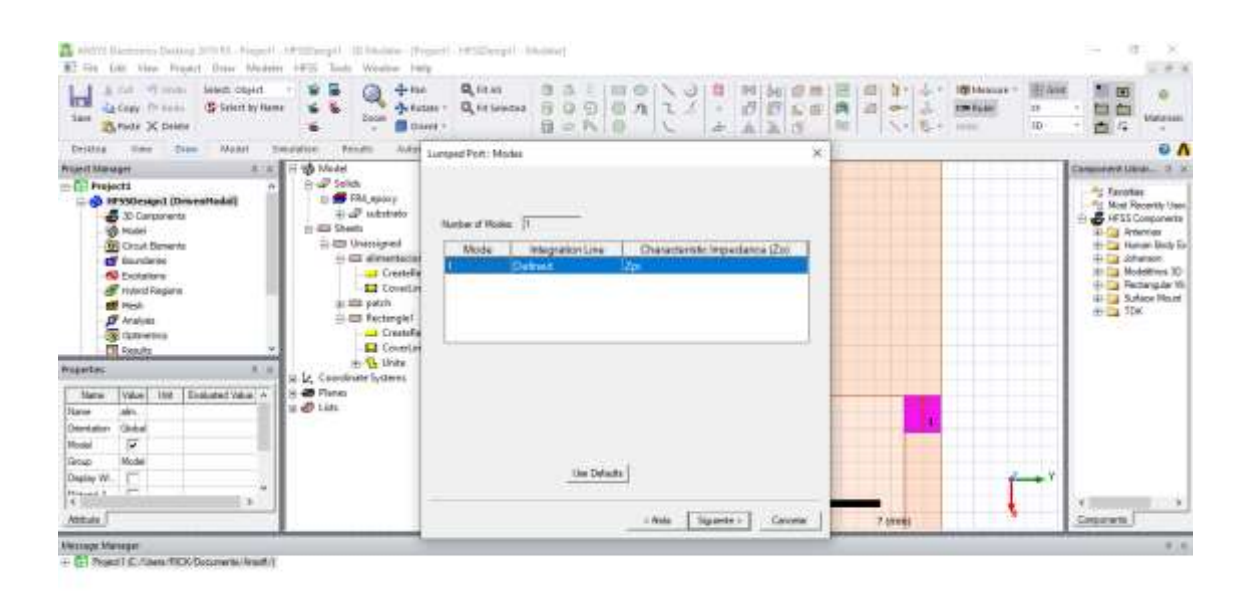

**Ilustración 10 – 3.** Creación de puerto Lumped para alimentación de la antena **Realizado por:** Criollo J. 2022

Debajo del puerto de alimentación se inserta el monopolo, teniendo en cuenta la longitud calculada mediante el uso de fórmulas y la configuración en el software. Para lo cual, se realizan dos pruebas utilizando la longitud de 30.6122 mm y 21.2 mm.

**How 5 line** 

on - Ster Promi

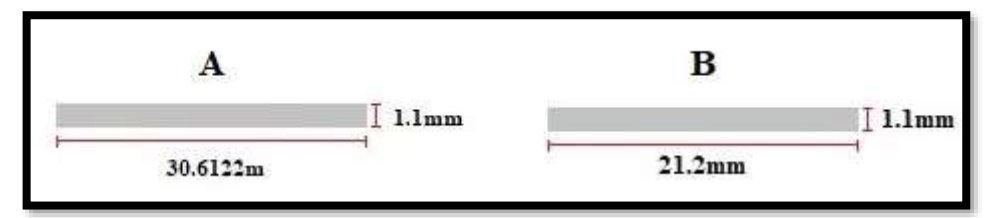

**Ilustración 11 – 3.** Dimensiones de monopolo (A) calculado y (B) obtenido por el software **Realizado por:** Criollo J. 2022

Debido a que la longitud del monopolo excede el espacio disponible restante en la superficie de la antena, se procede a realizar un doblez de este, como se observa en la imagen 11-3.

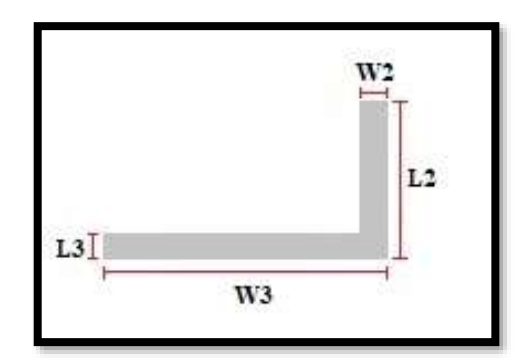

 **Ilustración 12 – 3.** Monopolo doblado para colocarlo debajo del puerto de alimentación

 **Realizado por:** Criollo J. 2022

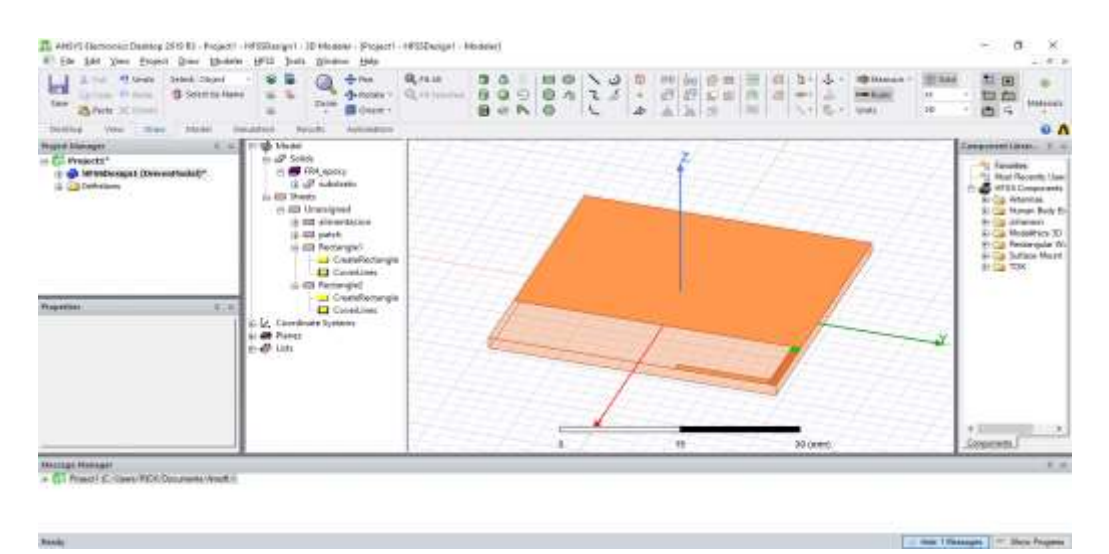

**Ilustración 13 – 3.** Colocación de cintas para formar el monopolo  **Realizado por:** Criollo J. 2022

Se unen ambas cintas para formar el monopolo doblado.

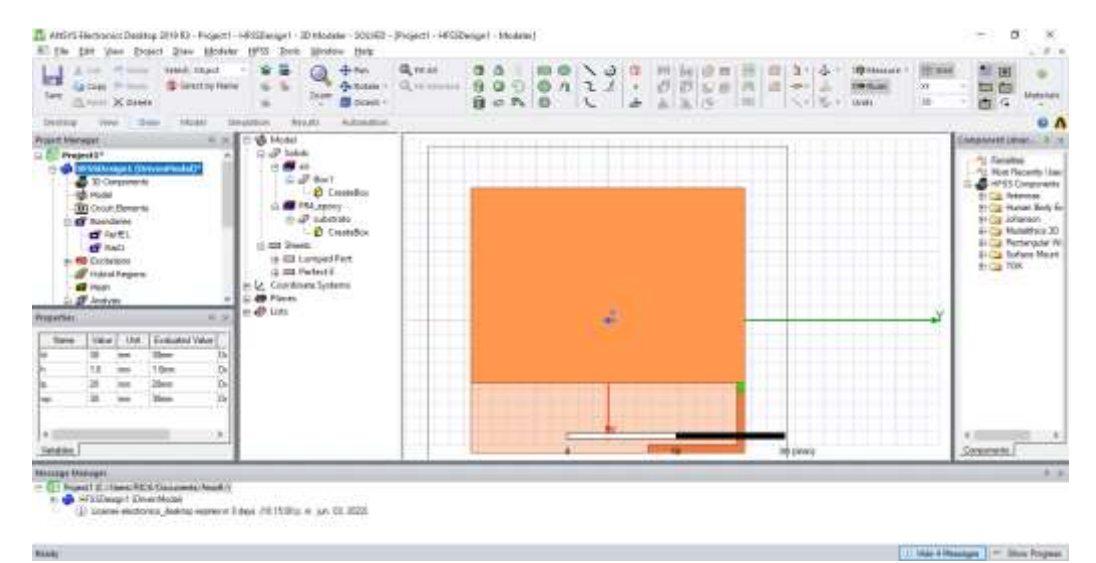

**Ilustración 14 – 3.** Unión de cintas del monopolo  **Realizado por:** Criollo J. 2022

Se agrega un campo perfecto E para el parche y el monopolo.

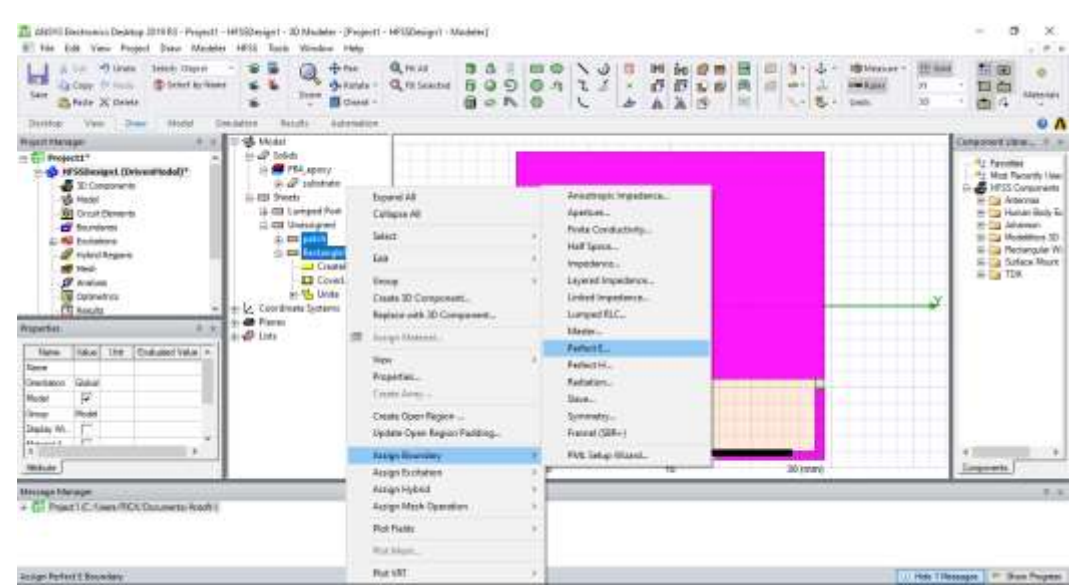

**Ilustración 15 – 3.** Asignación de perímetro perfecto E  **Realizado por:** Criollo J. 2022

Se agrega una caja de aire para realizar las primeras pruebas

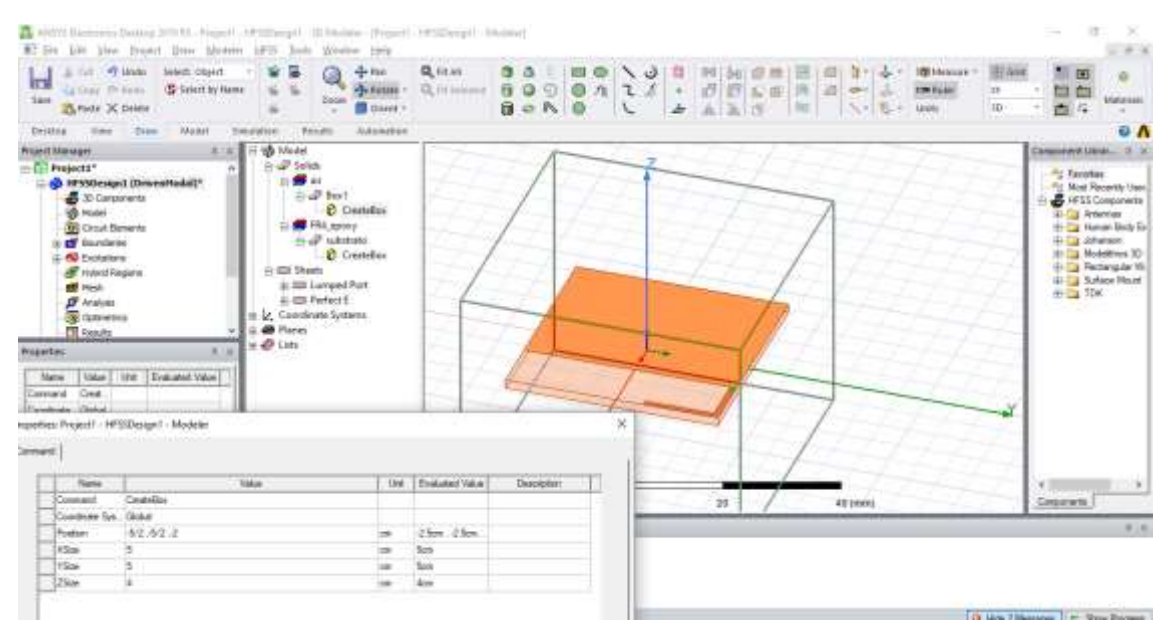

**Ilustración 16 – 3.** Colocación de una caja de aire para pruebas **Realizado por:** Criollo J. 2022

| 87 File<br>Lift the franci Daw Modeles 1975 Tools<br>#T-15000<br>Select Closed<br>×<br><b>Call</b><br><b>IT'S</b><br>/S Grient by Rame<br>匾<br><b>Garlery</b> Thiberto<br><b>Saue</b><br>Elizium<br>25 Foste 36 fleight                                                                                      | Window Help<br><b>Lave return</b><br><b>Q</b> HEAT<br>a.<br>ogo Past<br>$\theta$<br><b>Q</b> retriene<br>$-1 - 0.01446$<br><b>图 Denit &gt;</b> | 四<br>過<br>迈<br>۰۵.<br>30<br>÷<br>自由氏<br>в.                                                                                           | $-1$<br><b>IBINANCE</b><br><b>HEAR</b><br>120 Futer<br>m<br>血<br>珈<br><b><i><u>Maliensas</u></i></b><br>ID.<br>西瓜<br><b>Linkin</b>                                                        |
|----------------------------------------------------------------------------------------------------|----------------------------------------------------------------------------------------------------|----------------------------------------------------------------------------------------------------|----------------------------------------------------------------------------------------------------|
| <b>Maxist</b><br><b>Dies</b><br><b>Frivide:</b><br>Desking<br><b>Despites</b><br><b>Date</b><br><b>Solar Model</b><br><b>Present Alarmages</b><br>$n$ $\mathscr P$ Selate<br><b>El Projecto</b> *<br><b>SE</b> 11<br><sup>2</sup> H*5Slessed (DrawsHadel <sup>*</sup><br>$-2^{3}$<br><b>B</b> 20 Campionents | <b>ALASANYAN</b>                                                                                                    |                                                                                                    | 0 <sub>A</sub><br>Caregorient Literatur<br>$2 - 1$<br><sup>my</sup> Tanohas<br>Fir Most Records Used                                                                                      |
| <b>US</b> Hotel<br><b>AT TAX A</b><br><b>QE</b> Crout Benevia<br>$\equiv$ $\sigma$ $\approx$<br><b>C</b> foundation<br>£<br>of furth.<br>11.000 Sheets<br><b>C 60 ENDERWAY</b><br>4:40 Lave<br>Printed Regions<br>as sills Perful<br><b>Shirt Ma</b><br>L. Conditate E<br>$B$ Arakons<br><b>40 Planat</b>    | Expand All<br>Collapse Mi<br>Seisch<br>SEK.<br>Group<br>Create 3D Camponent                                                                    | dressinapic Impedience<br>Zeretzen.<br>Finder Conductivities<br>Hall Special.<br>Impedance<br>Luxual Provisions<br>Listed tropolents | Fili Cooperation<br><b>S-Da Associat</b><br>da La Human Book S-3<br><b>H-Tal Adamson</b><br>The Car Modelersca 321<br>(b) Ella Perchangular Will<br><b>H-13 Sullace Hours</b><br>ALC: YOK |
| <b>Octavetrica</b><br>$= 100$<br>Propietas<br>the<br>Explored Value : =<br>Value<br>Marrie<br>Box1<br><b>Same</b><br>w<br>w<br>Material<br>Sales Inquire 197                                                                                                    | Replace solds 12 Component.<br><b>Junge Material</b><br>View<br>Fergerhes<br>Cresto Amer-                                                      | Lumped RLC<br><b>Eductor.</b><br>Febut E.<br>Perfect H.<br><b>Tadalon.</b><br>Maye."                                                 |                                                                                                    |
| Ockel<br>Deard after:<br>霞<br><b>Hook</b><br>Middle<br>Ř1<br><b>Attitude</b>                                                                                                    | Create Open Region<br>Update Open Region Padding<br>Ausge Boundary<br>Auge Econtes                                                             | Syrematique<br>Frasnal (SBR-7)<br><b>FMC Setup Witnest.</b><br><b>boyer</b>                                                          | Concernmitte.                                                                                                    |
| <b>Distance Manager</b><br>- 01 Project C / Uwre PICK/Documents/Anset. It<br>(a) bower electronics, desides expres at E-Java (10.10.00 p.m. a)                                                                                                    | Assign Hobrid<br>Assign Mech Operation<br><b>Flot Fields</b>                                                                                   |                                                                                                    | 8.18                                                                                                    |
|                                                                                                    | Flot Made<br><b>Flut VIII</b>                                                                                                    | b.                                                                                                    | This Thissauce 1 - Day Pages                                                                                                    |

**Ilustración 17 – 3.** Asignación de perímetro de radiación E **Realizado por:** Criollo J. 2022

Añadir una solución para el análisis

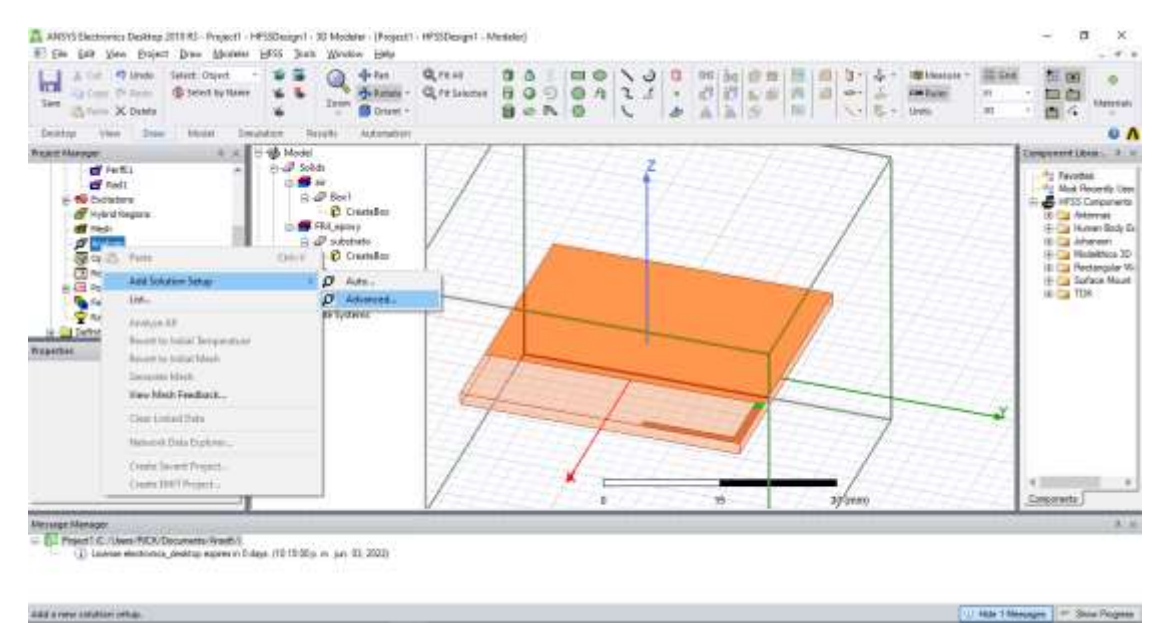

**Ilustración 18 – 3.** Creación de una solución para el análisis **Realizado por:** Criollo J. 2022

Configurar parámetros de simulación, como la frecuencia central y el rango de frecuencias para el análisis. En este caso, como frecuencia central 2.45 Ghz y un rango de 1 GHz – 6 GHz.

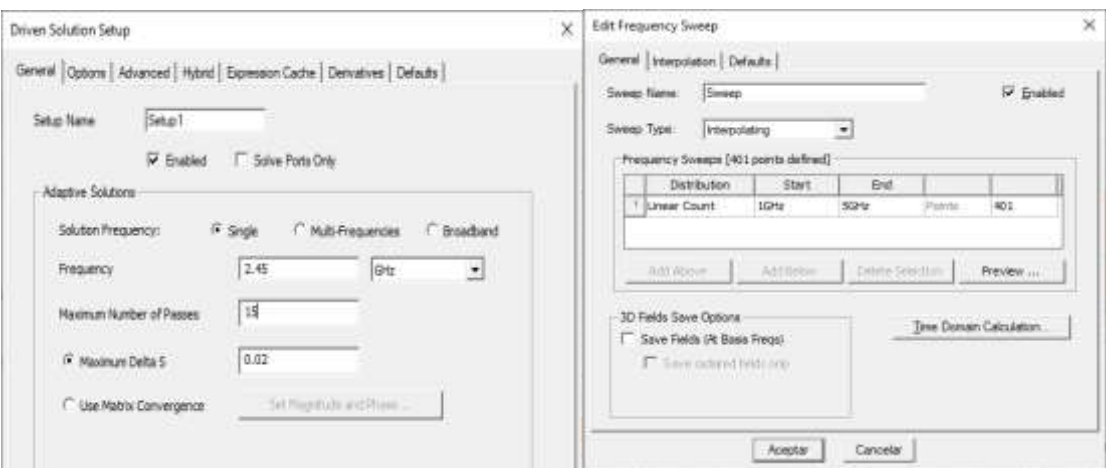

**Ilustración 19 – 3.** Configuración de parámetros para la simulación **Realizado por:** Criollo J. 2022

Se crea un reporte de parámetros S donde se coloca la función dB

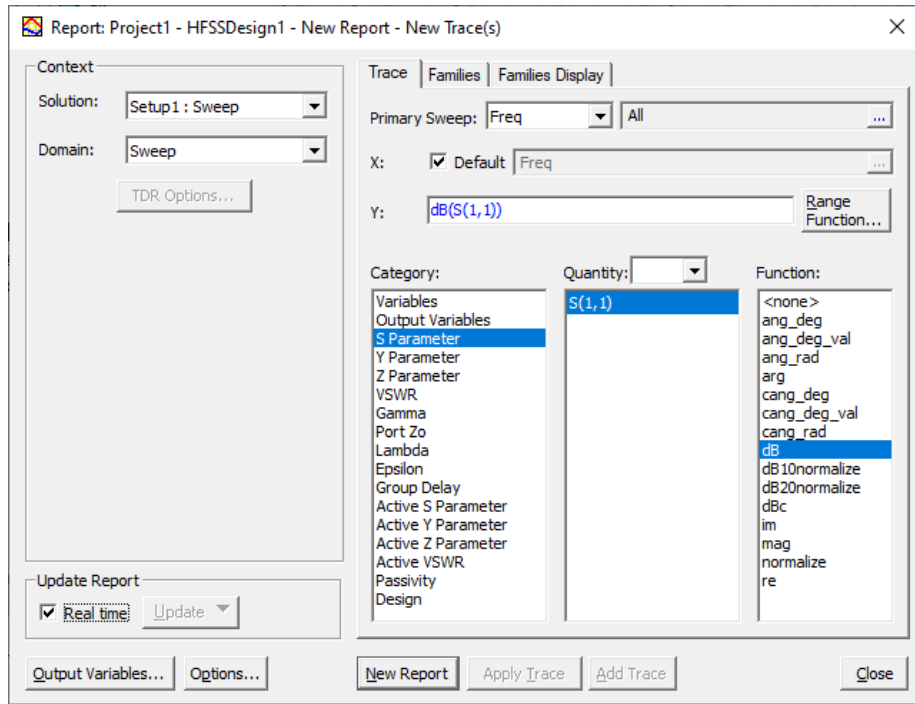

 **Ilustración 20 – 3.** Creación de reporte de parámetros S  **Realizado por:** Criollo J. 2022

En la primera prueba, utilizando el valor de longitud del monopolo (A) figura 11-3 e ingresándolo como monopolo doblado con dimensiones W2=1.1, L2=8.9 y W3=21.7122, L3=1.1 se obtiene la siguiente gráfica respecto al coeficiente de reflexión de la antena.

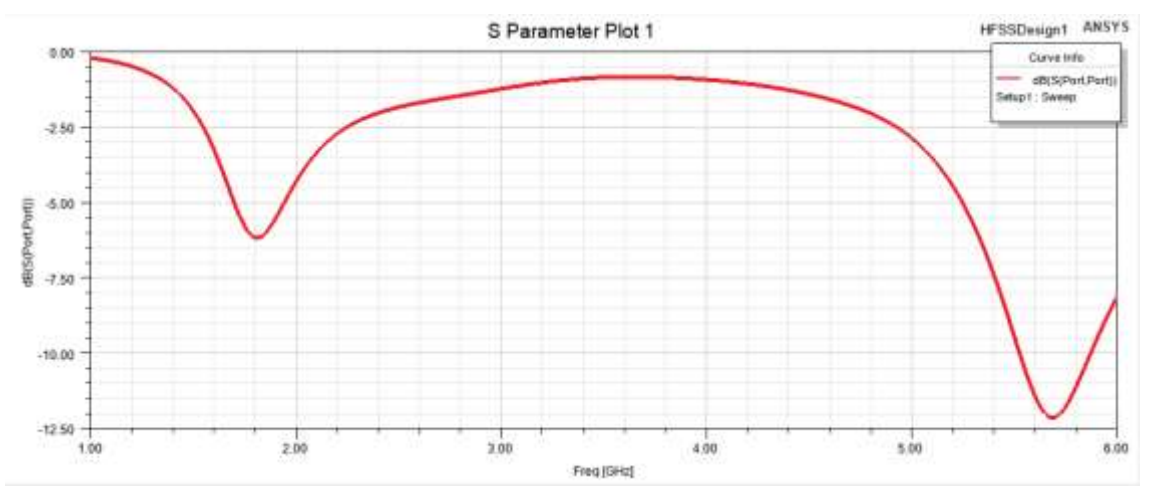

 **Ilustración 21 – 3.** Simulación del coeficiente de reflexión con monopolo calculado  **Realizado por:** Criollo J. 2022

Por lo cual se procede a reducir el valor de la variable W3 del monopolo (A), tomando el valor de W3 perteneciente al monopolo (B). Al realizar la variación de este parámetro el valor de ganancia y la frecuencia central en la banda en 2.4 GHz se ven finalmente reflejados. Obteniendo como frecuencia central aproximada de 2.42 GHz y ganancia de

-34 dB. Además, se modifica el ancho del puerto de alimentación perteneciente a la variable W2 dejándolo en 1mm.

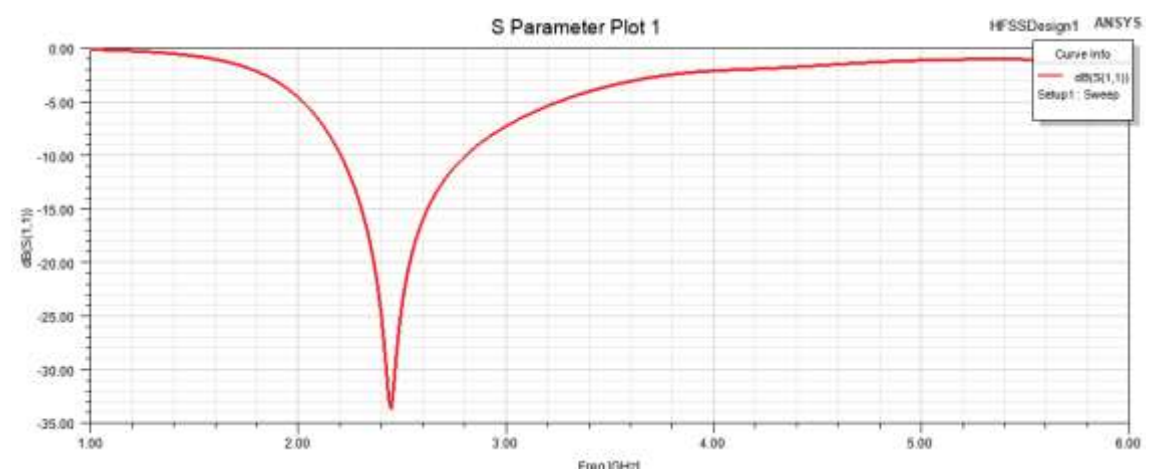

**Ilustración 22 – 3.** Simulación del coeficiente de reflexión con monopolo calculado por software **Realizado por:** Criollo J. 2022

Se obtiene una impedancia aproximada de 48.50  $\Omega$  en la parte real y 1.38 en la parte imaginaria. Por lo cual se procede a seguir con su modificación.

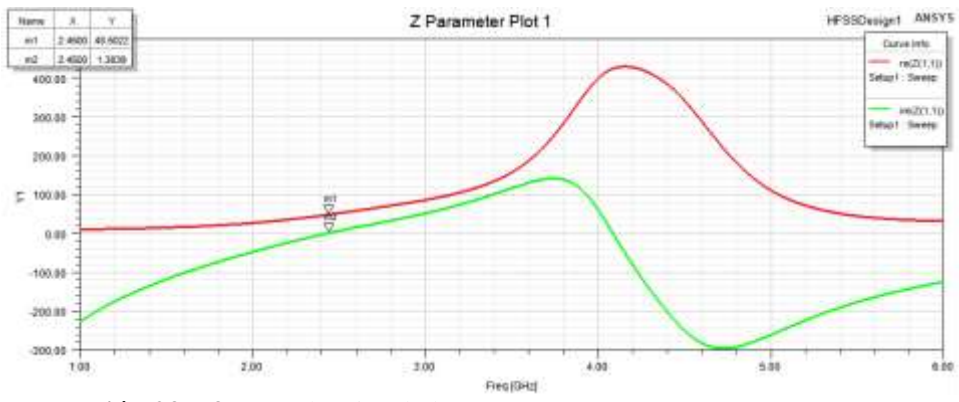

 **Ilustración 23 – 3.** Impedancias de la antena parámetros Z  **Realizado por:** Criollo J. 2022

Con las modificaciones antes realizadas y las medidas brindadas por el software se finaliza la primera parte de las pruebas obteniendo un diseño para la frecuencia de 2.4GHz.

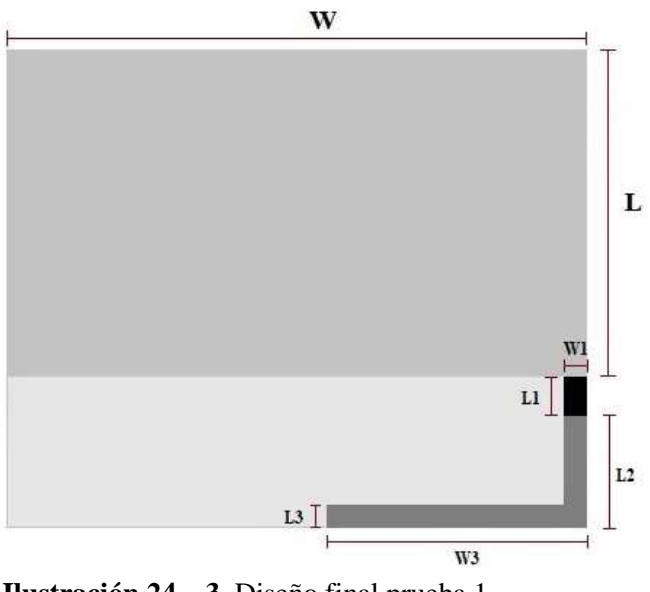

 **Ilustración 24 – 3.** Diseño final prueba 1  **Realizado por:** Criollo J. 2022

| <b>Variables</b> | <b>Valor</b>      |
|------------------|-------------------|
| L1               | $1.1 \text{ mm}$  |
| W1               | 1 mm              |
| L2               | 8.9mm             |
| W <sub>2</sub>   | 1.1 <sub>mm</sub> |
| L <sub>3</sub>   | 1 <sub>mm</sub>   |
| W3               | $12.3$ mm         |

**Tabla 3 – 3:** Medidas de las variables del diseño final 1

**Realizado por:** Criollo J. 2022

#### **3.4.2** *Diseño de prueba 2*

Se procede a obtener el desarrollo de las demás frecuencias de operación, para lo cual en un inicio se calculará mediante la modificación de la longitud del monopolo para la frecuencia de 3.8 GHz y 5.8 GHz.

$$
\lambda = \frac{C}{f}
$$

$$
\lambda = \frac{3x10^8}{3.8x10^9}
$$

$$
\lambda = 0.078947 \text{ m}
$$

$$
\lambda = 78.947 \text{ mm}
$$

$$
\frac{\lambda}{4} = 19.736 \text{ mm}
$$

Donde:

**:** longitud de onda

**C:** velocidad de la luz

*fr***:** frecuencia de resonancia

Se obtiene una longitud de 19.736 mm para el monopolo de 3.8GHz.

$$
\lambda = \frac{C}{f}
$$

$$
\lambda = \frac{3x10^8}{5.8x10^9}
$$

$$
\lambda = 0.051724 \text{ m}
$$

$$
\lambda = 51.724 \text{ mm}
$$

$$
\frac{\lambda}{4} = 12.931 \text{ mm}
$$

Donde:

**:** longitud de onda

**C:** velocidad de la luz

*fr***:** frecuencia de resonancia

Se obtiene una longitud de 12.931 mm para el monopolo de 5.8GHz.

Para encontrar las siguientes frecuencias de trabajo se empieza por un alargamiento del monopolo con sus respectivas medidas.

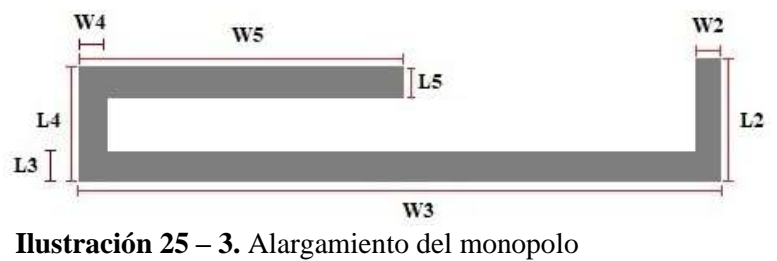

 **Realizado por:** Criollo J. 2022

Se coloca las medidas calculadas en el software, se ve su representación en la figura 26-3, todo esto a continuación de la última prueba realizada.

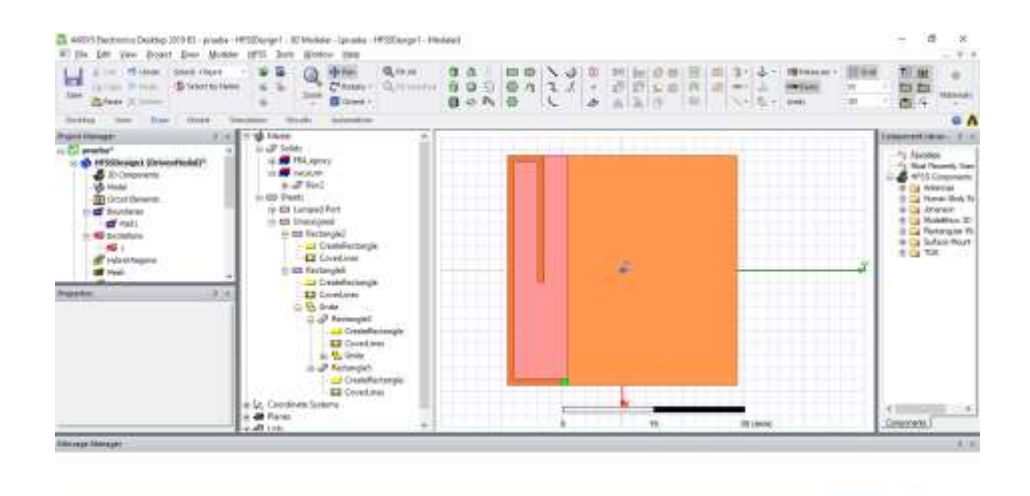

 $\left|\left|\right|\right|$  the (Wessex  $\right|$  = the figure

 **Ilustración 26 – 3.** Modificación de la longitud del monopolo  **Realizado por:** Criollo J. 2022

La presente modificación presenta una frecuencia central de 2.35 GHz aproximadamente.

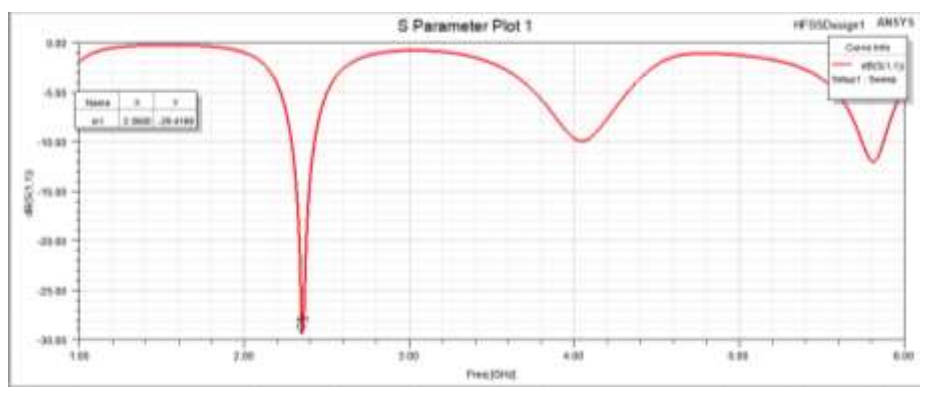

 **Ilustración 27 – 3.** Simulación del coeficiente de reflexión con modificaciones  **Realizado por:** Criollo J. 2022

Se modifican los valores de la variable W4 y W5, para obtener un desplazamiento de la frecuencia central en la banda de 2.4 GHz.

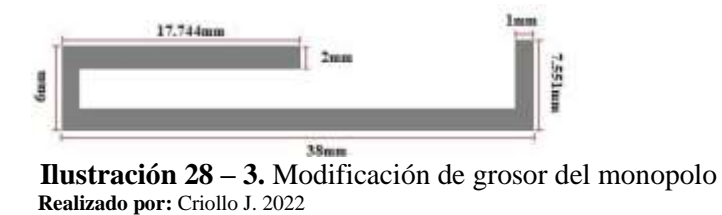

En el software se coloca las modificaciones implementadas y así poder verificarlo en la

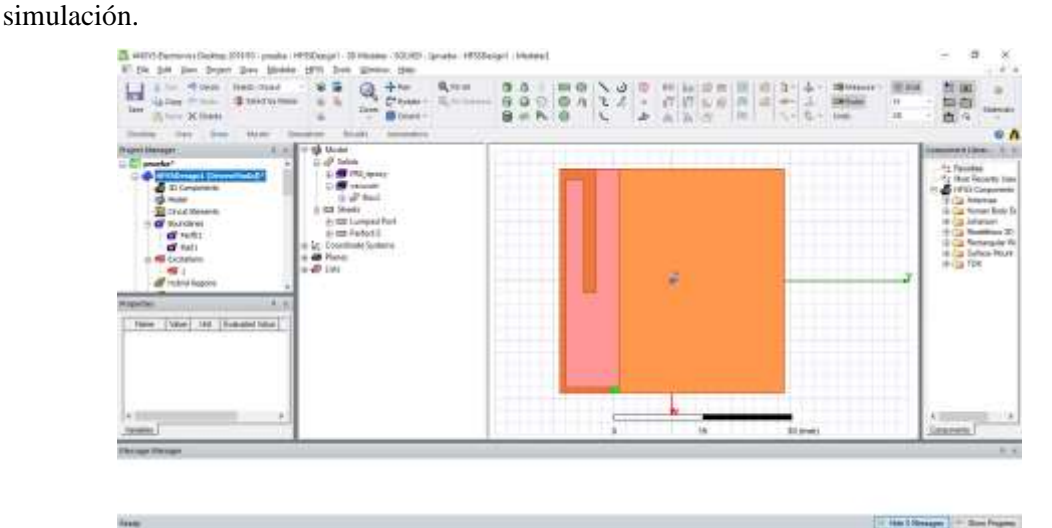

 **Ilustración 29 – 3.** Modificación de grosor del monopolo en el software de simulación  **Realizado por:** Criollo J. 2022

Se observa la banda de frecuencia de 2.4 GHz, además de la aparición de caídas en otras bandas de frecuencia. Además, se observa una impedancia aproximada de 50 Ω en la parte real y 1.5 en la parte imaginaria

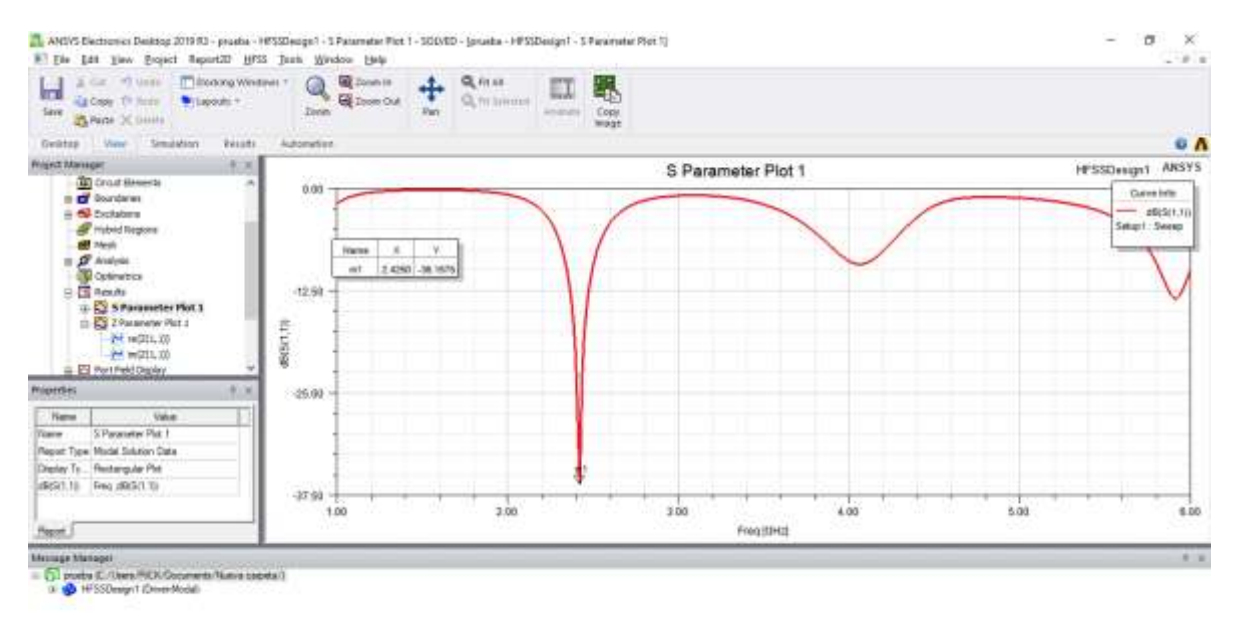

**Finance** 

**Ilustración 30 – 3.** Simulación del coeficiente de reflexión con modificaciones **Realizado por:** Criollo J. 2022

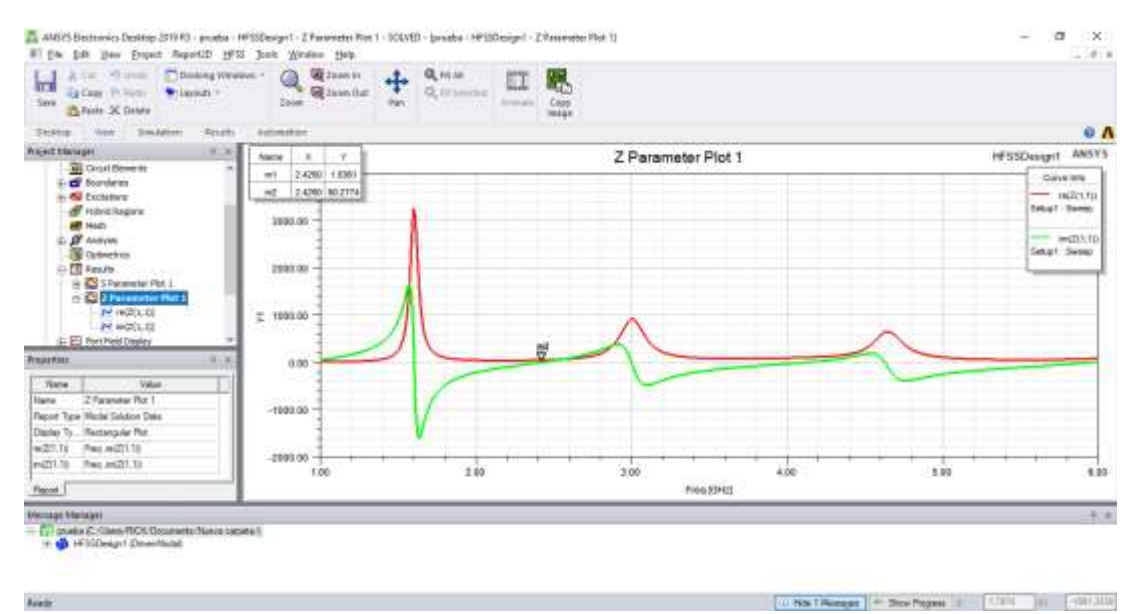

 **Ilustración 31 – 3.** Impedancias de la antena parámetros Z  **Realizado por:** Criollo J. 2022

Se presenta las siguientes modificaciones en la parte final de la prueba 2, teniendo una implementación mostrada en la figura 32-3.

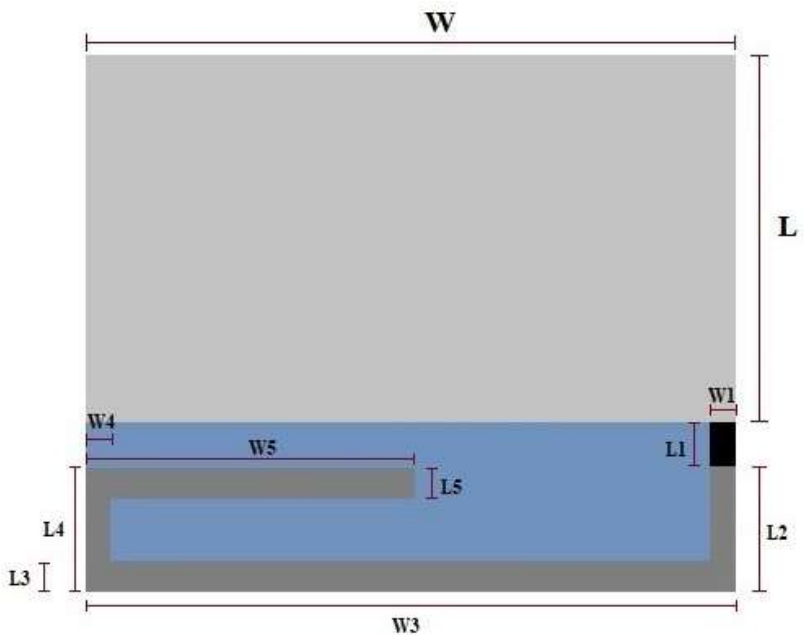

 **Ilustración 32 – 3.** Diseño final prueba 2  **Realizado por:** Criollo J. 2022

| <b>Variables</b> | <b>Valor</b>      |  |  |  |  |  |
|------------------|-------------------|--|--|--|--|--|
| L1               | 1.1 <sub>mm</sub> |  |  |  |  |  |
| W1               | 1mm               |  |  |  |  |  |
| L2               | 8.9mm             |  |  |  |  |  |
| W <sub>2</sub>   | 1mm               |  |  |  |  |  |
| L <sub>3</sub>   | 1mm               |  |  |  |  |  |
| W <sub>3</sub>   | 38mm              |  |  |  |  |  |
| L4               | 6mm               |  |  |  |  |  |
| W4               | 1.9 <sub>mm</sub> |  |  |  |  |  |
| L <sub>5</sub>   | 1.82mm            |  |  |  |  |  |
| W <sub>5</sub>   | 21mm              |  |  |  |  |  |

 **Tabla 4 – 3:** Medidas de las variables diseño final 2

 **Realizado por:** Criollo J. 2022

#### **3.4.3** *Diseño de prueba 3*

Se agrega una tira en forma de L acoplada capacitivamente, la cual disminuye la inductancia reactiva global y da como resultado las frecuencias faltantes.

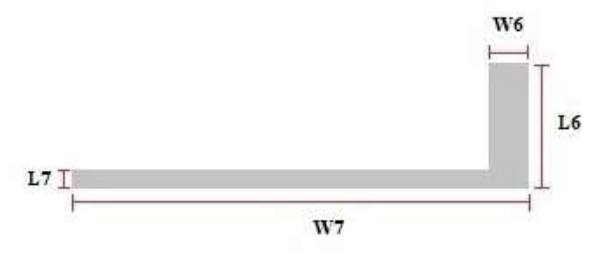

**Ilustración 33 – 3.** Tira de acoplamiento capacitivo  **Realizado por:** Criollo J. 2022

Se adjunta la tira de acoplamiento capacitivo en el software, para proceder con la simulación de las frecuencias de trabajo faltantes.

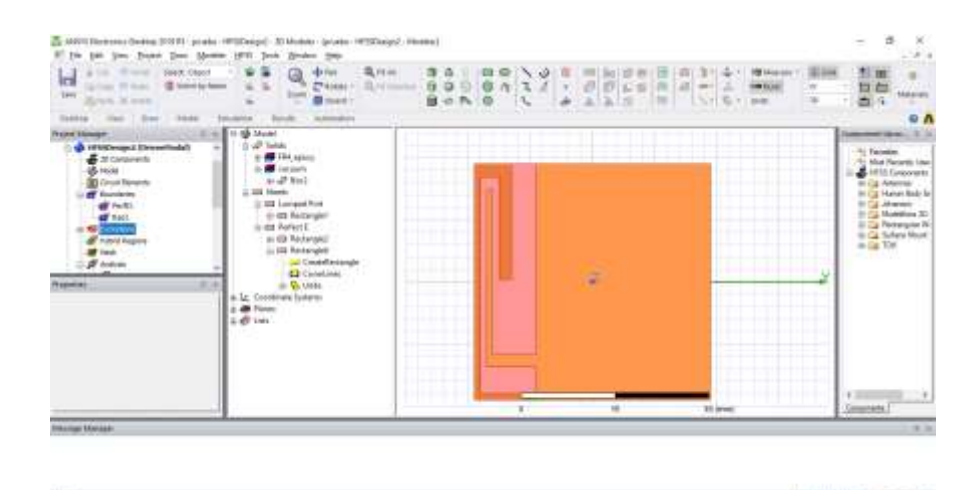

 **Ilustración 34 – 3.** Colocación de tira de acoplamiento capacitivo  **Realizado por:** Criollo J. 2022

Se observa caídas en las bandas de frecuencias de 2.252 GHz, 3.68 GHz y 5.43 GHz.

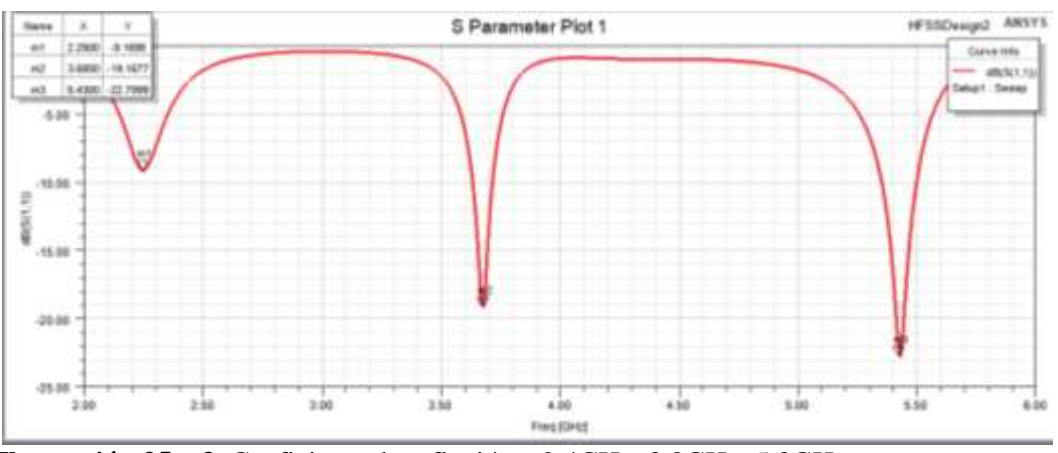

 **Ilustración 35 – 3.** Coeficiente de reflexión a 2.4GHz, 3.8GHz, 5.8GHz  **Realizado por:** Criollo J. 2022

Se procede a realizar unos cortes de aproximadamente 1mm en la esquina superior izquierda de la variable W4, lo cual permite el control de ganancia en las bandas 2.4 GHz, 3.8 GHz y 5.8 GHz, además de generar un desplazamiento de frecuencias hacia la derecha.

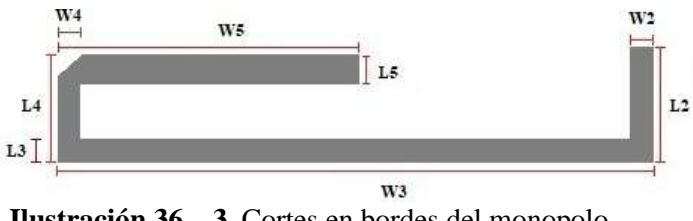

 **Ilustración 36 – 3.** Cortes en bordes del monopolo  **Realizado por:** Criollo J. 2022

Con los valores ingresados en el software se obtiene una antena multibanda mostrada en la ilustración 37-3.

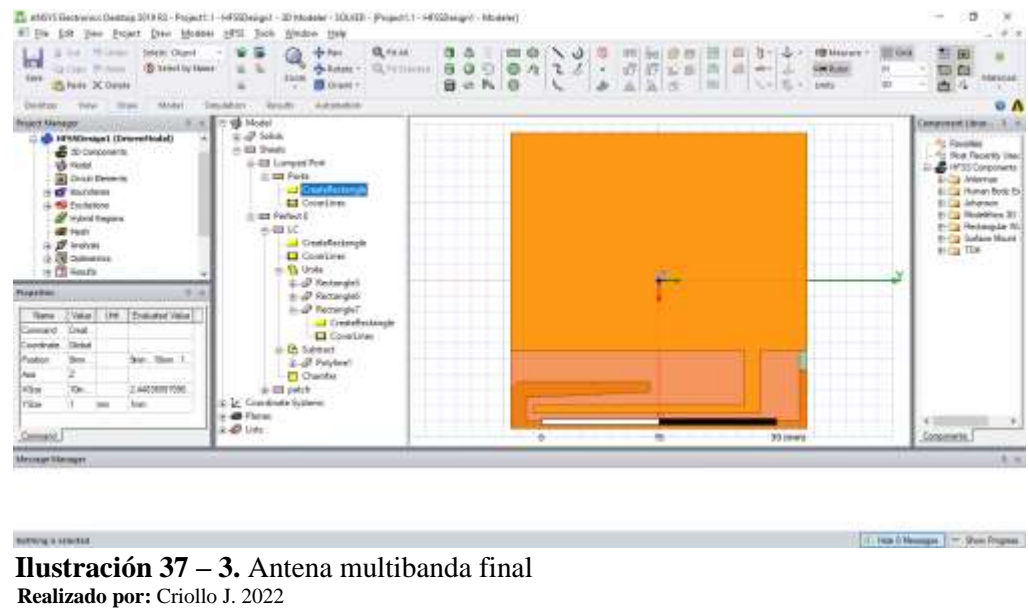

Se puede observar que las medidas implementadas brindan las frecuencias de trabajo para 2.4 GHz y 3.8 GHz, pero se tiene un desfase en la frecuencia de 5.8 GHz.

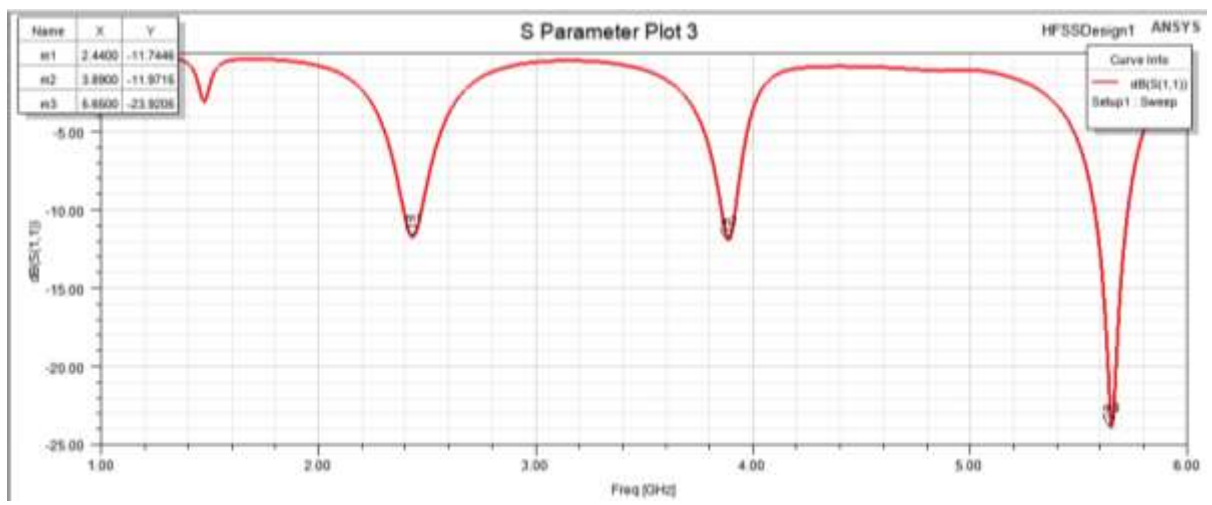

**Ilustración 38 – 3.** Coeficiente de reflexión a 2.4GHz, 3.8GHz, 5.8GHz mejorado **Realizado por:** Criollo J. 2022

Se rectifica los valores que componen a la antena, modificando la variable W5 la cual enmienda la frecuencia central y la ganancia de la banda de 2.4 GHz, la alteración de la variable L2 genera un desplazamiento de las frecuencias centrales de 2.4 GHz, 3.8 GHz y 5.8 GHz hacia la derecha, así como la ganancia en la banda de 3.8 GHz, en cambio, la variable L6 genera un desplazamiento de frecuencias hacia la izquierda y la variable W7 controla el desplazamiento de frecuencia en la banda de 5.8 GHz.

## **3.4.4** *Diseño final*

Se formó una antena multibanda uniplanar a partir de un monopolo, un parche que actuará como plano de tierra y una tira de cinta en forma de L que actuará como acople para las frecuencias de resonancia de la antena.

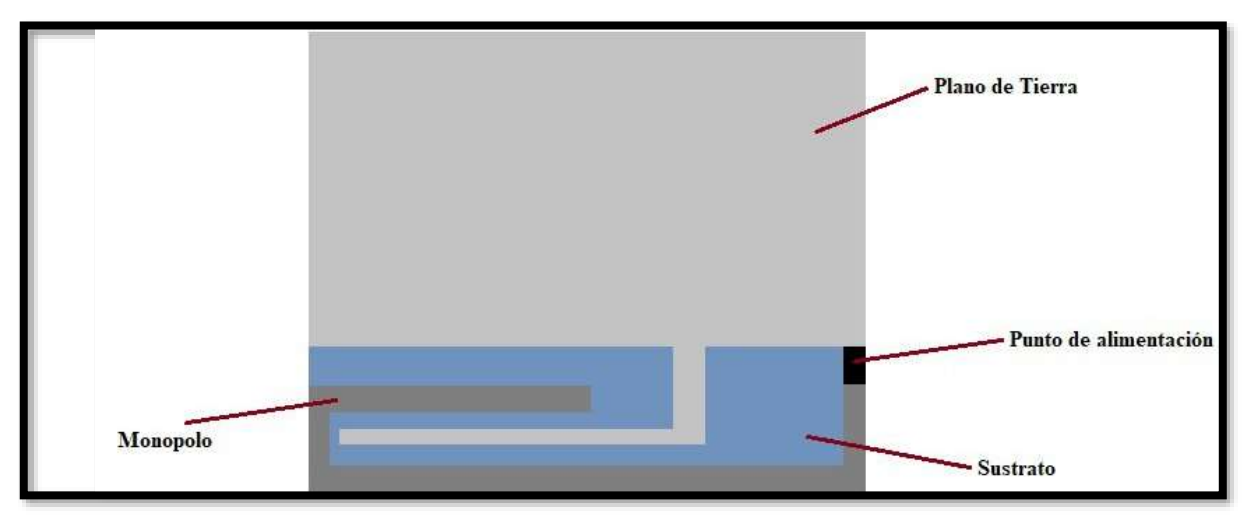

**Ilustración 39 – 3.** Antena multibanda propuesta **Realizado por:** Criollo J. 2022

Se obtiene la antena con las siguientes variables y dimensiones:

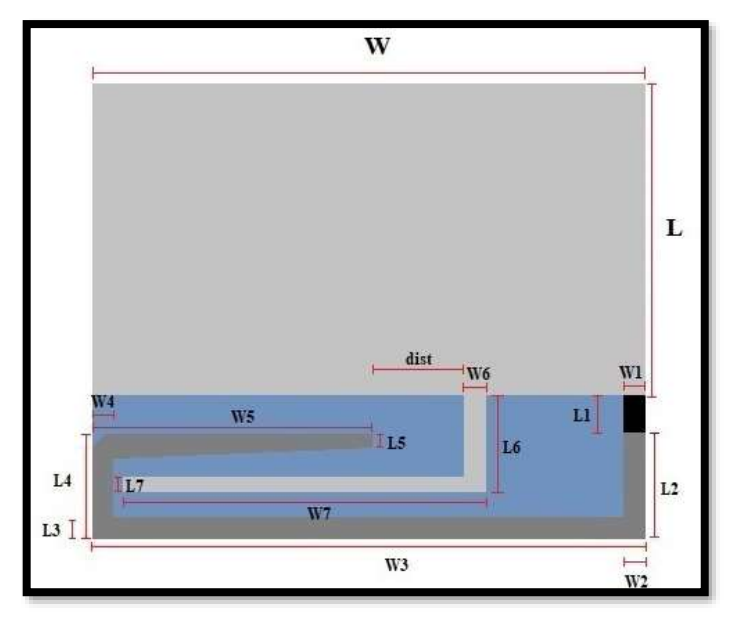

 **Ilustración 40 – 3.** Dimensiones de antena propuesta  **Realizado por:** Criollo J. 2022

**Tabla 5 – 3:** Medidas de las variables de la antena final

| <b>Variables</b> | <b>Valor</b> |
|------------------|--------------|
|                  | 4 mm         |
| W1               | 1 mm         |
|                  | 6 mm         |

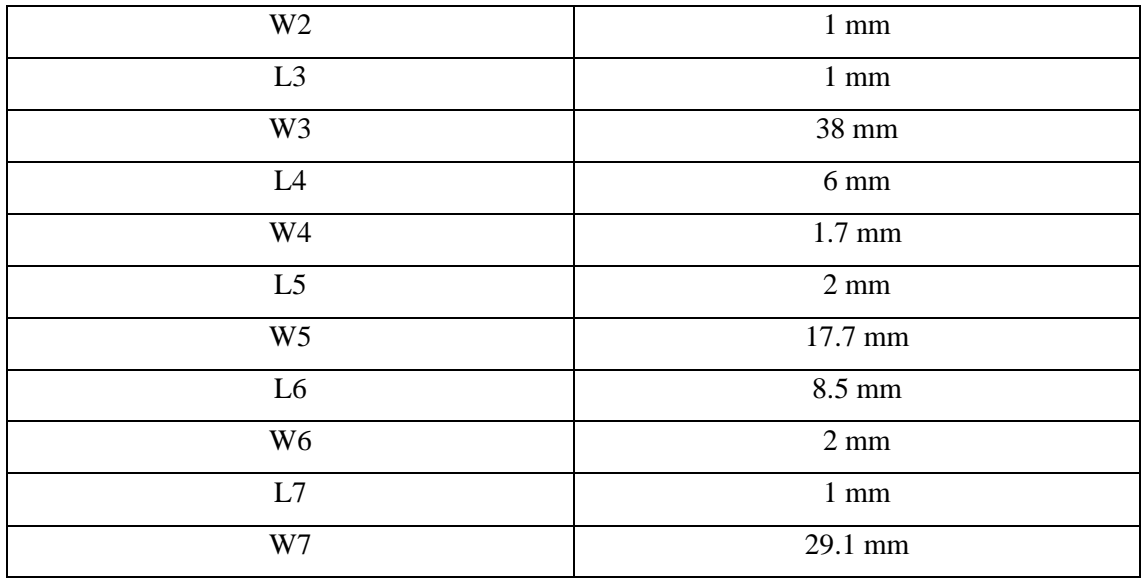

**Realizado por:** Criollo J. 2022

Con el último análisis se obtiene una antena que trabajará con las siguientes características:

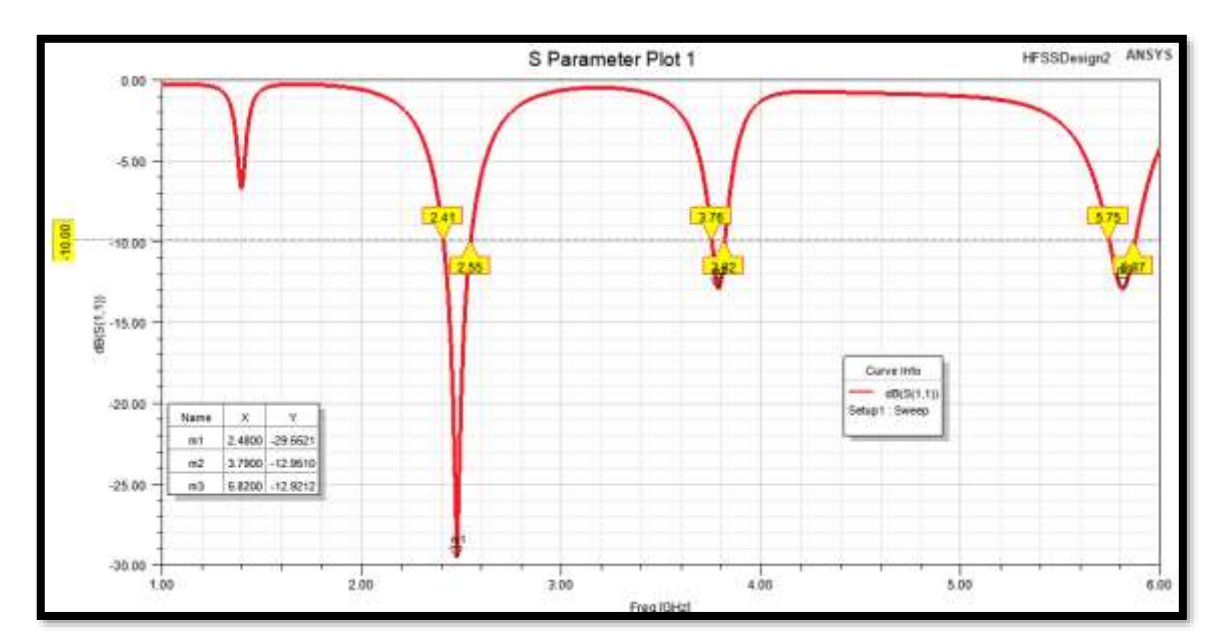

**Ilustración 41 – 3.** Coeficiente de reflexión y anchos de banda de la antena **Realizado por:** Criollo J. 2022

| <b>Banda</b> | <b>Frecuencia central</b> | Ancho de Banda    | <b>Ganancia</b> |  |
|--------------|---------------------------|-------------------|-----------------|--|
| $2.4$ GHz    | 2.48 GHz                  | $2.41 - 2.55$ GHz | $-29.55$ dB     |  |
| 3.8 GHz      | 3.79 GHz                  | $3.76 - 3.82$ GHz | $-12.95$ dB     |  |
| 5.8 GHz      | 5.82 GHz                  | $5.75 - 5.87$ GHz | $-12.92$ dB     |  |

 **Tabla 6 – 3:** Ancho de bandas para cada frecuencia central

 **Realizado por:** Criollo J. 2022

Además, la antena cuenta con los siguientes patrones de radiación y ganancia. La figura 42-3 muestra el patrón de radiación a la frecuencia de trabajo a 2.4 GHz.

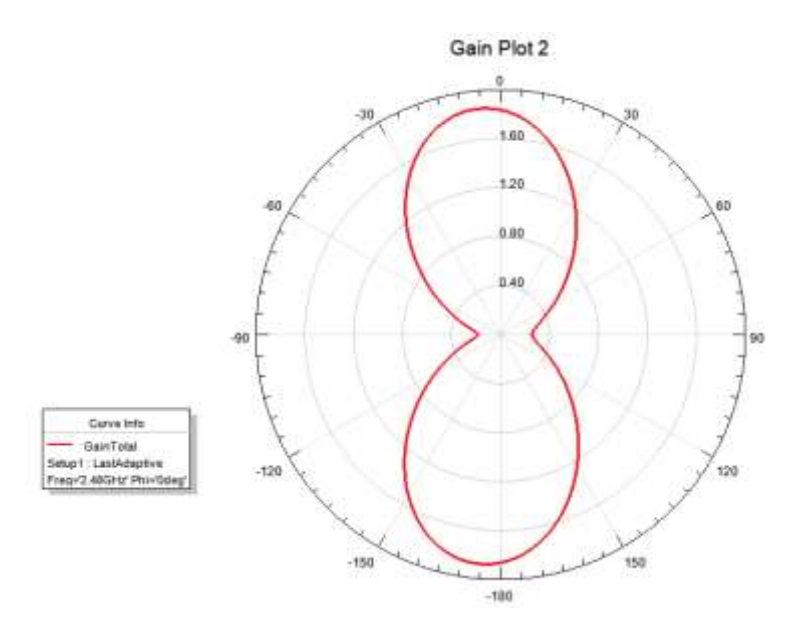

 **Ilustración 42 – 3.** Patrón de radiación a 2.4 GHz  **Realizado por:** Criollo J. 2022

La figura 43-3 muestra la ganancia en la frecuencia de trabajo a 2.4 GHz.

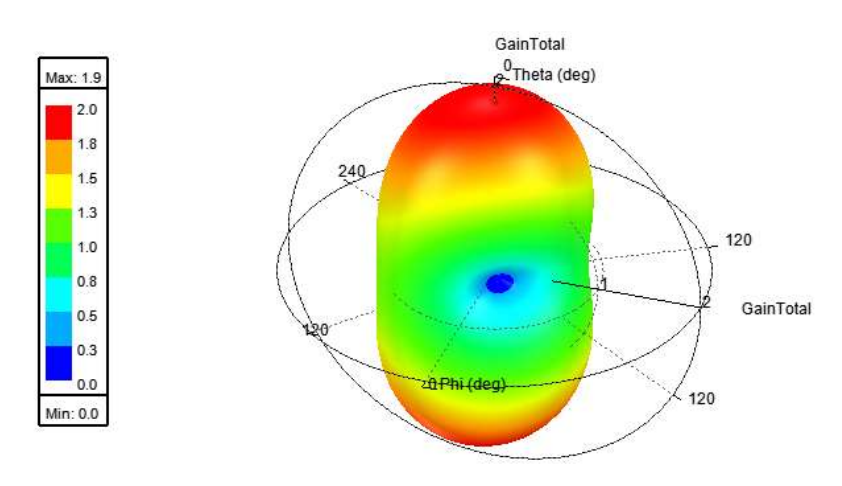

 **Ilustración 43 – 3.** Ganancia a 2.4 GHz  **Realizado por:** Criollo J. 2022

La ilustración 44-3 muestra el patrón de radiación a la frecuencia de trabajo de 3.8 GHz.

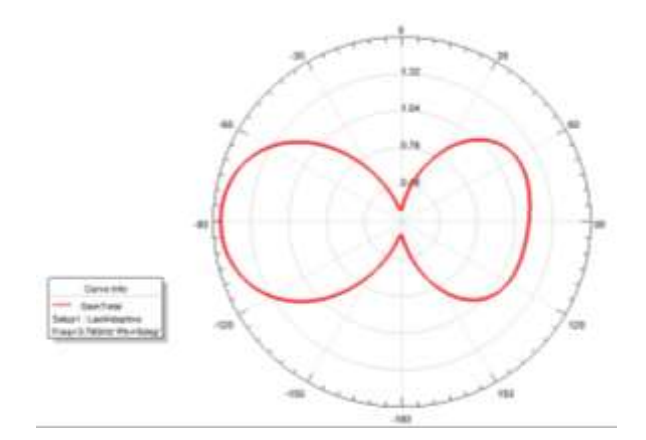

**Ilustración 44 – 3.** Patrón de radiación 3.8 GHz **Realizado por:** Criollo J. 2022

La figura 45-3 muestra la ganancia obtenida en la frecuencia de trabajo de 3.8 GHz.

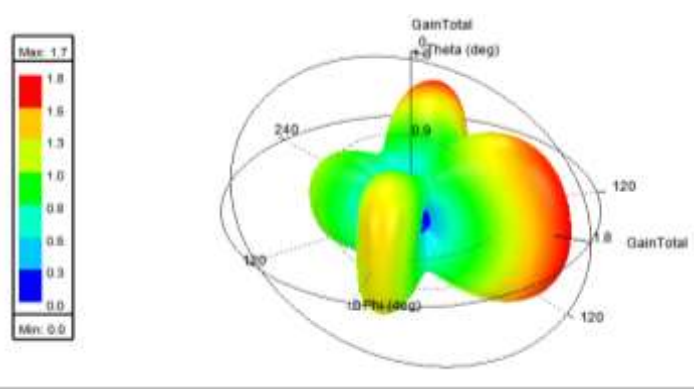

**Ilustración 45 – 3.** Ganancia a 3.8 GHz **Realizado por:** Criollo J. 2022

La figura 46-3 muestra el patrón de radiación a la frecuencia de trabajo de 5.8 GHz.

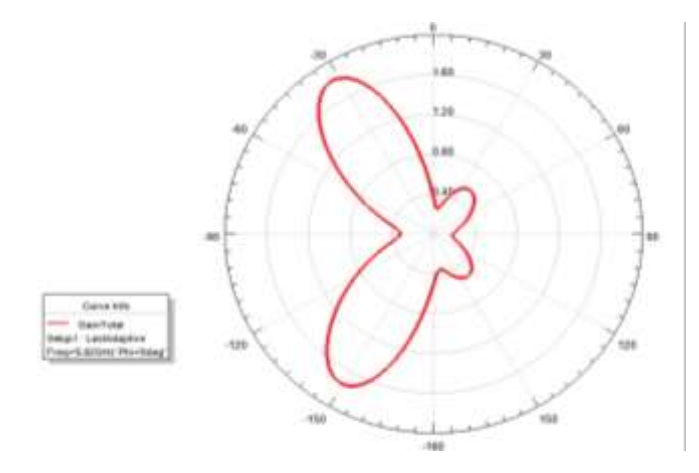

**Ilustración 46 – 3.** Patrón de radiación 5.8 GHz **Realizado por:** Criollo J. 2022

La figura 47-3 muestra la ganancia obtenida en la frecuencia de trabajo de 5.8 GHz.

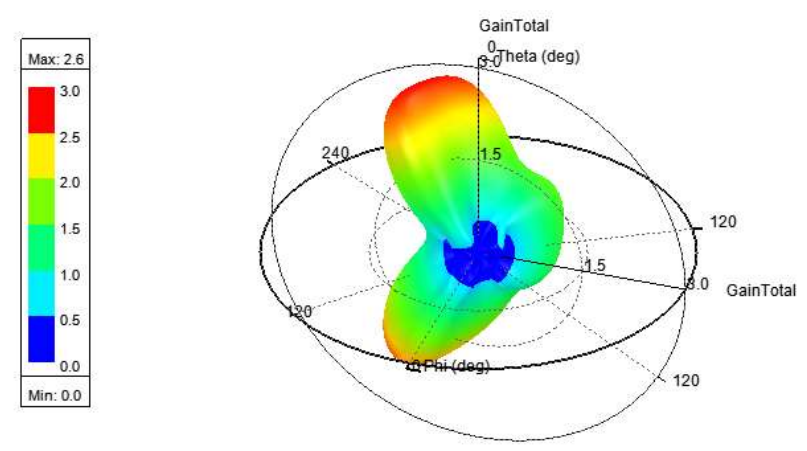

 **Ilustración 47 – 3.** Ganancia a 5.8 GHz  **Realizado por:** Criollo J. 2022

La figura 48-3 muestra el patrón de radiación en las 3 frecuencias de trabajo.

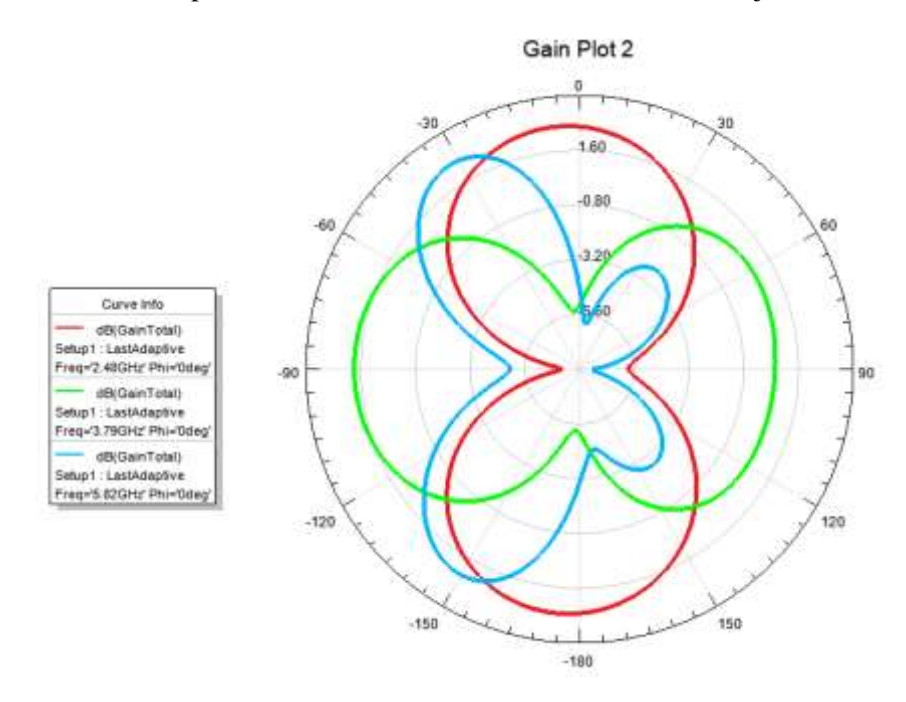

 **Ilustración 48 – 3.** Patrón de radiación frecuencias 2.4 GHz, 3.8 GHz y 5.8 GHz **Realizado por:** Criollo J. 2022

## **CAPÍTULO IV**

# **4 ANÁLISIS Y RESULTADOS**

#### **4.1 Implementación**

Una vez concluido el diseño de la antena, el mismo debe trasladarse a otro software que permita imprimir la imagen diseñada con sus dimensiones exactas, esto debe ir sobre un material en el que se pueda impregnar. Consiguiente, se exporta el diseño de la antena a un archivo .dxf, perteneciente a AutoCAD para su edición y posterior impresión.

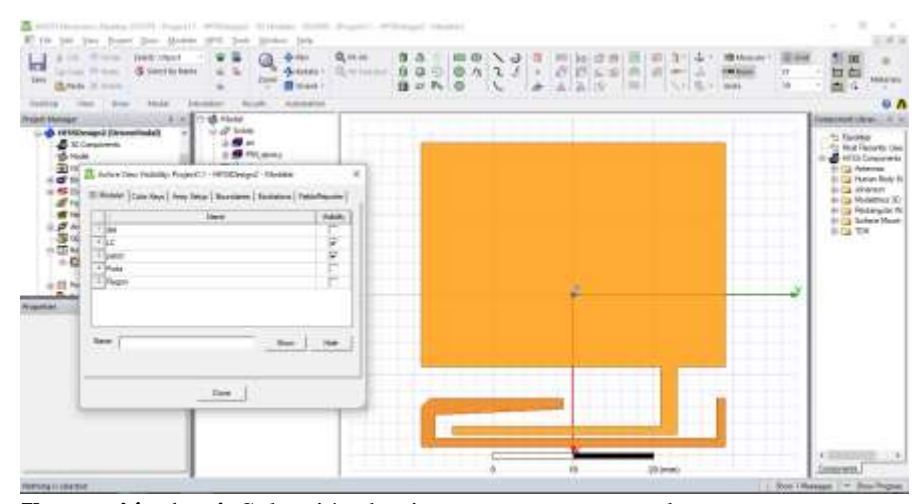

 **Ilustración 1 – 4.** Selección de piezas a mostrarse en el proyecto  **Realizado por:** Criollo J. 2022

| <b>Tues</b><br>Ħ<br><b>Sand</b><br>-<br>El fondito          | <b>START</b><br><b>Lices Tribe</b><br>选与ic X.ben                                                                                                    | Ellis litt for frost the time this fun-<br><b>MARTINGER</b><br><b>ID lined by News</b><br>ъ | 81.004<br>10%<br><b>De last</b><br>de tunte<br>24.00<br>B (not)                                                                                                    | Q firas<br>Q response<br>a<br>on the                                                                                                    | Ð               | $\rightarrow$            |    |        | <b>LEVEL</b><br>$\Rightarrow$ | $-11.4$<br>$\overline{\mathbf{z}}$<br>加容<br>古る<br>$\bullet$                                                                                                    |
|-------------------------------------------------------------|----------------------------------------------------------------------------------------------------|---------------------------------------------------------------------------------------------|----------------------------------------------------------------------------------------------------|----------------------------------------------------------------------------------------------------|-----------------|--------------------------|----|--------|-------------------------------|----------------------------------------------------------------------------------------------------|
| <b>Scottes Glorida</b><br><b>Domma</b><br>$\mathbf{a}$<br>반 | <b>Sundar as 1. 10 Summaring</b><br><b>Service</b><br><b>Austral</b><br><b>Joseph</b><br><b>Centrós</b> Studio<br>Mu 193 Pines<br><b>Numerizate</b><br>Pluma capacia (3)<br><b>Tarre</b> | Plemiller communicates do Office                                                            | → 和母爵→<br>$\pm$<br>Packa de acolábiación<br>29/1002212-00<br>ALTOGEDIAN<br>JMA 0003 1722<br>SUSPECTABLE<br>28/100338<br>JNT00011748<br>299302.9155<br>TR/DODGE/TR/25 | Tel<br>Calanta da primiras<br>Carpets de autoisse<br>Canada de políticas<br>Caryona de ambiento<br>Cagata de archiveir<br>Caracter de animiero<br>Largetti da archivac<br>Caranta de activos: | <b>Tarratty</b> |                          | a. |        |                               | Companied County (IA) 31<br>1) Faculties<br>At Most Recently their<br><b>Sifild Conservate</b><br><b>A Tal Februar</b><br><b>B Call Hander Rods Ext</b><br>il a shawn:<br>IF To Mobilities 20<br>1-5 Novale W<br>16 Ca Schen Hourt<br><b>Highland</b> |
| <b>Terminizia</b><br><sup>2</sup> Europets concentrate      | <b>Here is a strive</b><br>AACR.<br>. .                                                                                                    | AutoCAD OUT Time (" Art)<br><b>CONTRACTOR</b><br>C Emetatively                              |                                                                                                    |                                                                                                    | 団<br>Э          | <b>Sunday</b><br>Caviala |    |        |                               |                                                                                                    |
|                                                             |                                                                                                    |                                                                                             |                                                                                                    |                                                                                                    |                 |                          | ٠  | 28 cmm |                               | 973<br><b>Greenwa</b> 3                                                                                                    |

 **Ilustración 2 – 4.** Exportación de piezas que componen la antena a archivo .dxf  **Realizado por:** Criollo J. 2022

Una vez obtenido el archivo .dxf, se lo edita en AutoCAD y se pasa a rellenar la figura de la antena. Se comprueba que las medidas coincidan entre programas parte por parte de la antena.

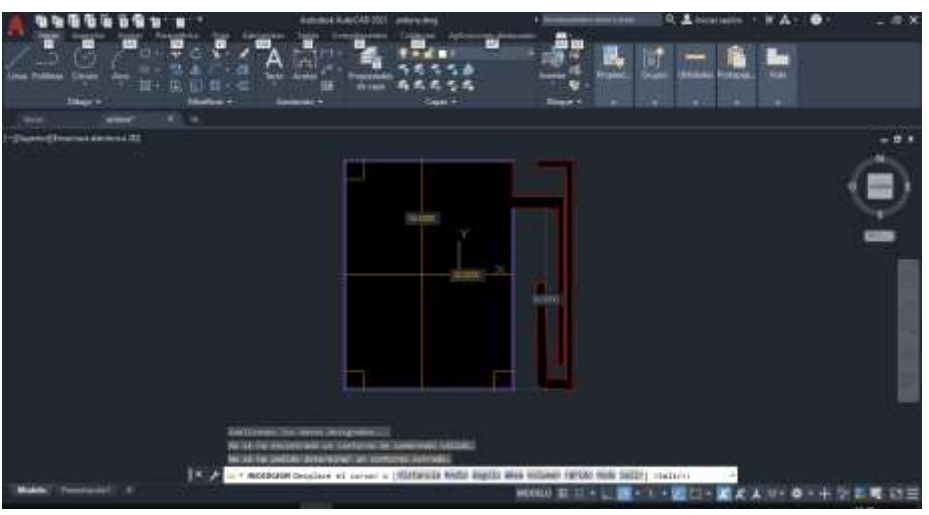

**Ilustración 3 – 4.** Antena multibanda en AutoCAD **Realizado por:** Criollo J. 2022

Se imprime el diseño de la antena sobre papel fotográfico para su impregnación sobre el material FR4 a través del método de transferencia térmica.

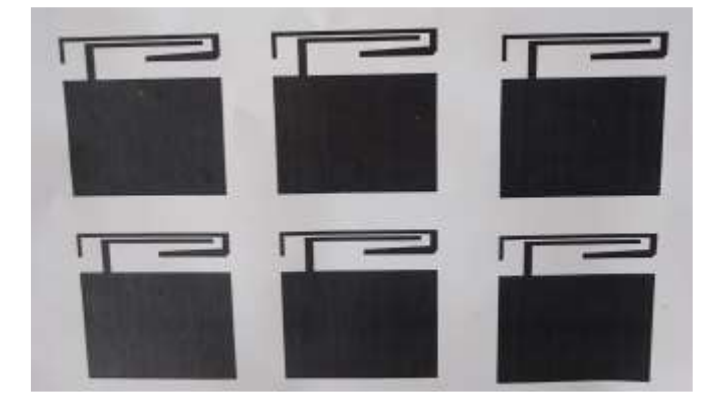

 **Ilustración 4 – 4.** Antena impresa en papel fotográfico  **Realizado por:** Criollo J. 2022

Se suelda el conector SMA de 50 ohmios respetando señal y tierra respectivamente.

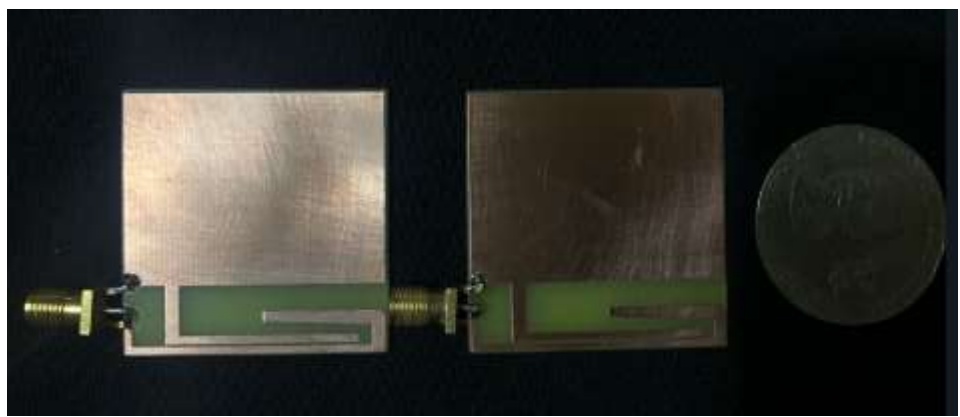

 **Ilustración 5 – 4.** Soldadura de conector SMA en la antena  **Realizado por:** Criollo J. 2022

#### **4.2 Análisis y muestras de implementación**

Para la comprobación del funcionamiento de la antena multibanda, se hizo uso del analizador de redes KEYSIGHT E5071C, mismo que permitió observar la gráfica del coeficiente de reflexión de las diferentes frecuencias de trabajo.

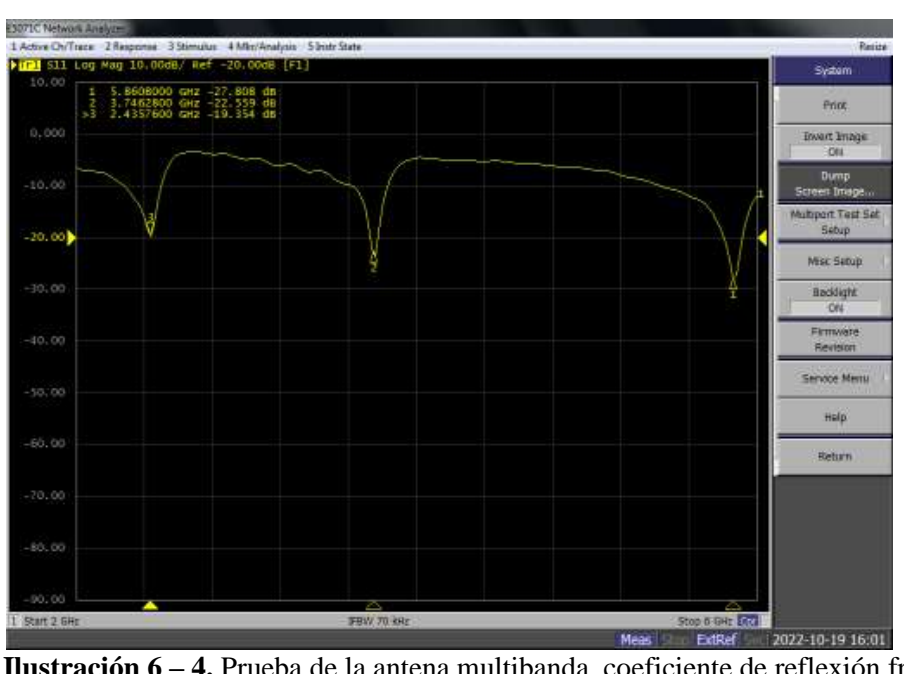

 **Ilustración 6 – 4.** Prueba de la antena multibanda, coeficiente de reflexión frecuencia 2.4 GHz, 3.8 GHZ y 5.4 GHz  **Realizado por:** Criollo J. 2022

Se observa la presencia de 3 frecuencias mostradas en la tabla 7-4.

| <b>Ganancia</b> |
|-----------------|
| $-19.354dB$     |
| $-22.559$ dB    |
| $-27.808$ dB    |
|                 |

 **Tabla 1 – 4:** Frecuencias y ganancias implementación antena

 **Realizado por:** Criollo J. 2022

La figura 9-4 muestra el coeficiente de reflexión de la antena multibanda obtenida a través de la simulación y medido en la implementación. Por lo cual, en la simulación se observa las 3 bandas de frecuencia planteadas en este proyecto de investigación, dichas bandas poseen sus frecuencias centrales en 2.48GHz, 3.79GHz y 5.8GHz respectivamente, además de poseer un coeficiente de reflexión por debajo de los -10dB en cada una de ellas, siendo la banda de 2.4GHz aquella con el coeficiente de reflexión dominante con -27.76dB. Mientras que, en el caso de la antena implementada pudo observarse las mismas bandas de frecuencias de la simulación desplazadas ligeramente hacia la derecha, afectando la frecuencia central de cada una de ellas alojándolas en 2.523GHz, 3.86GHz y 6.08GHz, además de variar su coeficiente de reflexión siendo la banda de 3.8GHz y la de 5.8GHz las más afectada de estas, llegando a -7.02dB y -31.92dB, ya que la banda de 2.4GHz casi ni se inmuta situándose en -27.13dB semejante a la mostrada en la simulación.

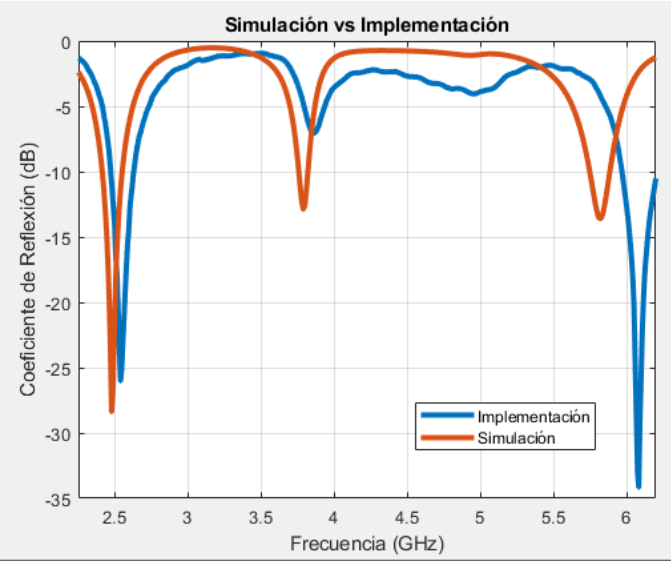

 **Ilustración 7 – 4.** Coeficiente de reflexión simulación vs implementación  **Realizado por:** Criollo J. 2022

Dichas variaciones son producidas en el proceso de construcción de la antena, ya que debido al método de impregnación utilizado las medidas de esta, varían en milímetros al colocarse sobre el material utilizado, sin contar con los cortes los cuales deben ser lo más precisos posibles. Se observó además que el desplazamiento producido en la implementación es semejante al producido en la simulación al momento de variar las variables como L2 o W4.

Para la medición del patrón de radiación se utilizó el trabajo de Integración Curricular del Sr. Emilio Ruiz lo cual se pudo obtener solo de la frecuencia 2.4GHz con la ayuda de un arreglo de antenas y se obtuvo los valores que se observa la Ilustración 23 – 4

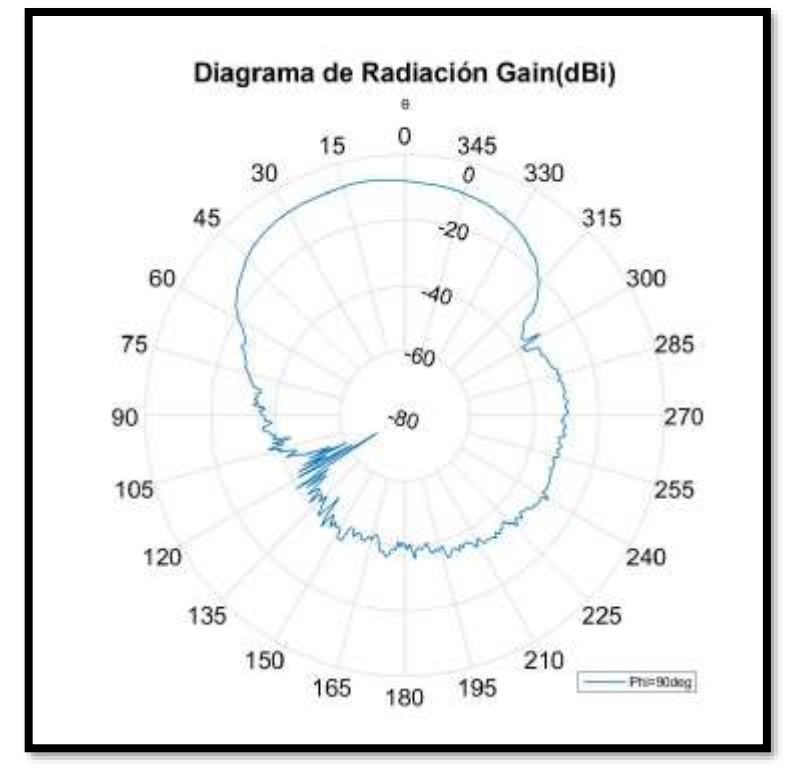

**Ilustración 8 – 4.** Patrón de radiación de la implementación **Realizado por:** Criollo J. 2022

#### **CONCLUSIONES**

- El funcionamiento de una antena de 3 bandas uniplanar es el admitir las frecuencias calculadas e implementadas en la simulación y también en su elaboración.
- Se diseñó una antena multibanda capaz de trabajar en las bandas de frecuencia de 2.4 GHz, 3.8 GHz y 5.8 GHz, mismas que poseen un coeficiente de reflexión por debajo de los -10dB.
- La diferencia del coeficiente de reflexión de la antena simulada e implementada es variada debido a la construcción de esta, ya que se utilizó el método de transferencia térmica para impregnar la antena sobre el material FR4, lo cual provocó una variación en las medidas de sus elementos provocando un desplazamiento de frecuencias en las 3 bandas, así como un cambio a su nivel de ganancia.
- La implementación de la antena trajo varios problemas, la cual es su inexactitud en comparación a la simulación, se necesitó realizar cambios, distintas pruebas, y modificaciones hasta que esta pueda mostrar los valores casi similares a los implementados en el software.
- La comparación entre la antena implementada y el reloj inteligente fue de gran importancia para ver la efectividad de la antena lo que se pudo obtener bueno resultados en el analizador de espectros lo cual se pudo obtener que esta trabajando en la frecuencia 2,4 y no se pudieron observar las otras frecuencias debido a que el reloj inteligente aun no trabajan con esas frecuencias.

#### **RECOMENDACIONES**

- Emplear variables en cada una de las piezas que componen la antena a construir, esto brindará una variación más sencilla de sus valores y facilitará el proceso de optimización de resultados.
- Se recomienda utilizar una máquina CNC para la construcción de la antena, ya que las dimensiones de esta serán más exactas e impedirá variaciones en sus características de trabajo.
- Aprovechar la herramienta HFSS Antena Toolkit, para el diseño de antenas ya que facilita el calculo de dimensiones que componen la misma y además permite verificar los datos calculados a mano.

#### **BIBLIOGRAFÍA**

**FANGCHAO, Zhou, QUINGCHONG, Liu & ZHAO, Kun.** A dual-band loop MIMO antenna for smart watch applications. Shanghai : Institute of Electrical and Electronics Engineers, 2016. Progress in Electromagnetic Research Symposium (PIERS). págs. 1262-1266.

**TING-YU & YEN-SHENG.** *A Low-Profile Wearable Antenna Using a Miniature High Impedance Surface for Smartwatch Applications*, IEEE Antennas and Wireless Propagation Letters, págs. 1144-1147.

**ANSYS.** ANSYS. [En línea] 15 de 11 de 2022. https://www.ansys.com/products/electronics/ansys-hfss.

**ATDI.** ATDI. [En línea] 2022. https://atdi.com/.

**BALANIS, Constantine.** *Antenna Theory: Analysis and Design, 4th Edition.* New Jersey : John Wiley & Sons, 2015.

**BALDERAS, Luis Enrique, MARTÍNEZ , Salvador & MENA, Gonzalo.** *Aplicación del algoritmo de PageRank para determinar la importancia de los.* México : Universidad Autónoma de Querétaro, 2011.

**BOLAÑOS, Daniel.** *MODULOS DE RF PARA RADIOCONTROL.* 2011.

**BUENROSTRO, Evelin.** Blogspot. [En línea] 11 de Marzo de 2013. http://tarearedesa.blogspot.com/2013/03/estandares-ieee-80211.html.

**CASTILLO HEREDI, Luis Javier.***ESTUDIO DE LOS NIVELES DE RADIACIÓN ELECTROMAGNÉTICA NO IONIZANTES PRODUCIDAS POR LAS ANTENAS DE RADIO, TELEVISIÓN Y ESTACIONES BASE DE TELEFONÍA CELULAR EN VARIAS ZONAS DE LA CIUDAD DE RIOBAMBA.* 2013.

**CAVANILLAS, Belen.** Smart-lighting. [En línea] 2020. https://smart-lighting.es/nuevodispositivo-permite-conocer-los-niveles-radiacion-electromagnetica-uno-esta-expuesto-dia/.

**CISCO.**Cisco Networking Academy. [En línea] 2022. http://itroque.edu.mx/cisco/cisco1/course/module4/4.2.4.4/4.2.4.4.html#:~:text=IEEE%20802.1 1n%3A%20opera%20en,dispositivos%20802.11a%2C%20b%20y%20g%20anteriores.

**CORDOVI, Tuan. 2015.** *Propuestas de Antenas de Transmisión de Datos y su Fabricación en Cuba.* 2015.

**DASSAULT SYSTÈMES.** Dassault Systèmes. [En línea] 2022. https://www.3ds.com/es/productos-y-servicios/simulia/productos/cst-studio-suite/. EcuRed. [En línea] 2017. https://www.ecured.cu/Est%C3%A1ndar\_inal%C3%A1mbrico\_802.11b.

**ZHANG, J.** *Energy consumption of air conditioners at different,*2013, Revista Ibérica de Sistemas e Tecnologias de Informação, págs. 412-418.

**GARCÍA DOMINGUEZ, Armando.** *Cálculo de Antenas.* 2010.

**GAVILANES, Katheryne.** Dspace software. [En línea] abril de 2017. http://dspace.espoch.edu.ec/handle/123456789/6870.

**GLOISMAR, Marquina.** Slideshare. [En línea] 21 de Junio de 2013. https://www.slideshare.net/gloismar\_nani/presentacin1-comunicaciones-inalambricas.

**SU, Saou-Wen & HSIEH, Yi-Ting.** *Integrated Metal-Frame Antenna for Smartwatch Wearable Device.*2015, IEEE Transactions on Antennas and Propagation, págs. 3301-3305.

**MING-AN, Chung & CHANG-FA, Yang.** *Built-in antenna design for 2.4 GHz ISM band and GPS operations in a wrist-worn wireless communication device.* s.l. : The Institution of Engineering and Technology, 2016.

**HERNÁNDEZ AMBATO, Valeria & MORENO AVILÉS, Hugo.** *Miniaturización de una Antena Microstrip.* 2021, Revista Perspectivas, págs. 36-44.

**MORODO, Eva.** *Diseño e implementación de nuevas antenas Ultra Wide Band con filtros de rechazo de bandas integrados.* Madrid : Creative Commons, 2014.

**PARDO, Muñoz.** Diseño, implementación y pruebas de un arreglo de antenas por fase para la detección de la emisión electromagnética de teléfonos celulares. [En línea] 2017.

**RAMOS CANDIA, Walter.** *Redes y Conectividad.* Lima : Ritisa Graff, 2014.

**RAMOS CONEJO, Ismael.** Upcommons. [En línea] 2006. https://upcommons.upc.edu/bitstream/handle/2099.1/3796/53872-.pdf?sequence=1&isAllowed= y.

**RAMOS GONZÁLEZ, José Alberto.** Biblioteca UDLAP Colecciones Digitales. [En línea]2005. http://catarina.udlap.mx/u\_dl\_a/tales/documentos/lem/ramos\_g\_ja/capitulo\_1.html#. **RODRÍGUEZ MALTÉS, Luis Raúl.** *Análisis y predicción de cobertura de WiMAX a 3.3-3.4 GHZ para zonas rurales.* 2010.

**RODRÍGUEZ, Víctor.** Movilzona. [En línea] 2015. https://www.movilzona.es/2015/04/25/apple-watch-despiece-prueba-reloj-inteligente-pulseradesmontaje/.

**CHIU, Chi-Yuk & MURCH, Ros D.** *Watch-sized four-port dual-band MIMO antennas.* Cairns, QLD : Institute of Electrical and Electronics Engineers, 2016. 2016 IEEE-APS Topical Conference on Antennas and Propagation in Wireless Communications (APWC). págs. 1-4.

### **ANEXOS**

### **ANEXO A:** FRECUENCIAS OBTENIDAS CON LA ANTENA IMPLENTADA

❖ Conexión de la antena

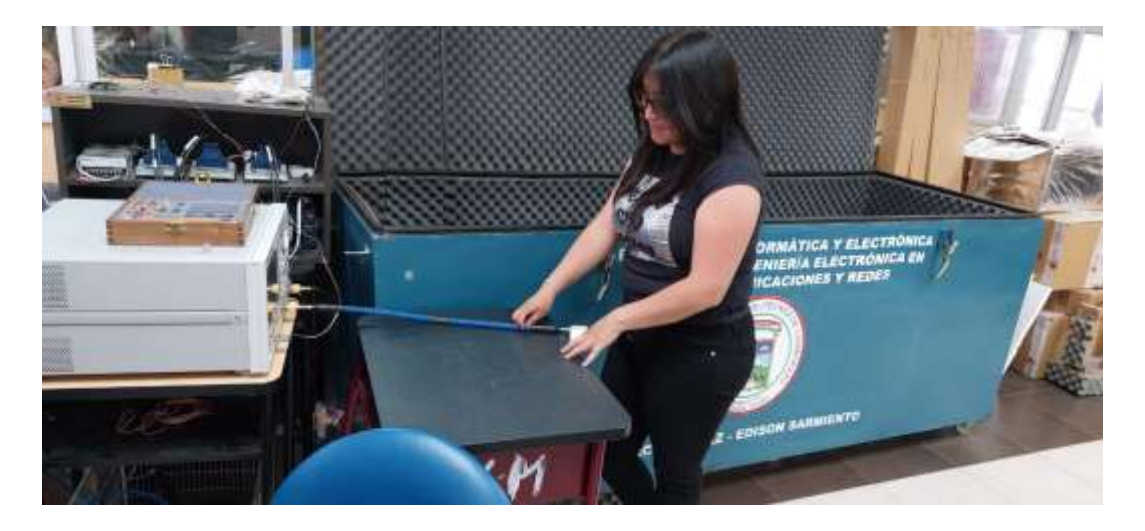

#### ❖ Resultados obtenidos

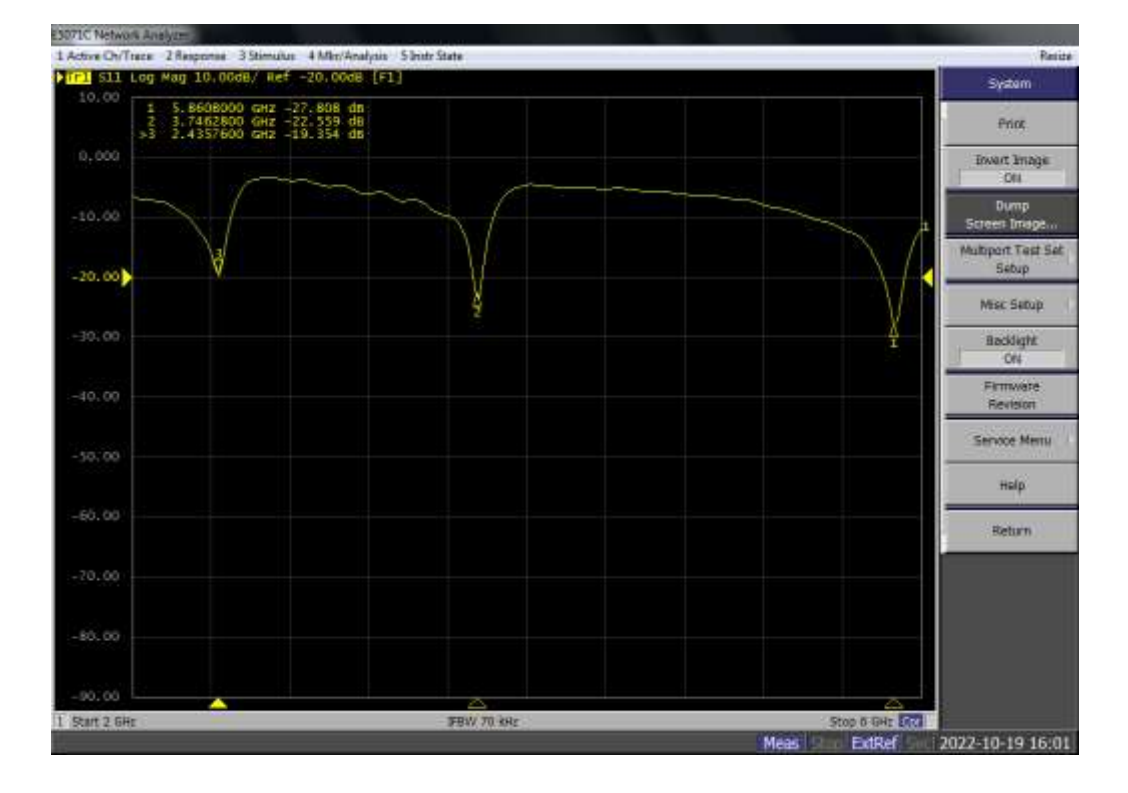

## **ANEXO B:** PATRON DE RADIACION DE LA ANTENA IMPLEMENTADA

❖ Conexión de la antena y del arreglo

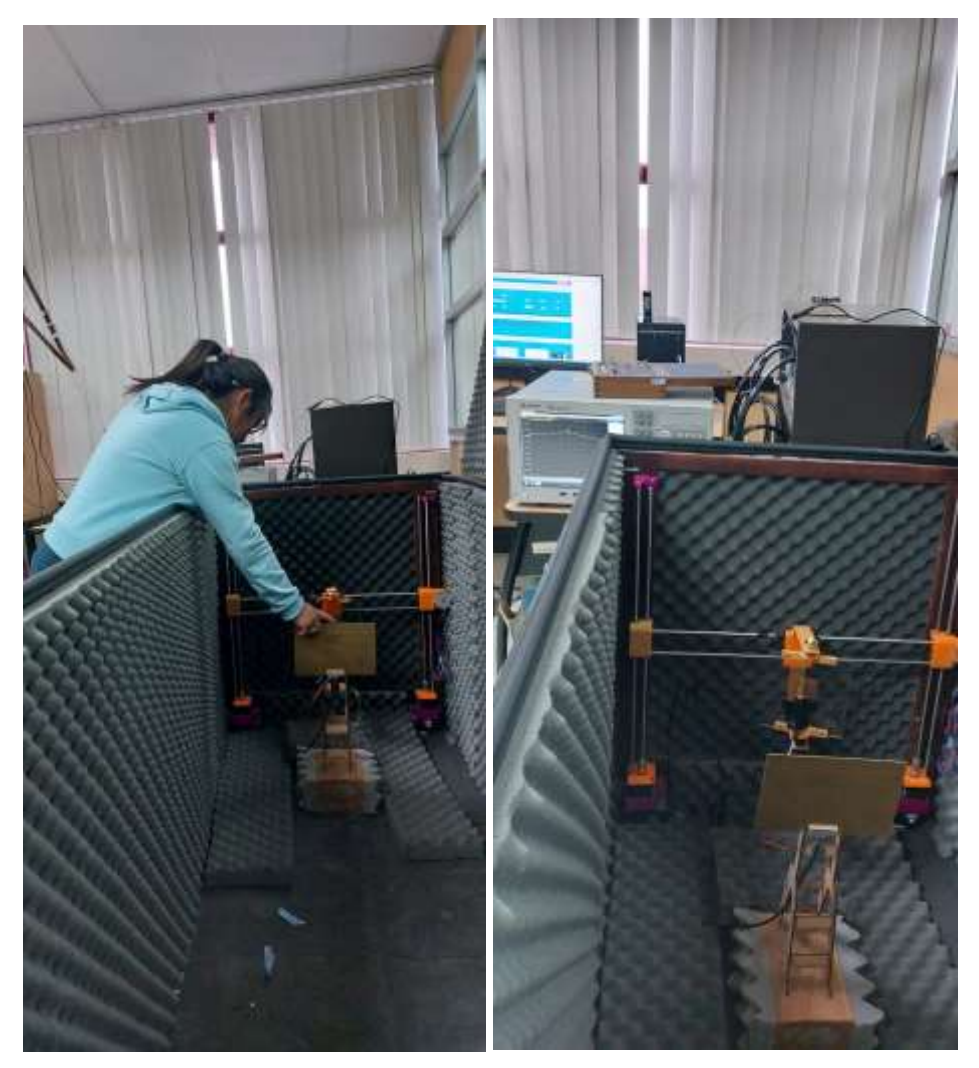

❖ Resultados obtenidos del patrón de radiación

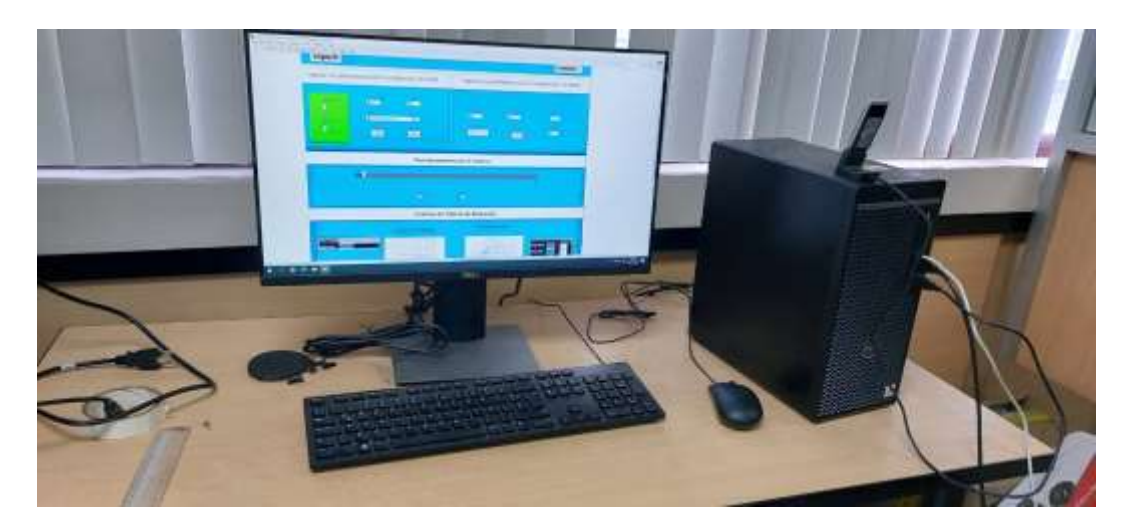

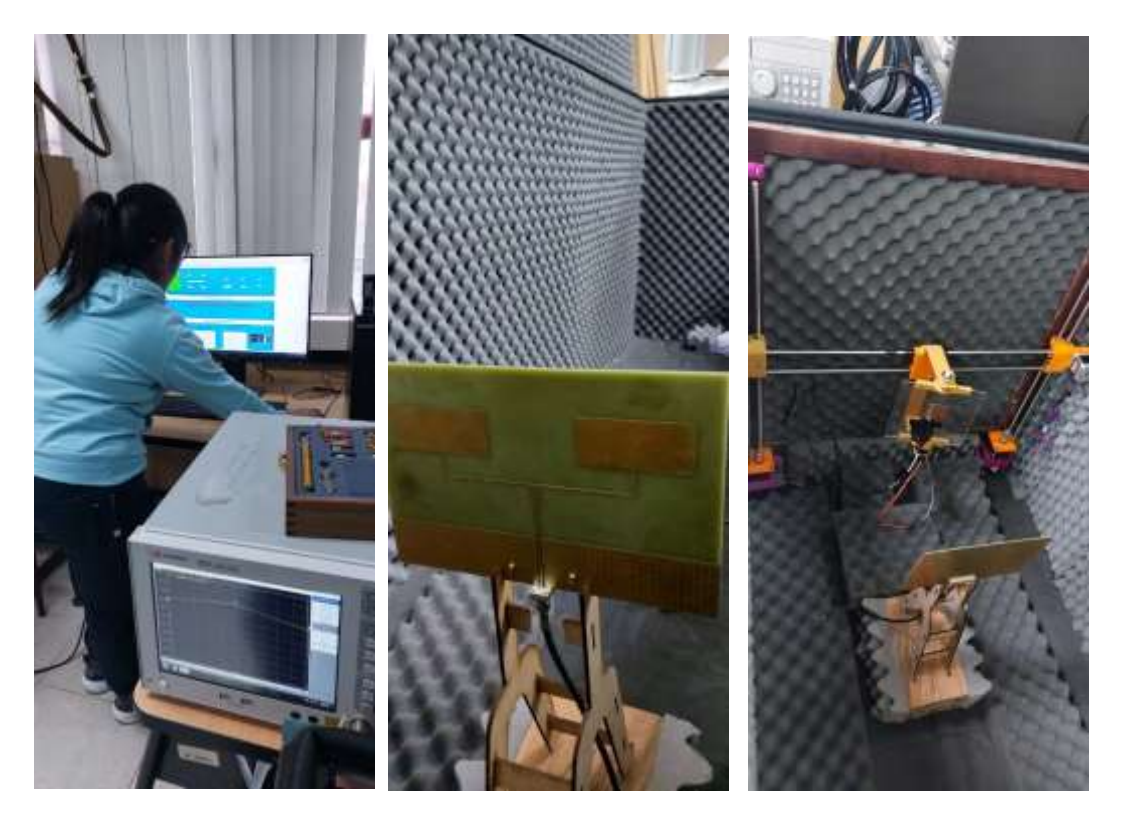

**ANEXO C:** COMPARACION DE LA ANTENA IMPLEMENTADA CON EL RELOJ INTELIGENTE

❖ Comparación de la antena con el reloj inteligente con ayuda del analizador de espectros

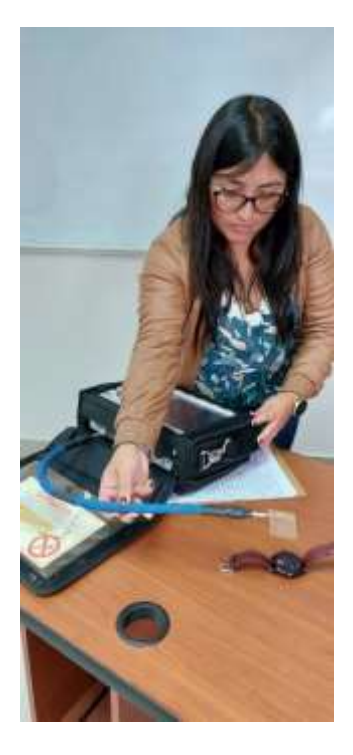

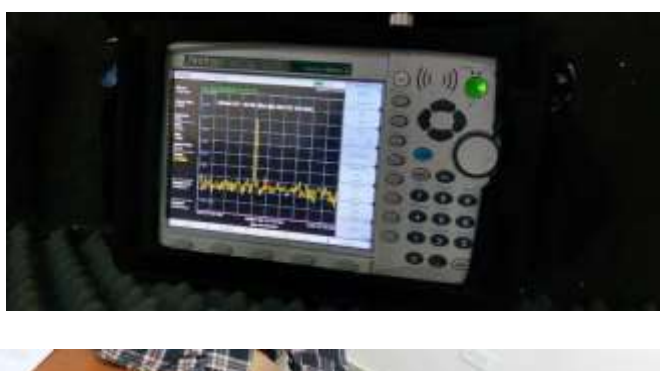

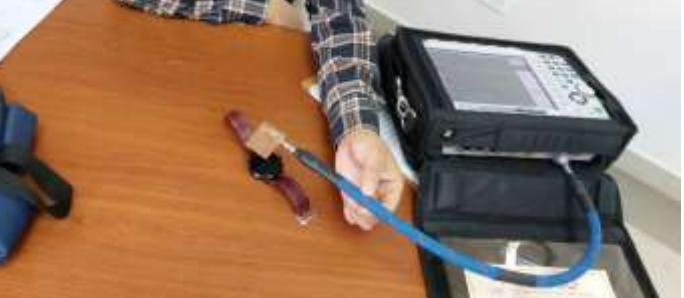

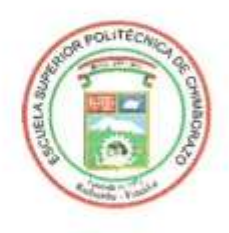

# ESCUELA SUPERIOR POLITÉCNICA DE **CHIMBORAZO**

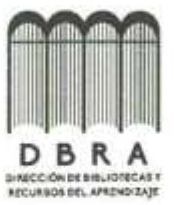

# DIRECCIÓN DE BIBLIOTECAS Y RECURSOS DEL **APRENDIZAJE**

# **UNIDAD DE PROCESOS TÉCNICOS**

# REVISIÓN DE NORMAS TÉCNICAS, RESUMEN Y BIBLIOGRAFÍA

Fecha de entrega: 27/04/2023

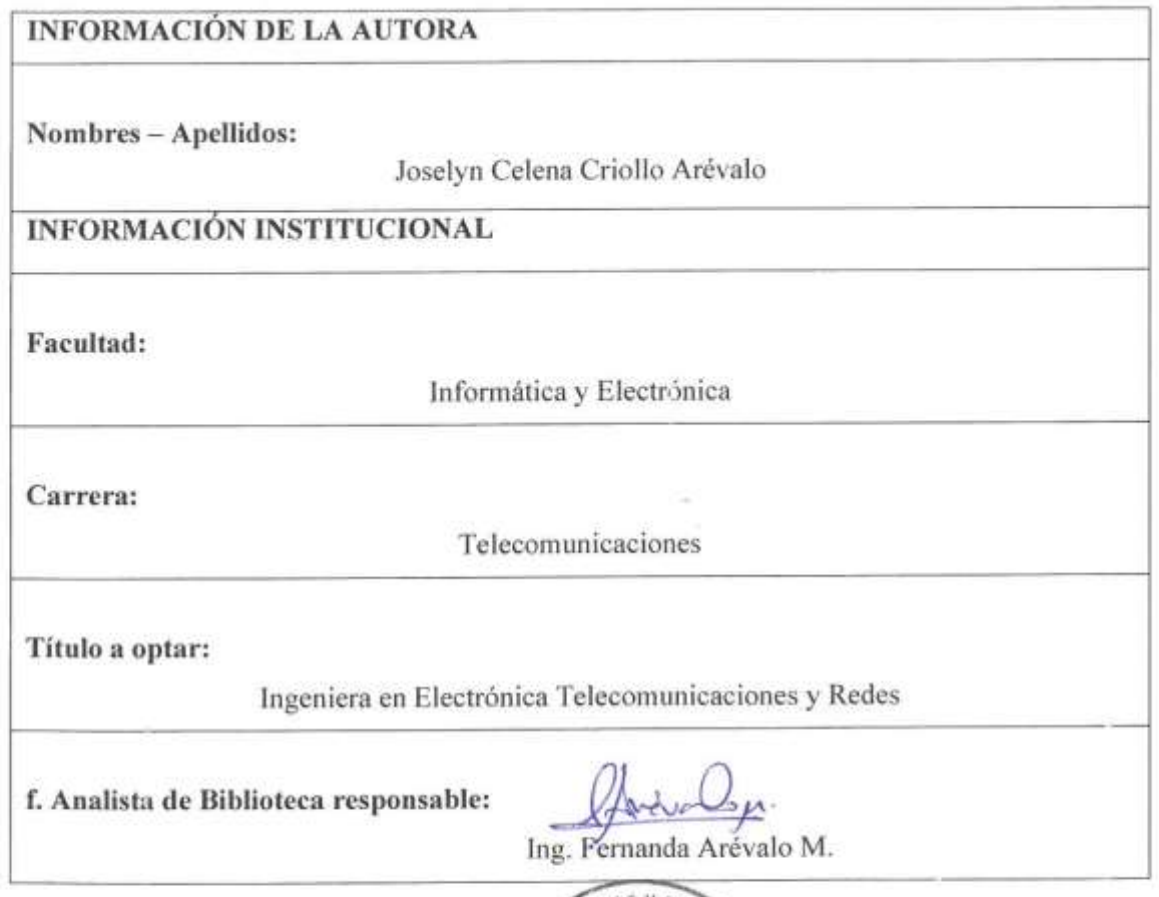

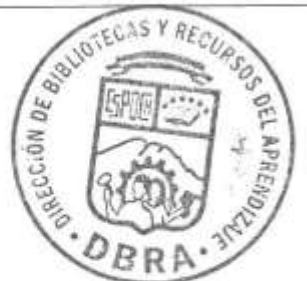